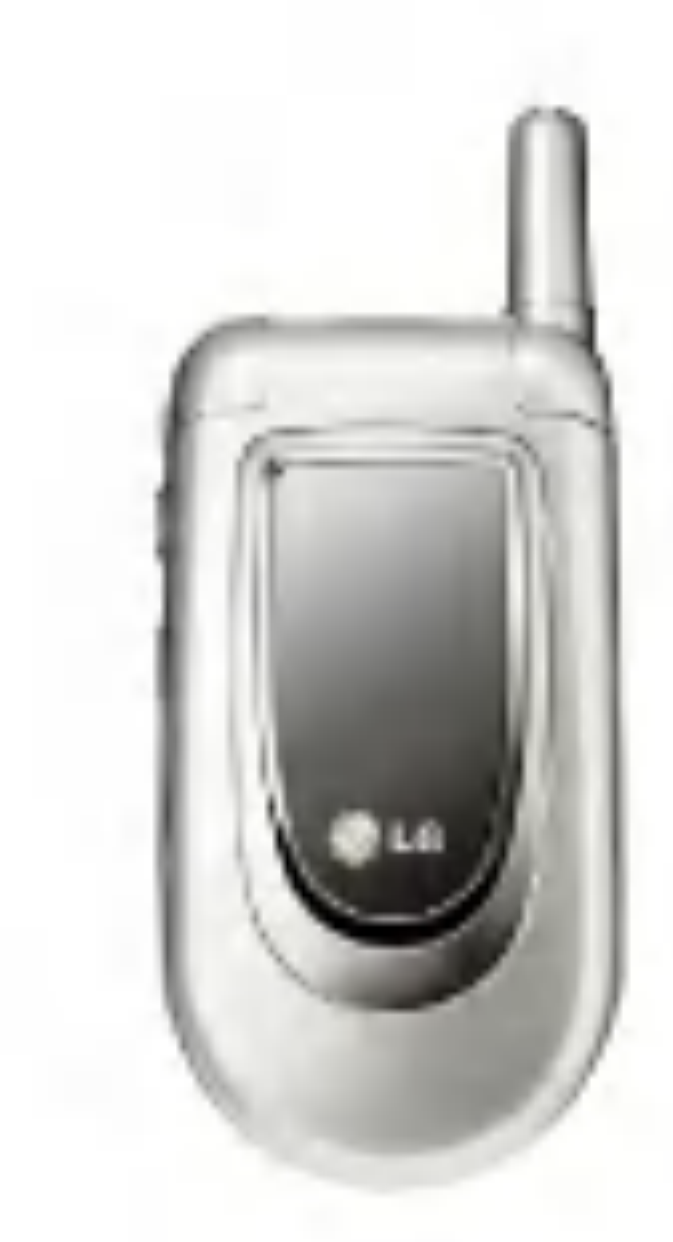

#### P/N : MMBB0121239

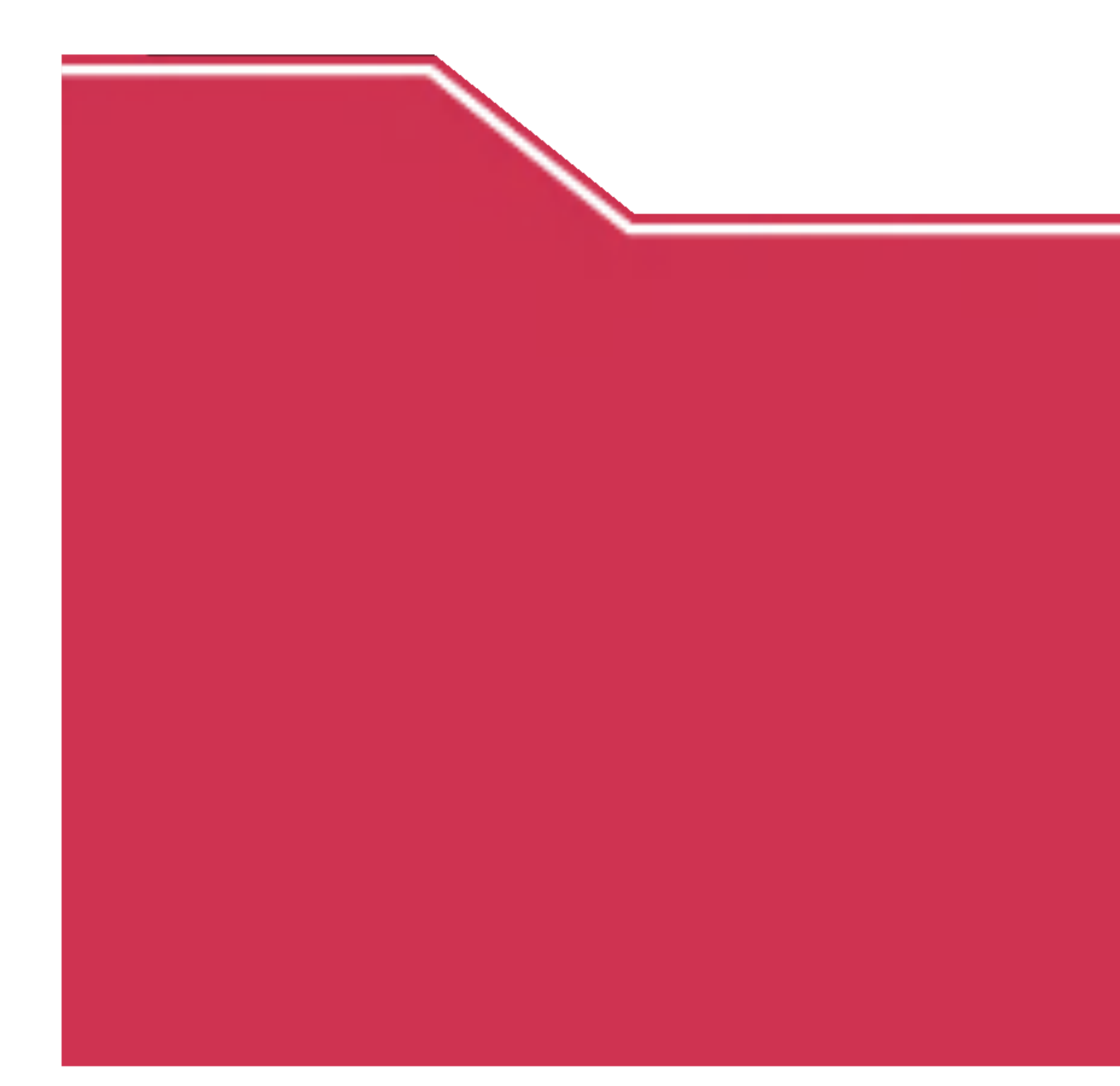

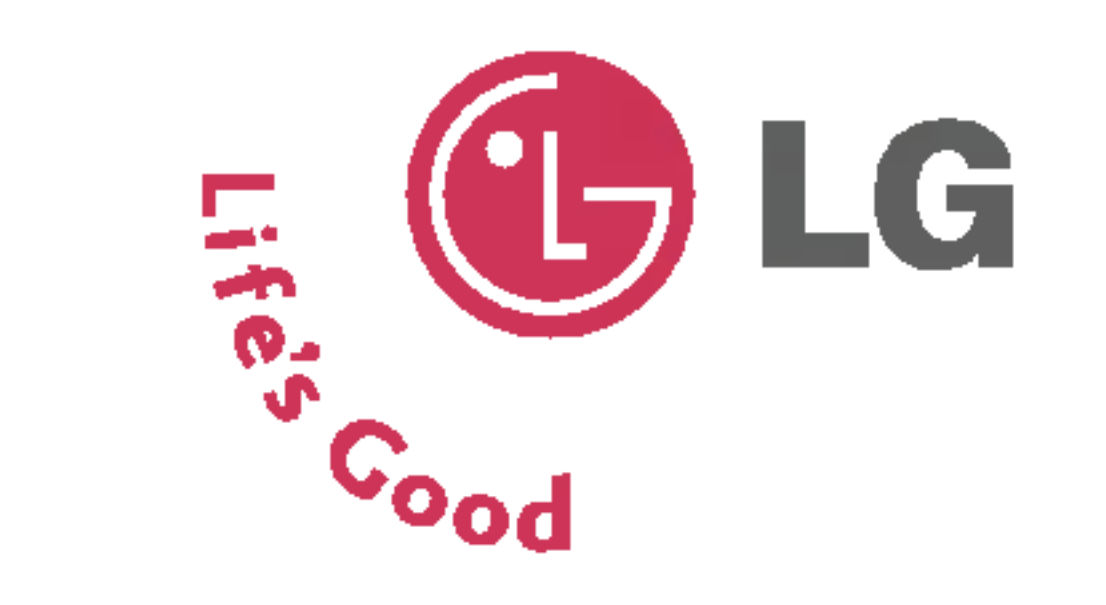

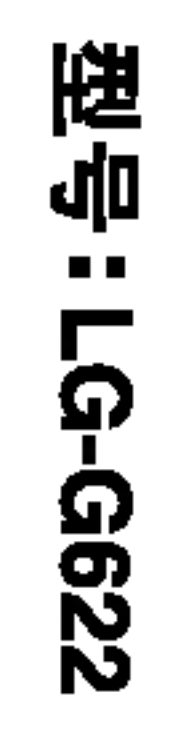

### ISSUE 1.0 PRINTED IN CHINA

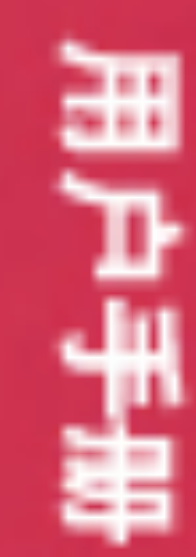

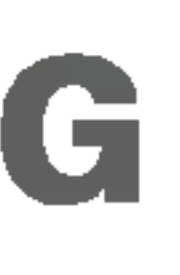

## 简体中文

# $GPRS = H$

## 用户手册

퓇号: LG-G622

G?P?R?S?P?H?O?N?E?G?P?R?S?P?H?O?N?E

操作前请仔细阅读该手册。 留作以后参考。

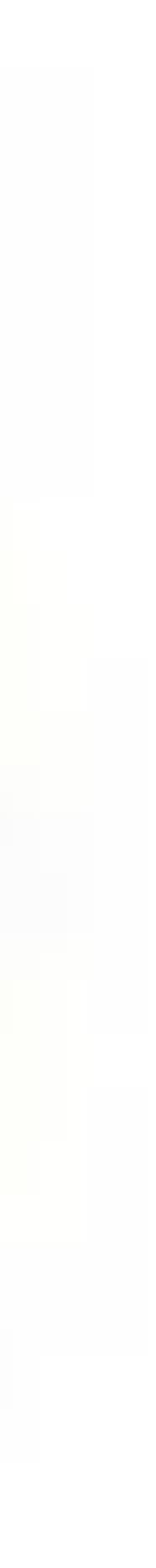

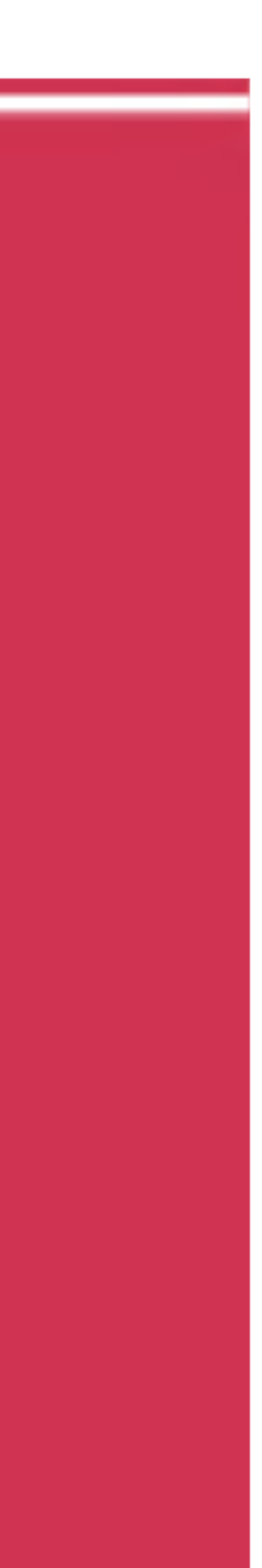

#### 简体中文

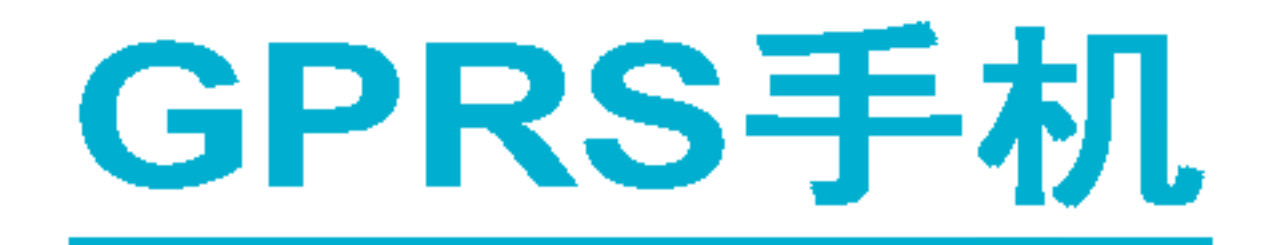

## 用户手册

### 型号: LG-G622

请您在操作您的手机前仔细阅读此手册。 并保留它作为将来的参考。

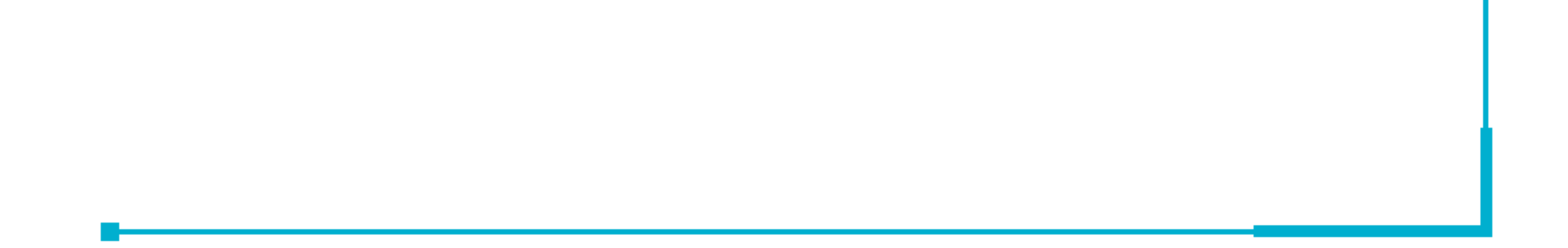

## 产品介绍

祝贺您购买了此款精巧时尚的LG-G622蜂窝式电话, 它是当今 尖端数字移动通信科技的完美体现。

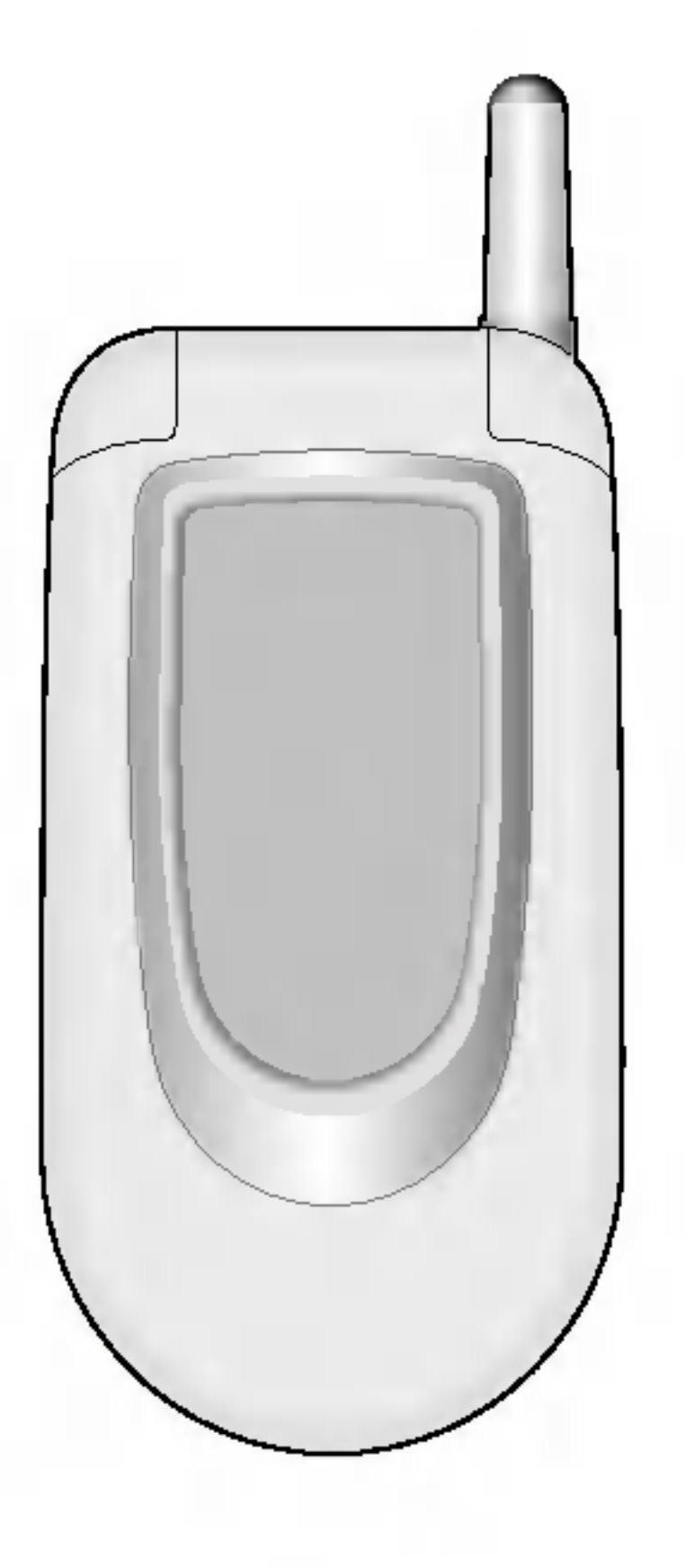

本用户手册包括重要的手机使用和操作信息。请仔细阅读以使 您的手机发挥最佳性能、防止手机损坏和不正当使用。本手册 未明确认可的任何更改和修改可使手机的保修失效。

## 安全及有效使用指南 安全及有效使用指南 安全及有效使用指南 安全及有效使用指南

请仔细阅读这些指南。违反这些规则可能造成危险或引起法律责 任。我们将在本手册中为您详细地介绍相关信息。

### 射频能量照射

#### 辐射波照射和吸收比率 (SAR) 信息

该款LG-G622型移动电话的设计完全遵循了辐射波照射的相关安 全要求。该要求基于科学的指导原则,包括用于确保所有人(无 论年龄和健康状况) 安全的辐射允许限度。

• 辐射波照射指导原则采用了一种称为吸收比率(或SAR

单位。进行SAR测试时,手机将使用一种标准化的方法,在所 有可用的频段上以其最高测定能量级发射频率。

- 虽然各种型号LG手机的 SAR 级可能不尽相同, 但它们均 循辐射波曝露的相关规定设计制造而成。
- 国际非电离辐射保护委员会(ICNIRP)所规定的SAR界 (10)克人体组织上平均为 2W/kg。
- 经DASY3测试表明, 此型号手机在手持使用时SAR的 1.120W/kg(10克)。
- 各国/地区政府所采用的 SAR 数据信息是由电气和电子] 协会(IEEE)评估制定,其标准是在一(1)克人体组织上平均为 1.6W/kg(例如美国、加拿大、澳大利亚和台湾)。

 $\overline{3}$ 

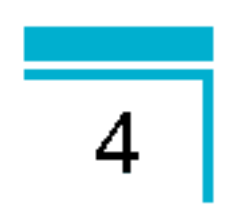

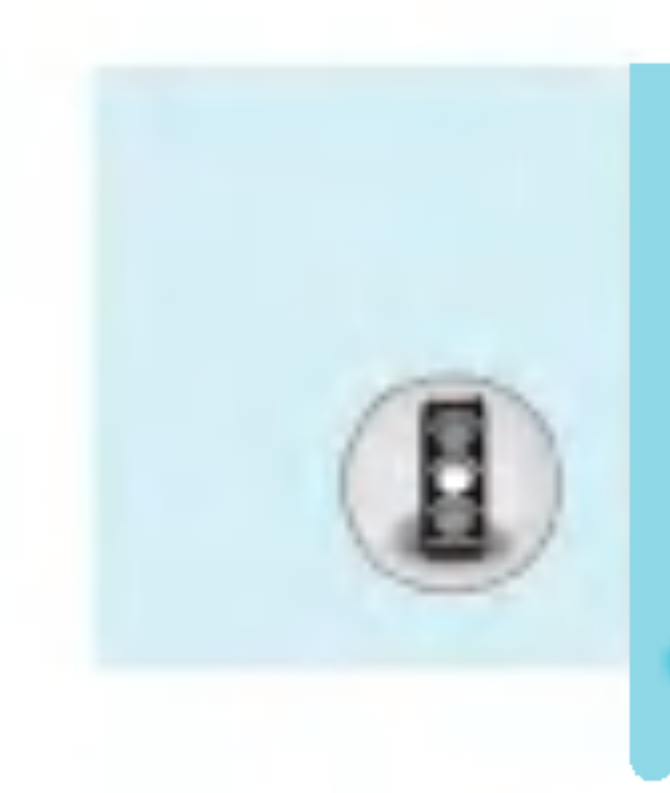

## 安全及有效使用指南 安全及有效使用指南 安全及有效使用指南 安全及有效使用指南

#### 产品的保养与维护

警告:请仅使用经过认可且与特定手机型号相符的电池、充电器 和配件。使用其它类型的配件将可能终止该手机的相关证明或担 保,甚至可能造成危险。

- 请勿擅自拆装手机。(如需任何维修, 请将其交绐 资格的服务技术人员。)
- 手机应远离诸如电视机、收音机或个人计算机
- $\bullet$ - 切勿将手机置于散热设备或炊具附近。
- 切勿抛掷手机
- 
- 切勿对手机造成任何机械振动或震
- 手机套或乙烯基外包装均有可能对手机表面造成
- 请使用干布清洁手机外部。(切勿使用溶剂清洗, 如 剂或酒精等。)
- 切勿将手机置于过度烟尘环均
- $\bullet$ - 切勿将手机靠近信用卡或交通票卡; 这有可能影响磁条中存储 的信息。
- 切勿以尖锐物体接触屏幕;否则将对手机
- 切勿将手机置于液体或潮湿的环境
- 谨慎使用耳机等手机配件。如无必要, 请勿触矿

5

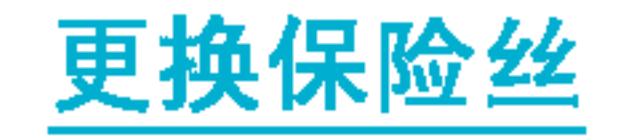

请确保以同类型的保险奖的保险。切勿使用超出额定 范围的保险丝。

#### 有效的手机操作

要以最少的耗电量发挥手机的最佳性能,请您注意以下事项:

- 通话时请握住手机。直接向话筒中说话, 天线朝上, 应位于肩部之上。如果天线可以抽出/伸缩,则在通话时应拉 出天线。
- 使用手机时请勿握住天线, 因为这样不仅会影 还将增加手机工作时的耗电量, 从而缩短通话和待机时间。
- 如果您的手机支持红外线,切勿将红外线对准人

#### 电器设备

所有无线电话均会造成干扰,这可能会影响电器设备的性能。

- 在未得到允许的情况下, 切勿将手机靠近医疗设备 手机放置在起搏器上方, 例如, 放在您胸前的口袋中。
- 手机还可能对某些助听设备造反
- 少量干扰还可能影响到电视机、收音机、

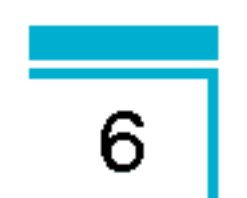

切勿在引爆过程中使用手机。请遵守相关限制,并按照规定 行事。

#### 潜在的爆炸性环境

- 切勿在加油站使用手机。切勿将手机靠近燃料或化学物
- 如车辆上携带有移动电话或其配件, 请勿在车用 可燃性气体、液体或易爆物品。

#### 飞机上

无线设备将对飞机通讯造成影响。

- $\bullet$ - 登机前请关闭移动电话。
- 未经乘务人员允许, 请不要擅自使用

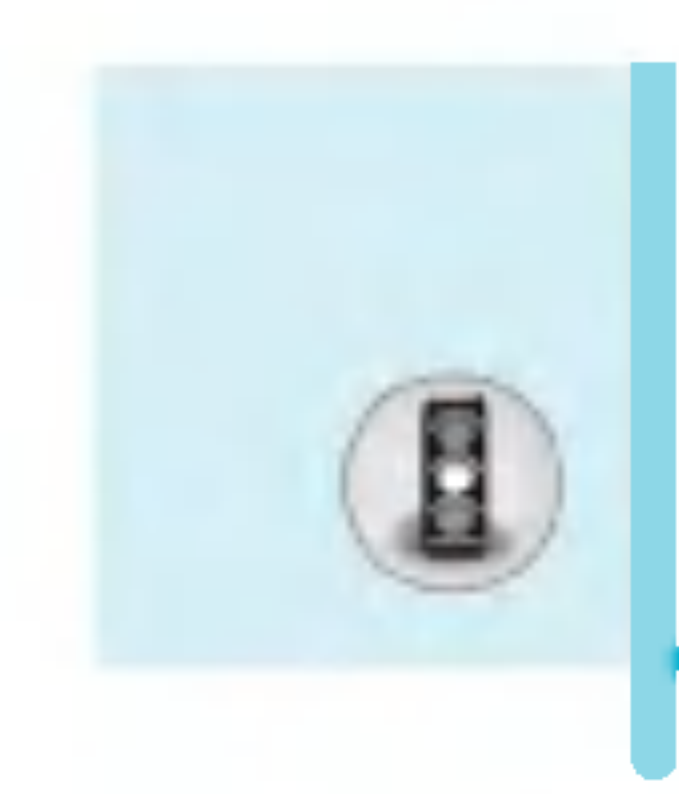

## 安全及有效使用指南 安全及有效使用指南 安全及有效使用指南 安全及有效使用指南

### 道路安全

在您驾驶时,请查阅所在区域有关手机使用的法规。

- 请勿在驾驶时使用手持
- 驾驶时应全神
- $\bullet$ - 如有条件,可使用免提装置。
- $\bullet$ - 如驾驶条件不允许,请将车停在路边或空地旁,然后再拨打或 接听电话。
- $\bullet$ - 射频能量可能影响机动车辆上的某些电子系统, 例如车载音 响、安全设备等。
- 如果车辆装有气囊, 请勿在其上方放置任何物品, 包括作 定或便携式的无线设备。由此而引发的功能故障将对人体造成 严重伤害,甚至死亡。

#### 爆破现场

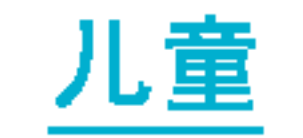

#### 切勿让儿童接触手机。包括任何手机上的细小配件, 以避免儿童 吞咽, 造成窒息。

#### 紧急呼叫

并非在所有的蜂窝通信网络中均可进行紧急呼叫。因此,您不应 仅依靠手机来拨打紧急呼叫电话。请与您的本地服务提供商 核实。

#### 电池信息与保**养**

- 您不必在充电前将电池完全放电。与其它电池系统 机电池不存在影响电池性能的记忆效应。
- 请仅使用LG电池和充电器。LG充电器根据电池而设; 限度地延长电池寿命。
- 切勿拆卸电池, 或造成电池知
- 保持电池组上金属触点的干
- $\bullet$ - 电池无法再使用时,请更换电池组。电池组在更换前一般可进 行数千次充电。
- 新换电池应继续充电, 以利发挥其
- 切勿将电池充电器直接曝露于阳光下, 也不应在过 环境中使用(如浴室)。
- 切勿将电池置于高温或寒冷的环境中,这将影响电池

 $\overline{7}$ 

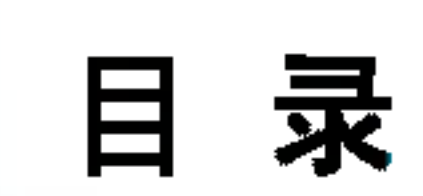

### 概述

 $\sqrt{}$ 

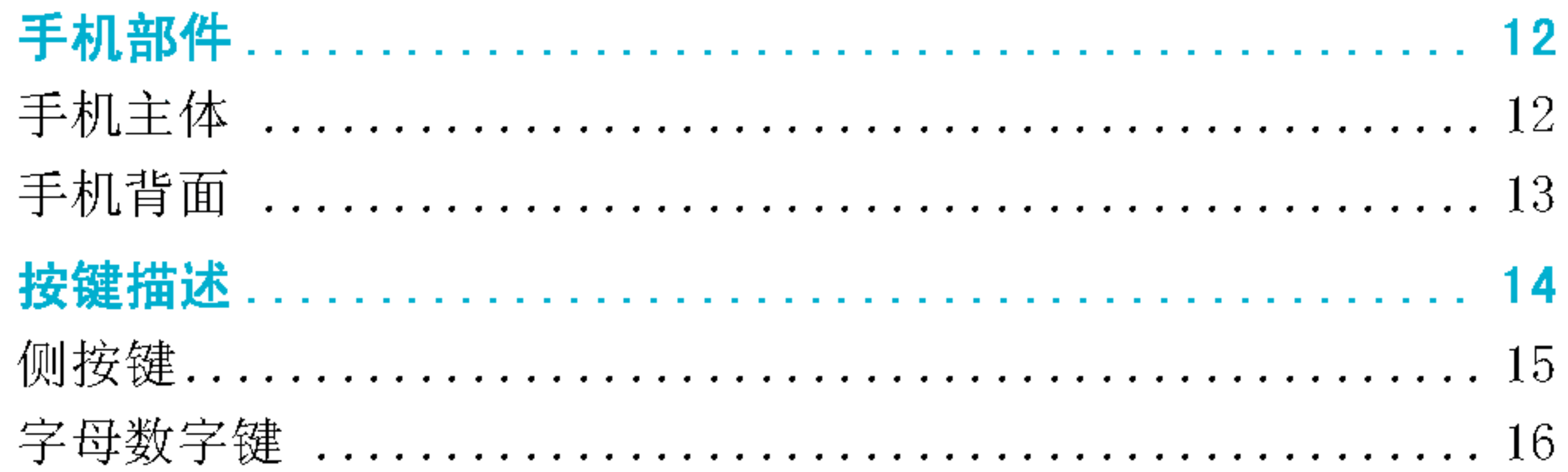

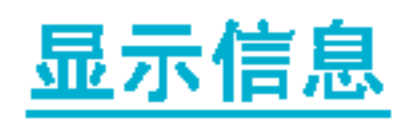

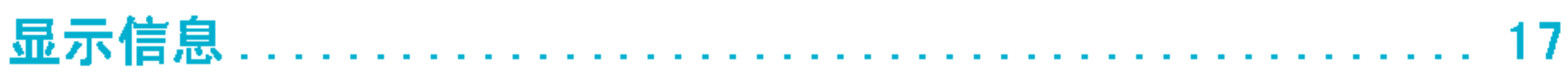

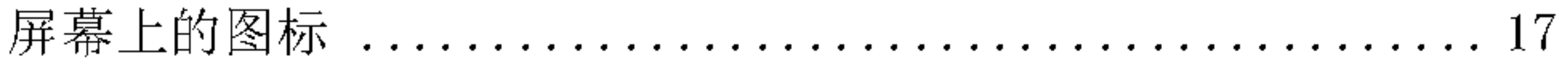

#### 第一次使用前

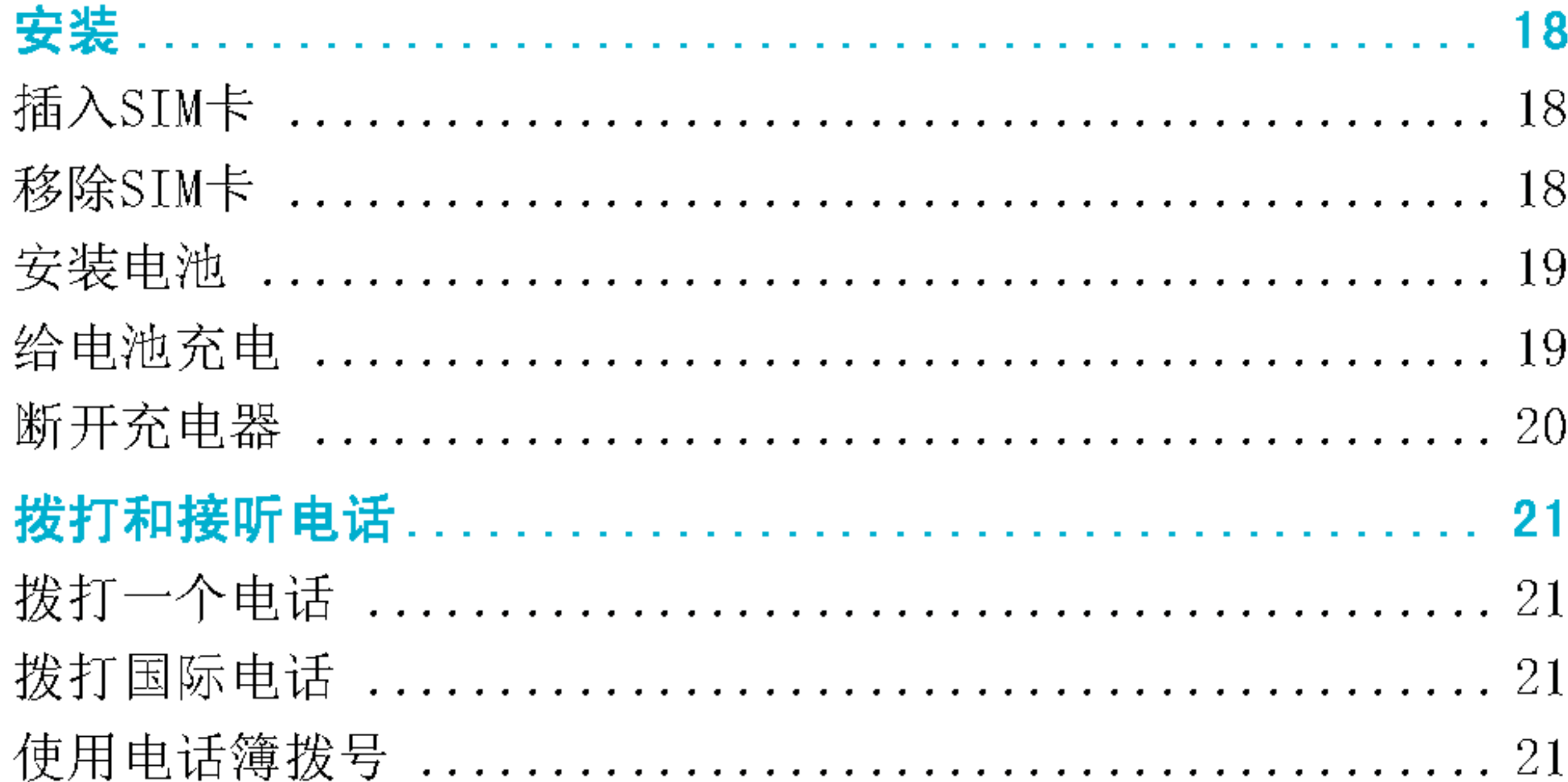

#### 附加功能

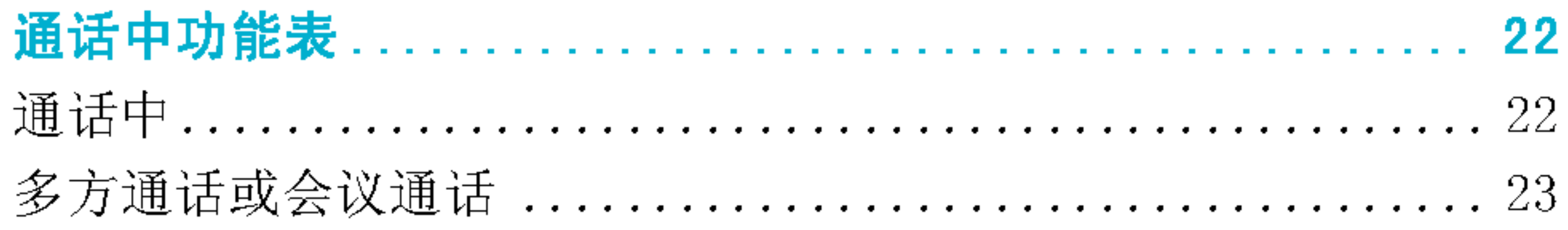

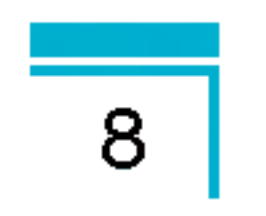

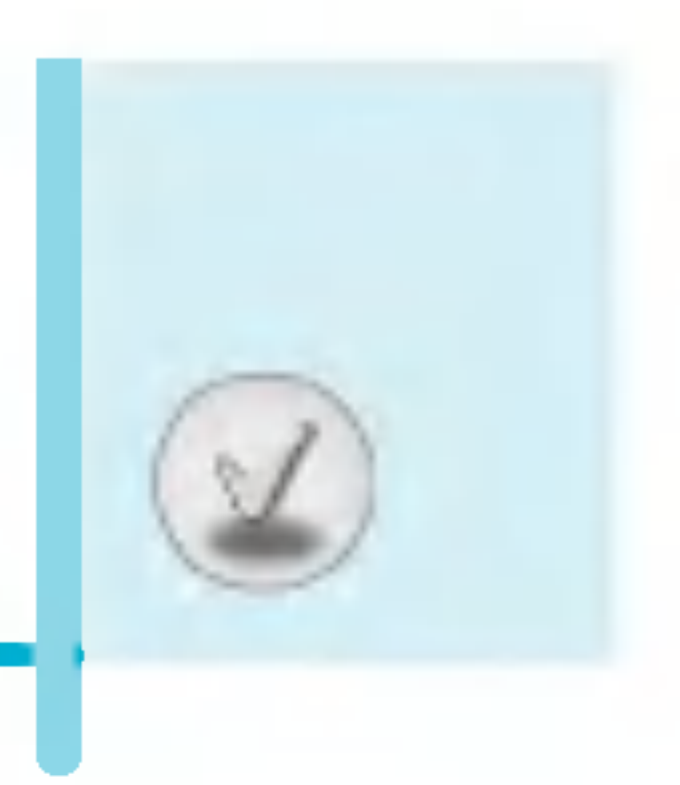

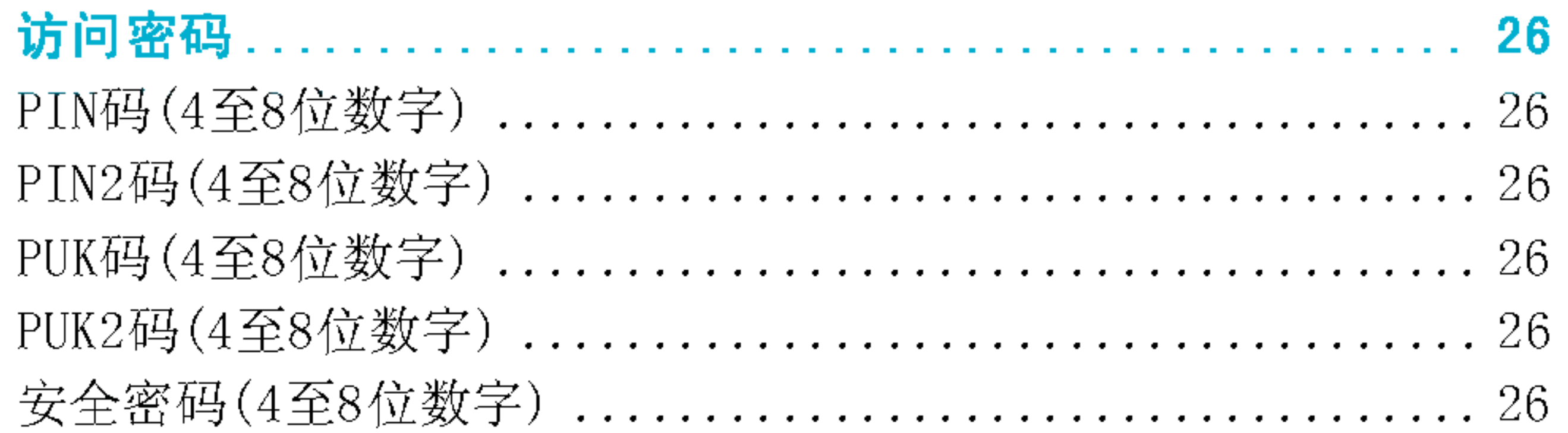

#### 进入功能表

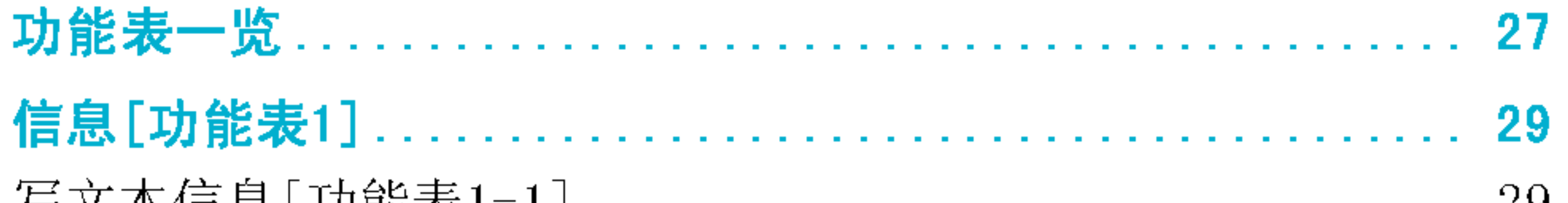

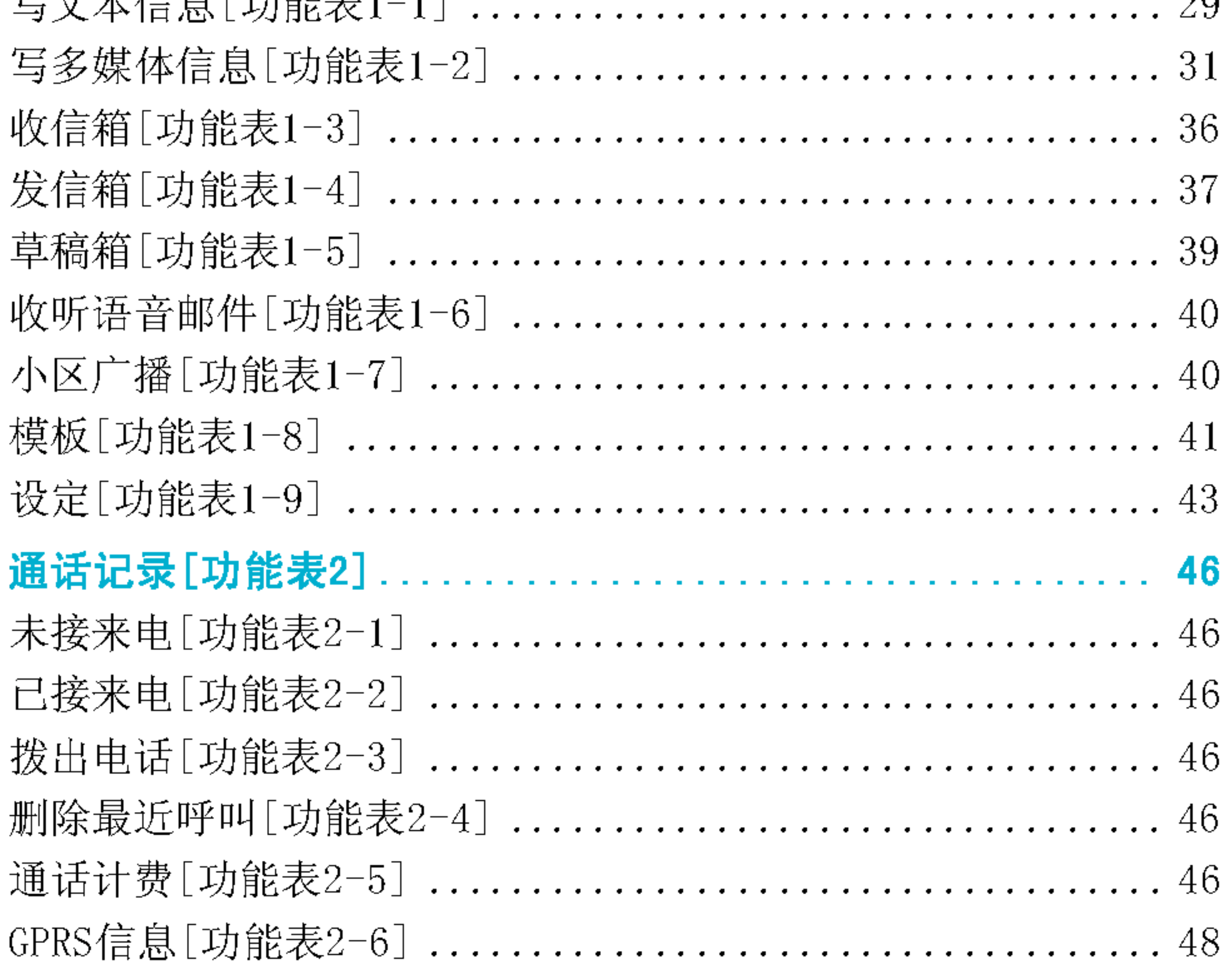

 $\begin{array}{|c|c|} \hline \rule{0pt}{12pt} & \rule{0pt}{12pt} \rule{0pt}{2pt} \rule{0pt}{2pt} \rule{0pt$ 

目录

 $\mathcal{U}$ 

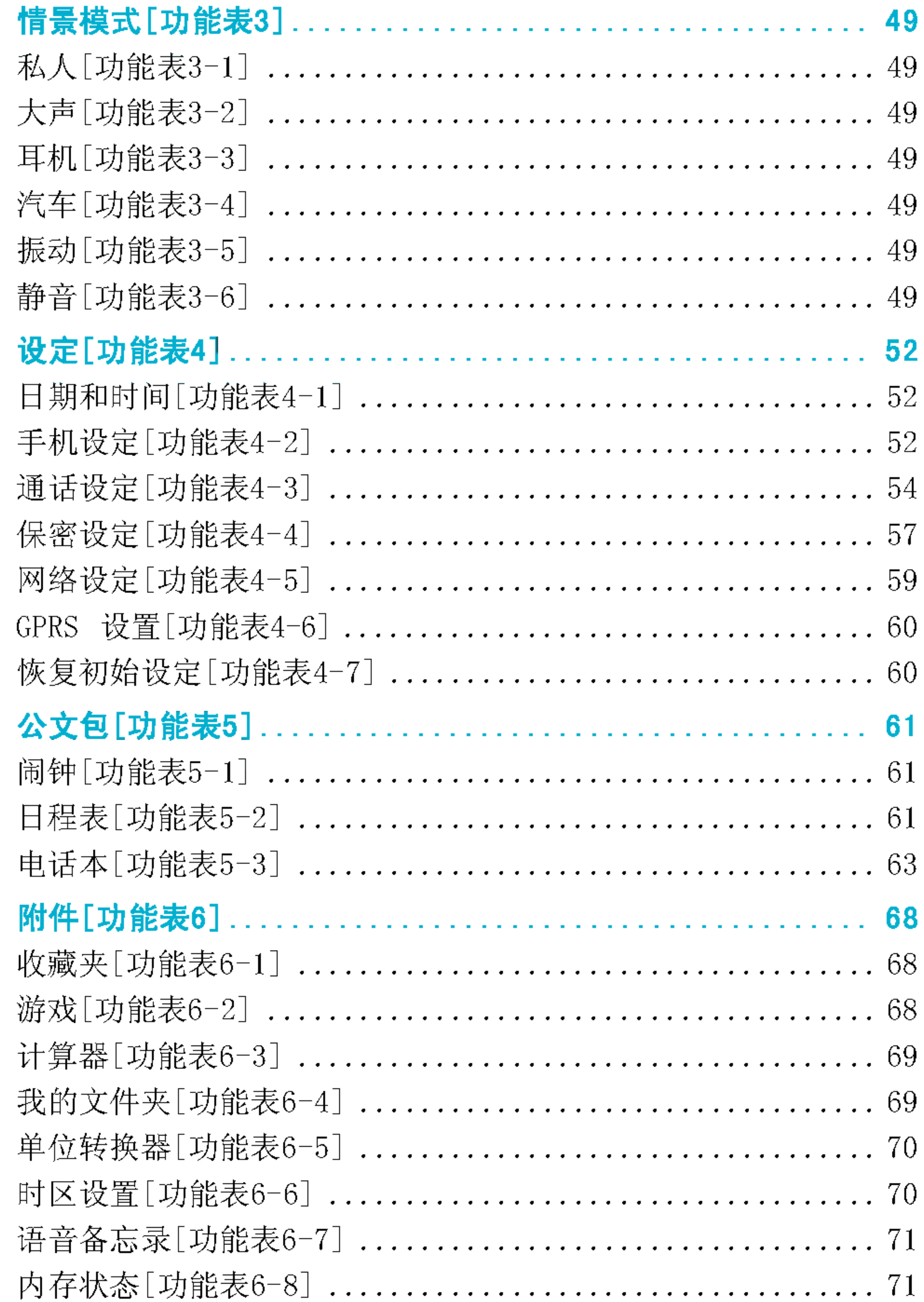

 $\begin{array}{c|c} \hline \hline 10 \\ \hline \end{array}$ 

### 

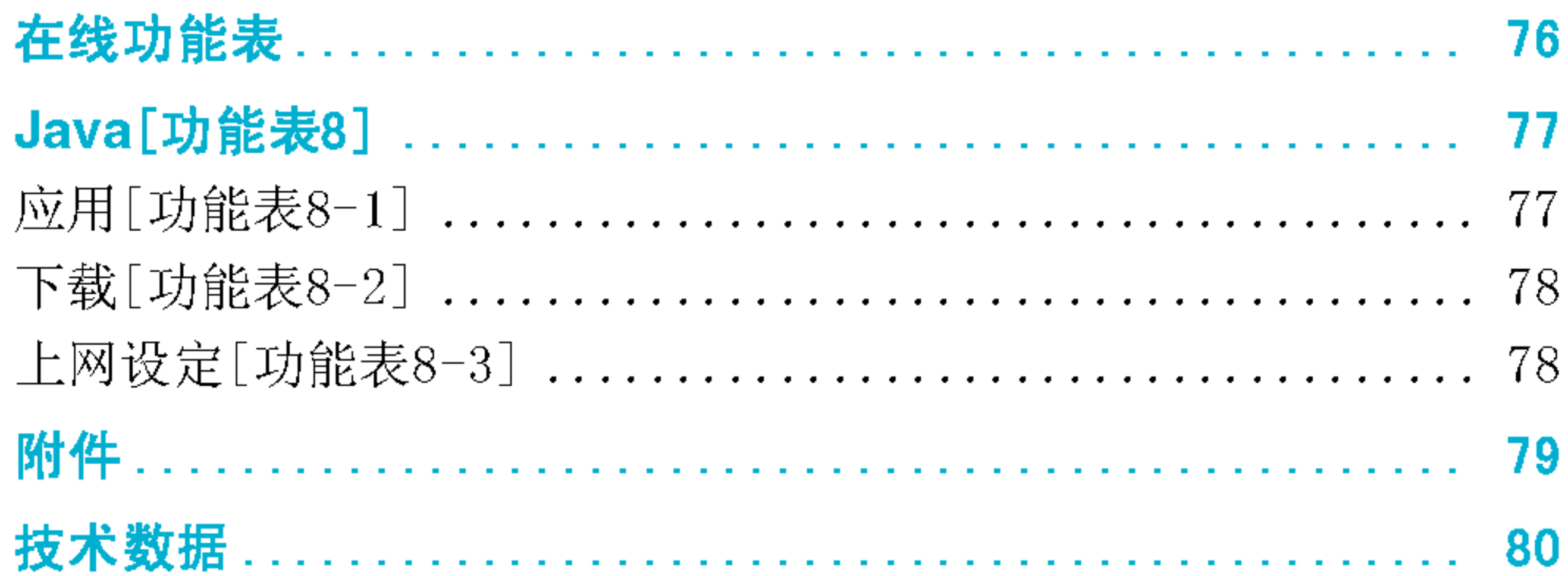

 $\overline{11}$ 

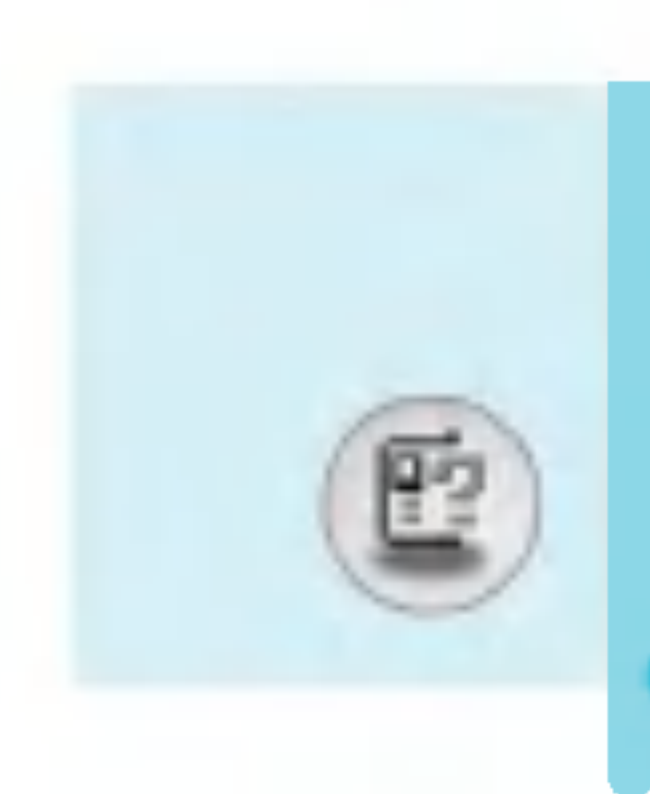

## 手机部件

手机主体

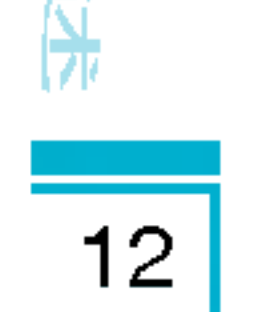

?

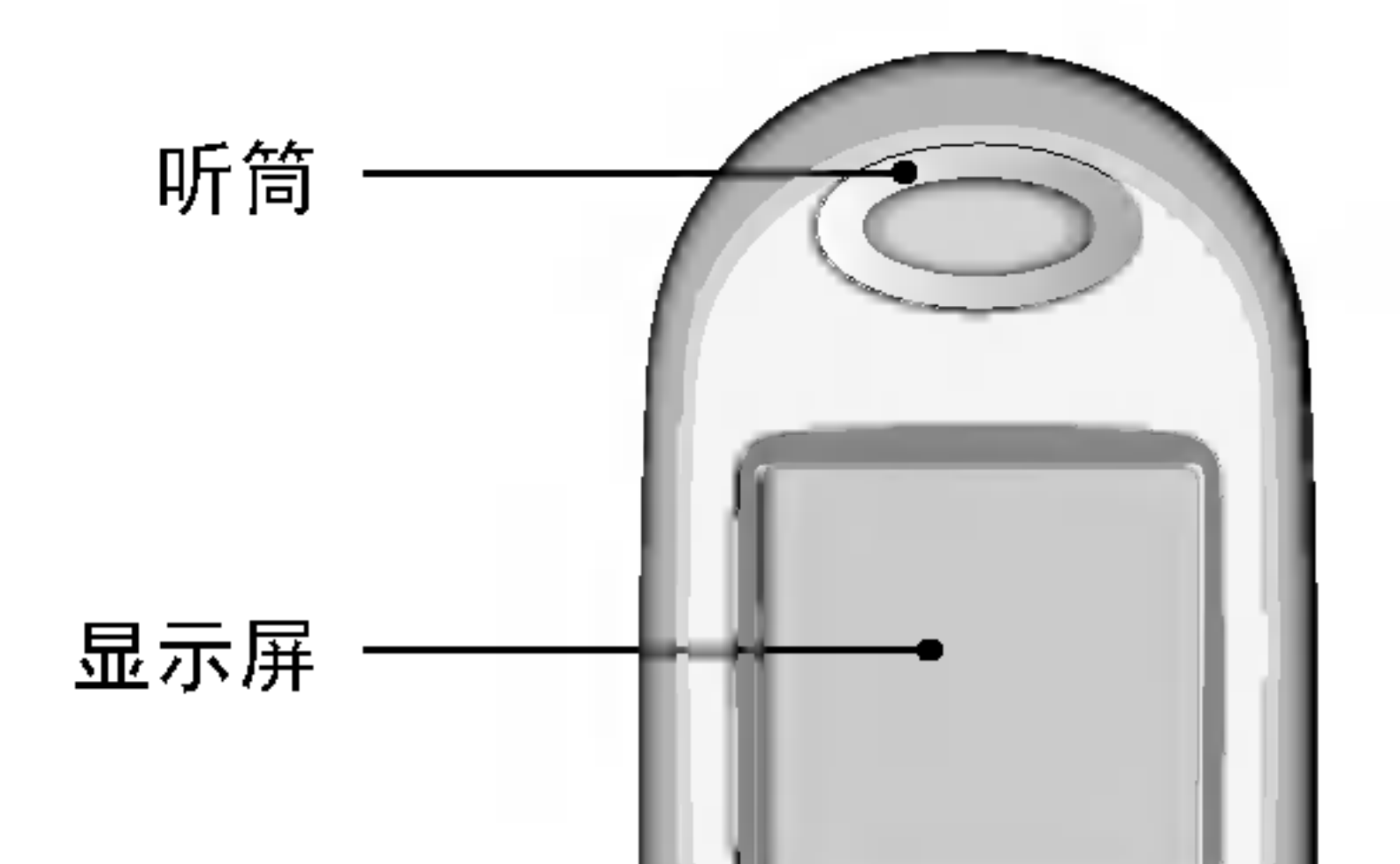

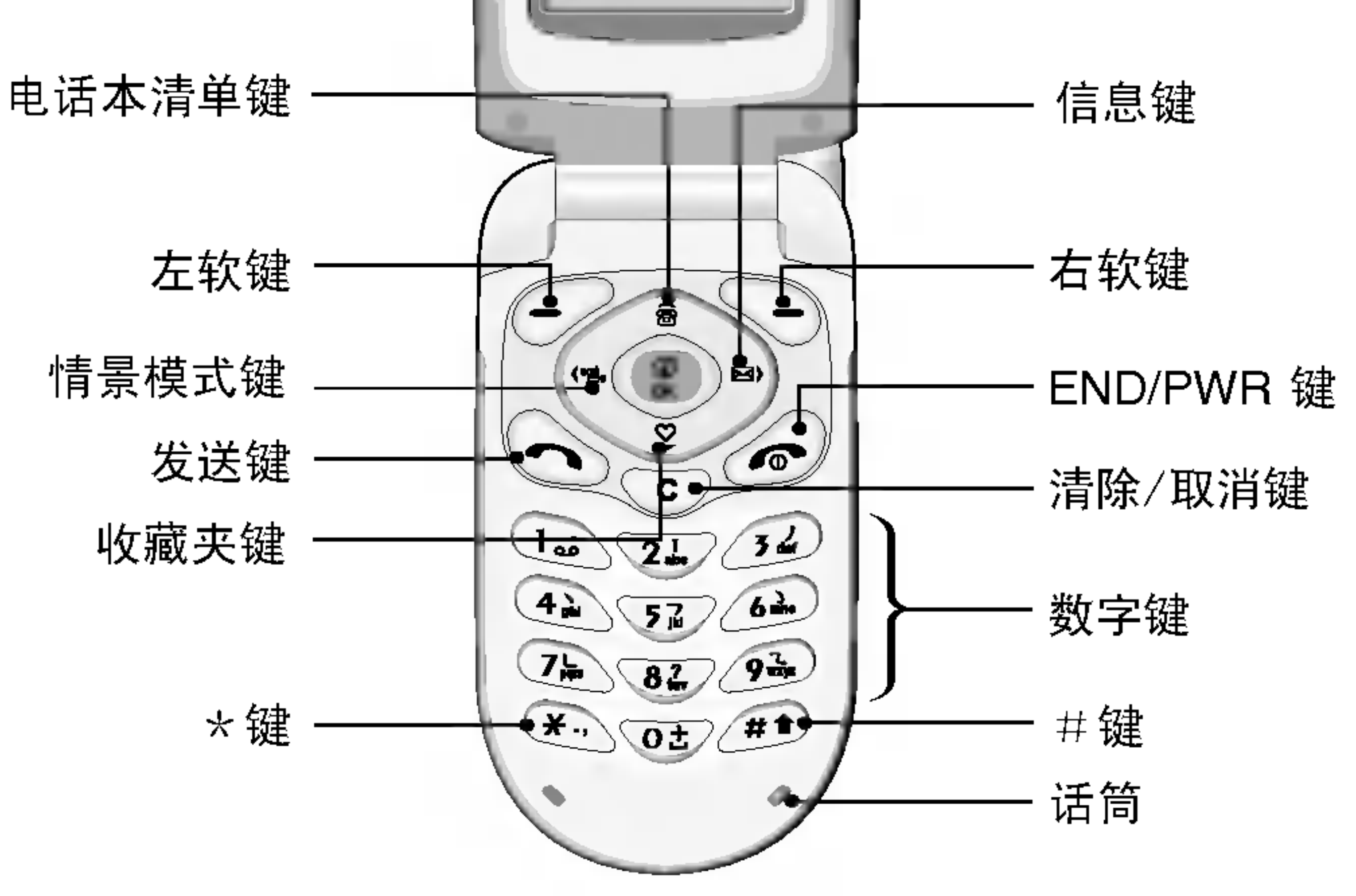

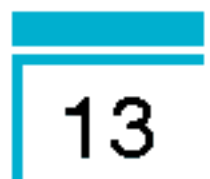

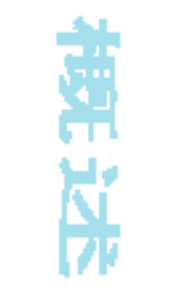

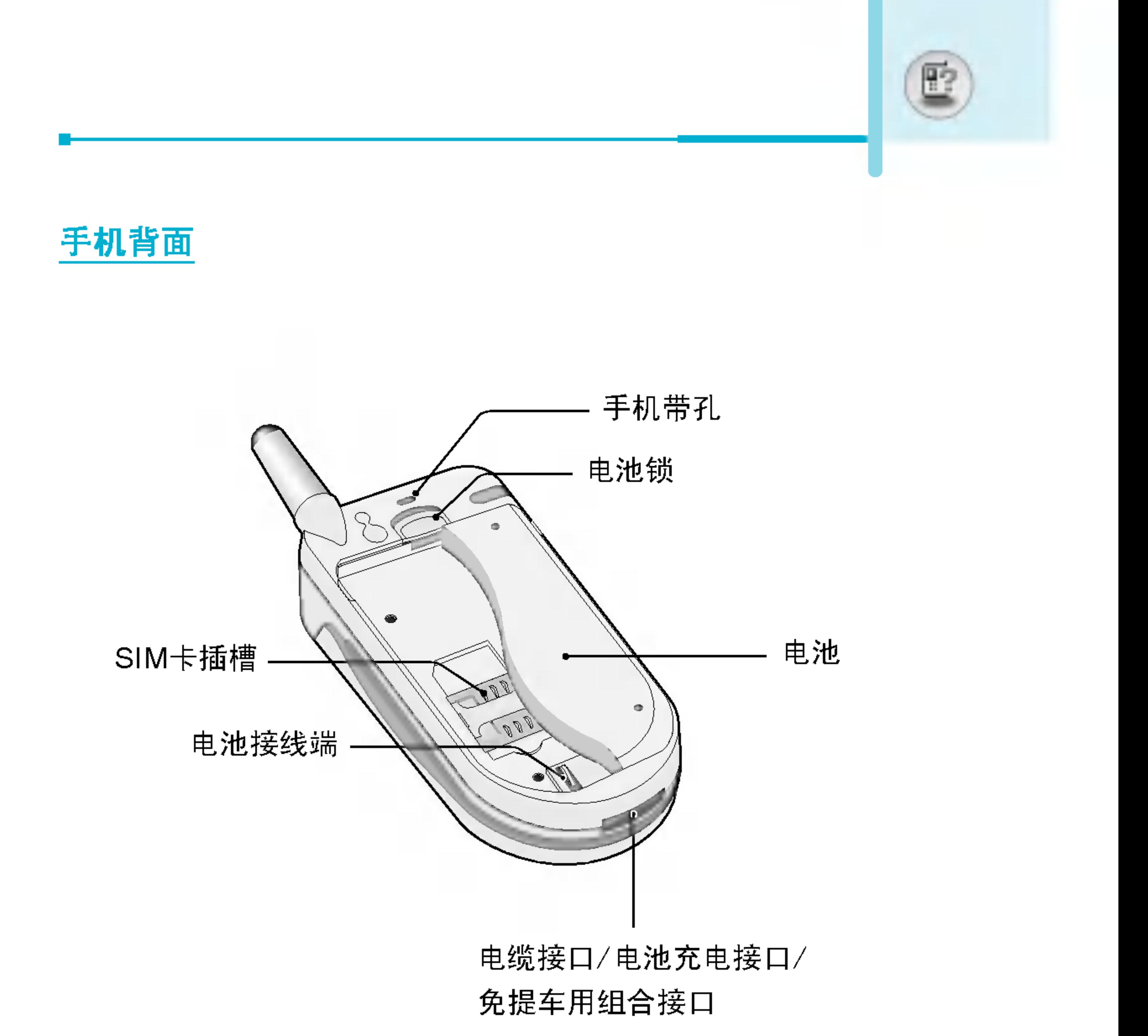

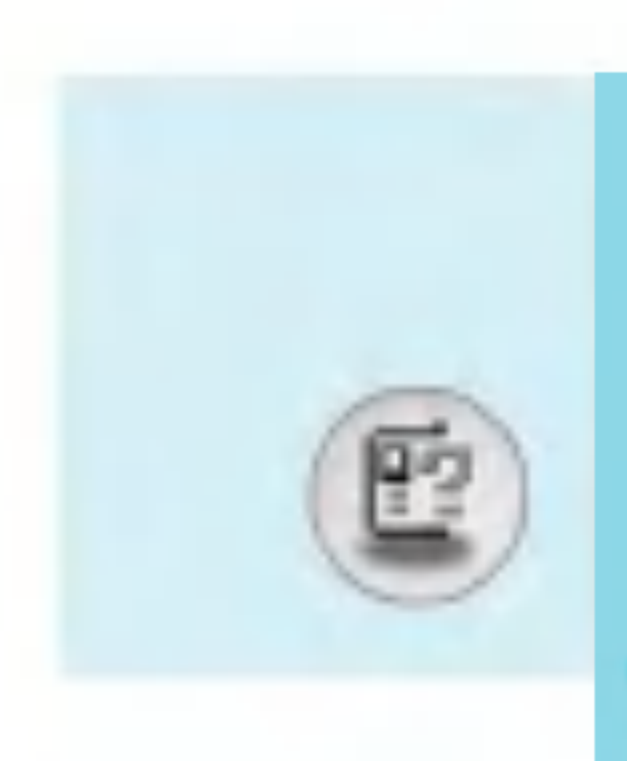

## 按键描述

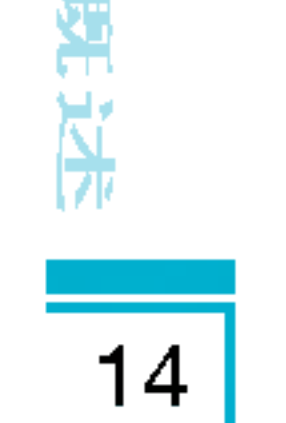

#### 以下是手机的主要元件。

键盘描述

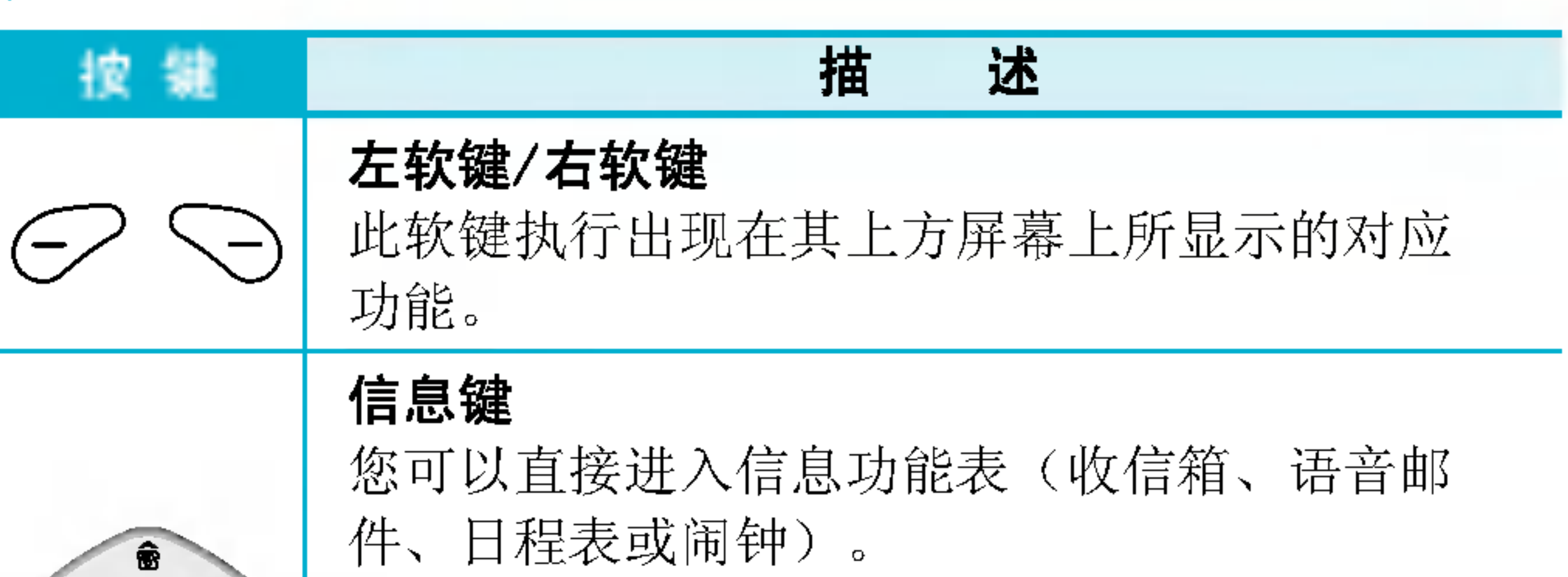

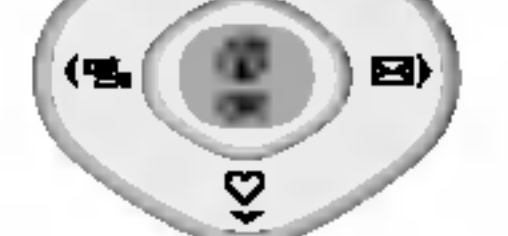

导航键

可以在姓名、电话号码、功能表或设定选项中翻阅。 当您在待机时按下键, 可以浏览收藏夹; 按上键, 可以浏览电话本; 按左键, 可以进入情景模式。

#### 发送键

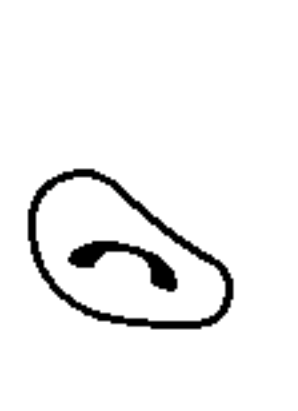

您可以拨打电话号码及接听来电。如果您直 接按该键而没有输入任何号码, 您的手机将 显示您最近拨打的号码。

数字键

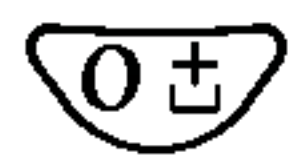

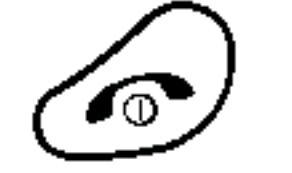

用来结束通话或拒接来电。该键也可以用作开/关 机键。按住该键几秒钟可开机或关机。

~

 $\mathbf{q}$  wxyz

这些键主要用来在待机模式下拨号以及在编辑模 式下输入数字或字符。如果长按以下各键:

- 长按 (画) 进入语音
- 无长按 心可 拨打
- 长按 22 至 20 可以快速

#### **END/PWR键**

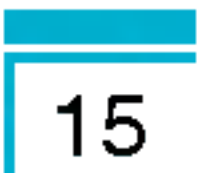

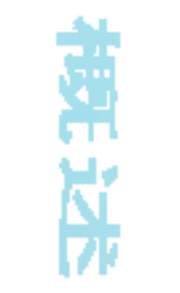

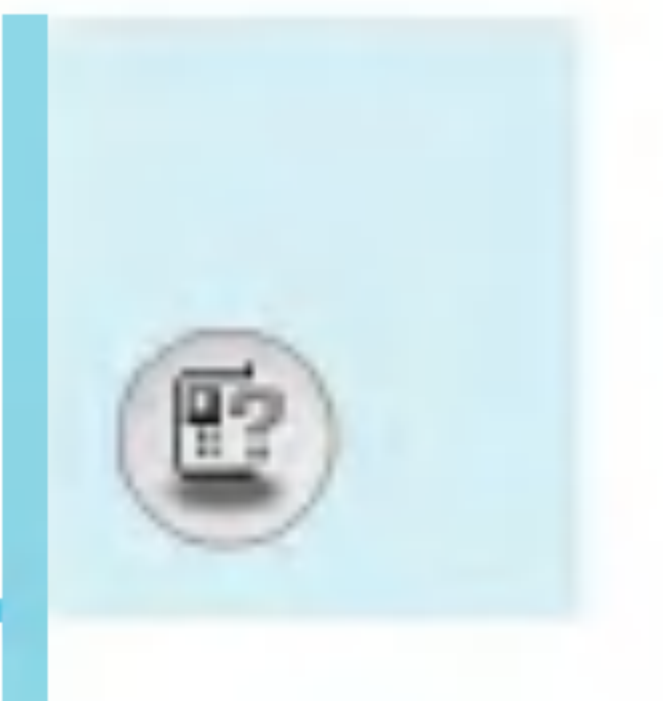

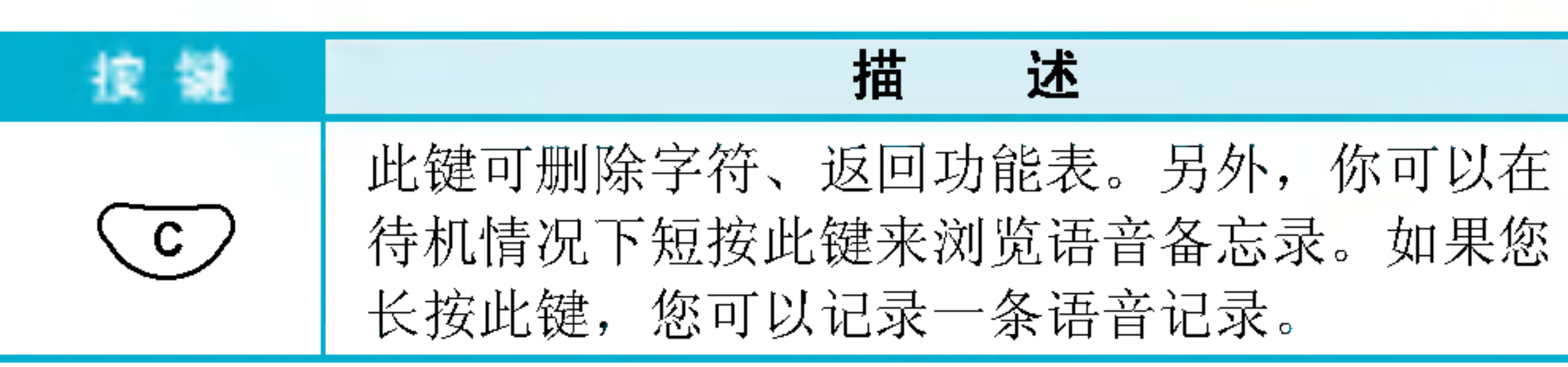

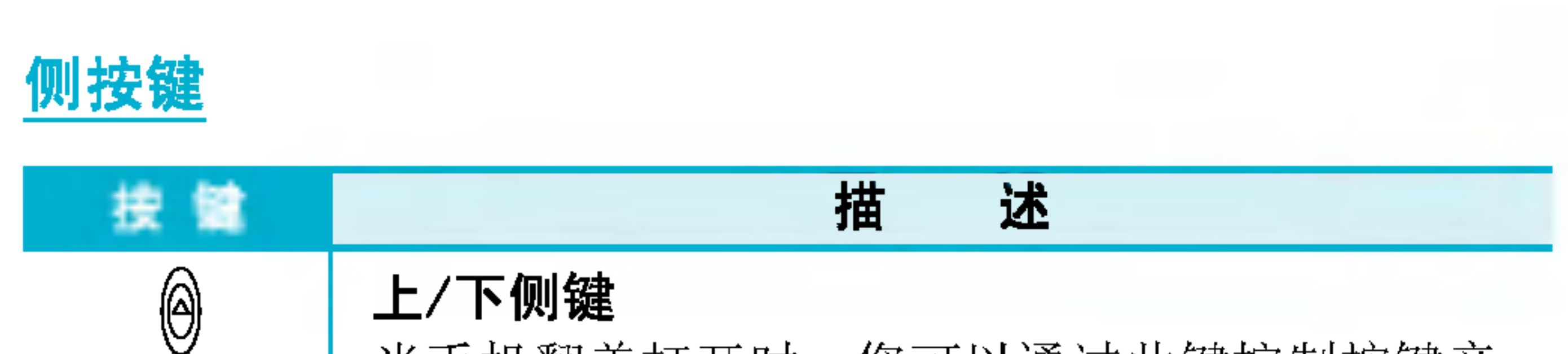

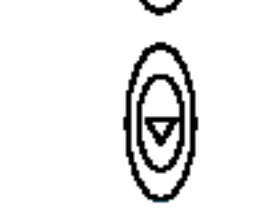

当手机翻盖打开时, 您可以通过此键控制按键音 量(待机时)和通话音量(通话时)。

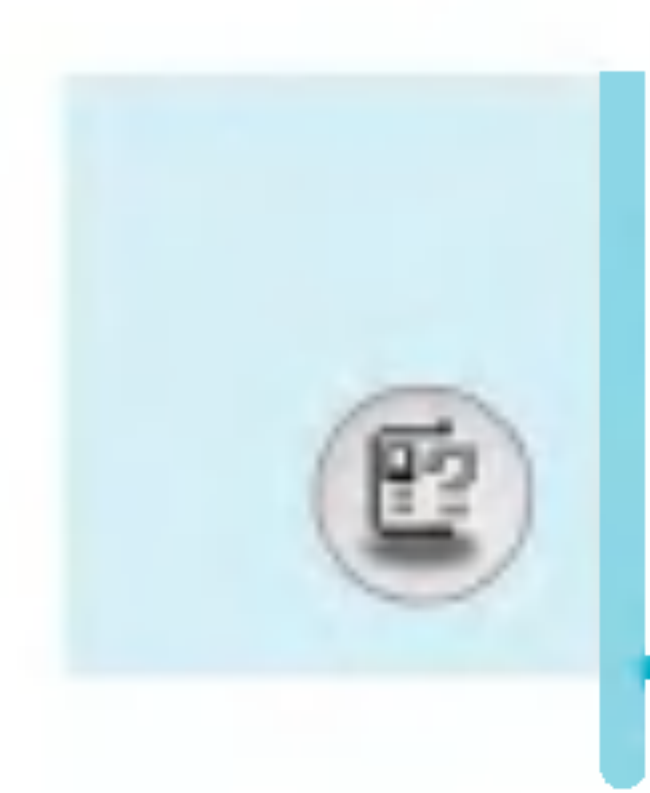

## 按键描述

字母数字键

#### 每个键将代表多个字符。如下显示:

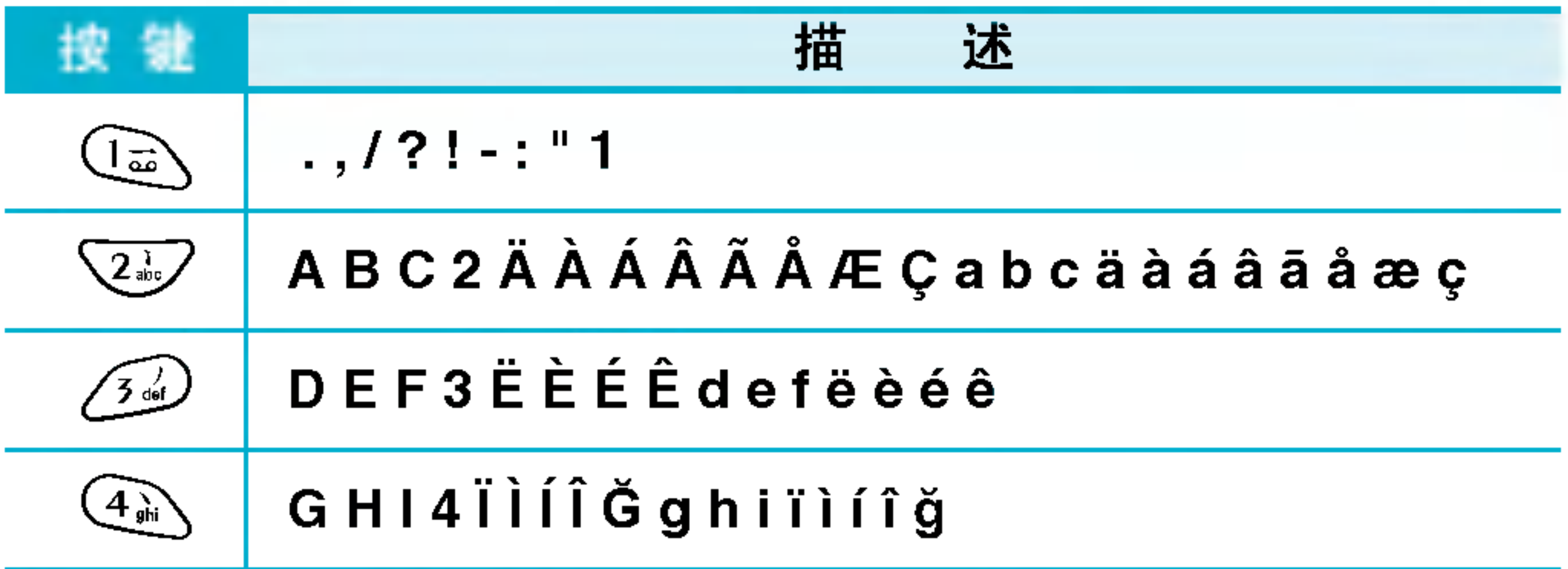

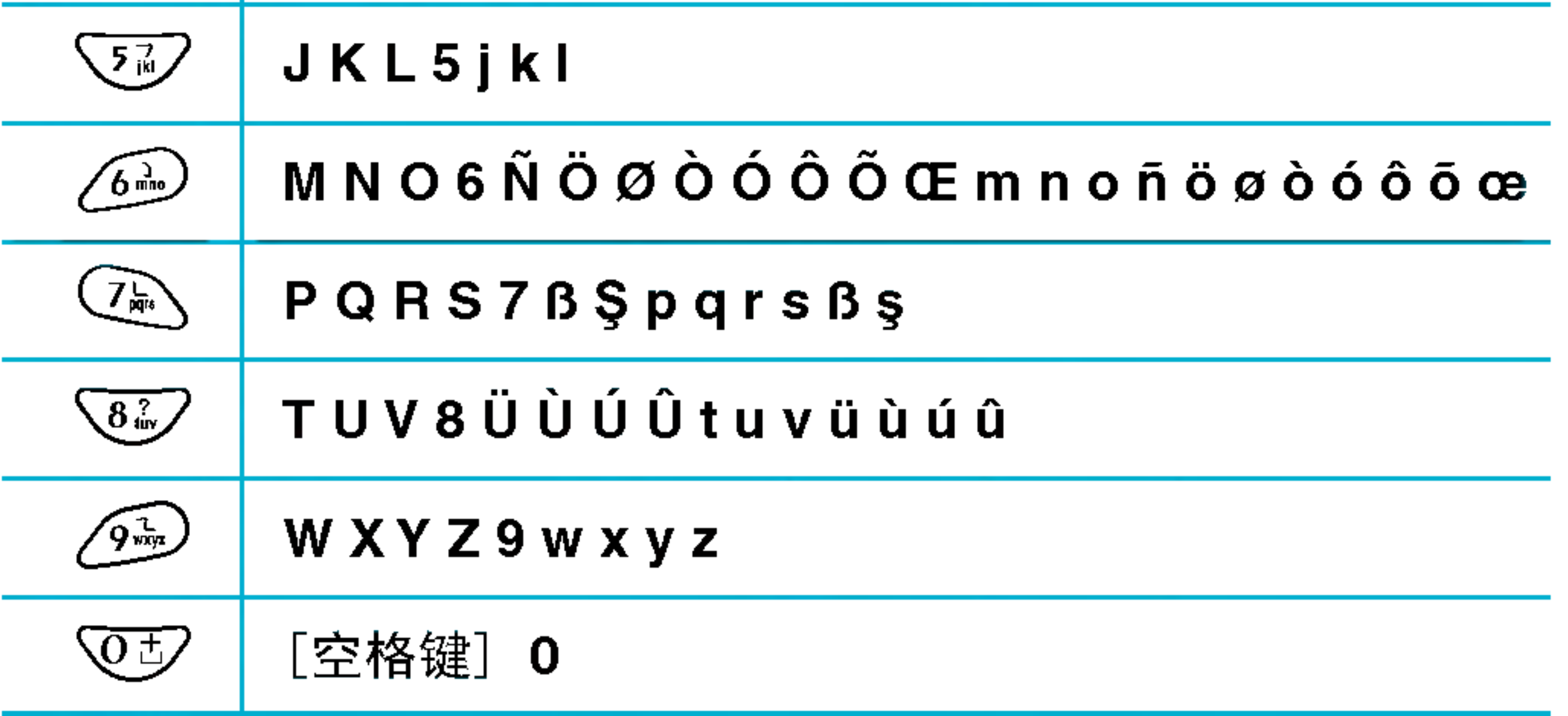

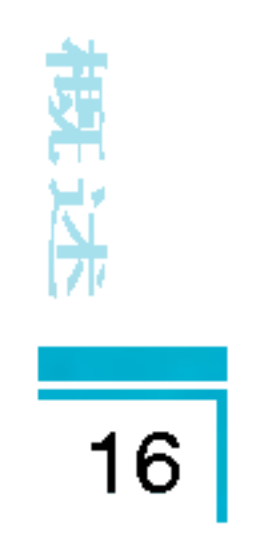

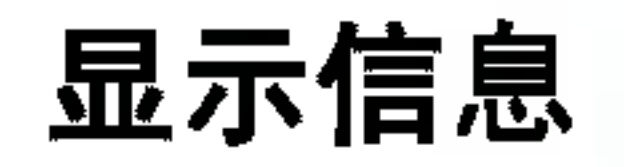

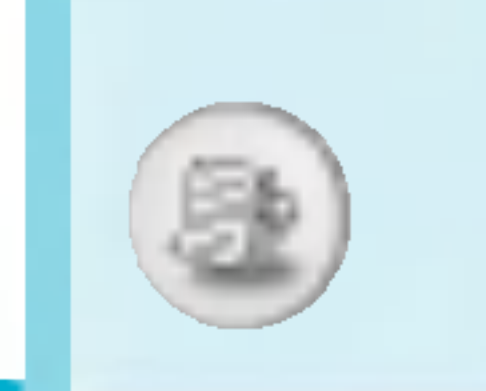

#### 手机屏幕会显示很多图标,具体描述如下:

## 屏幕上的图标

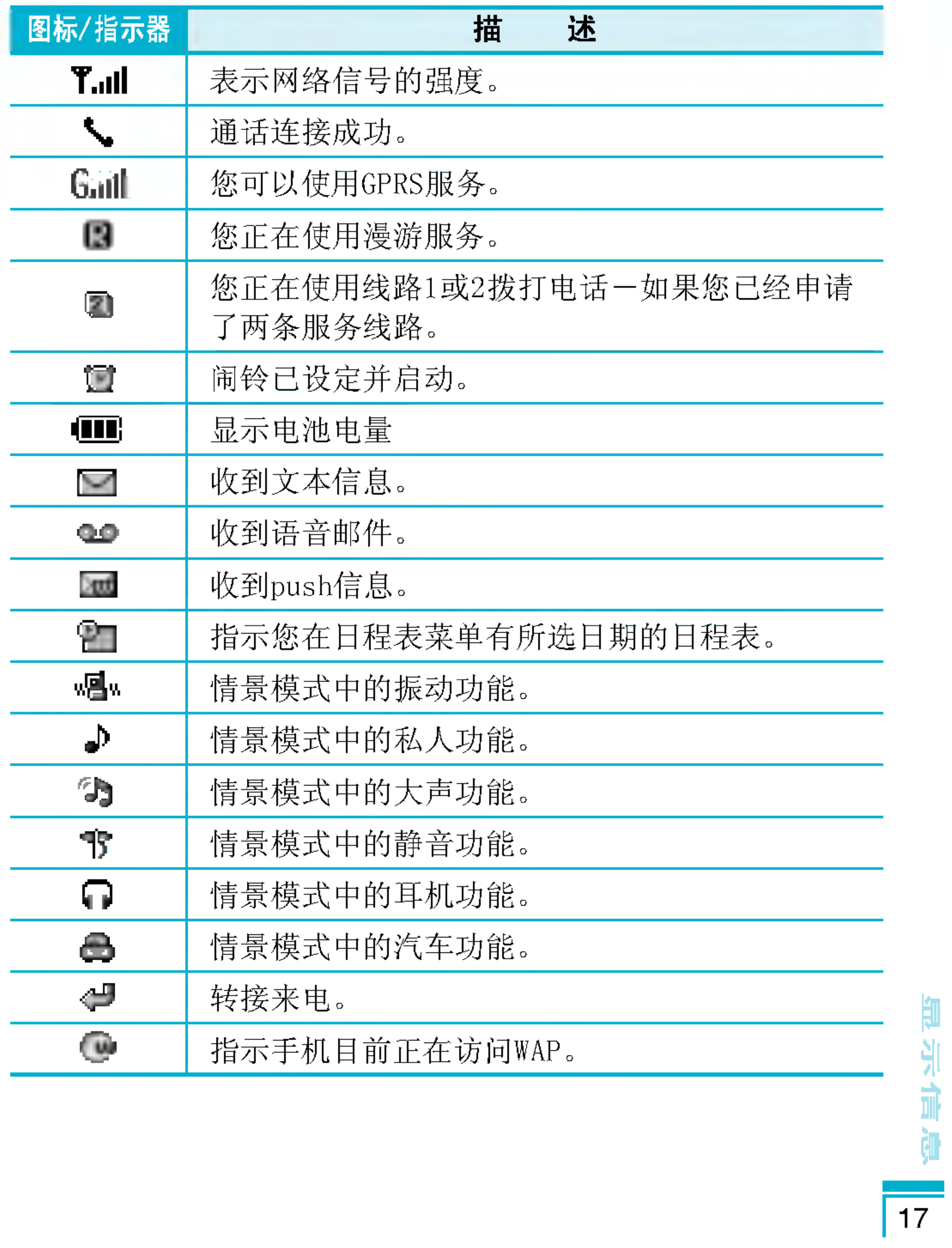

山

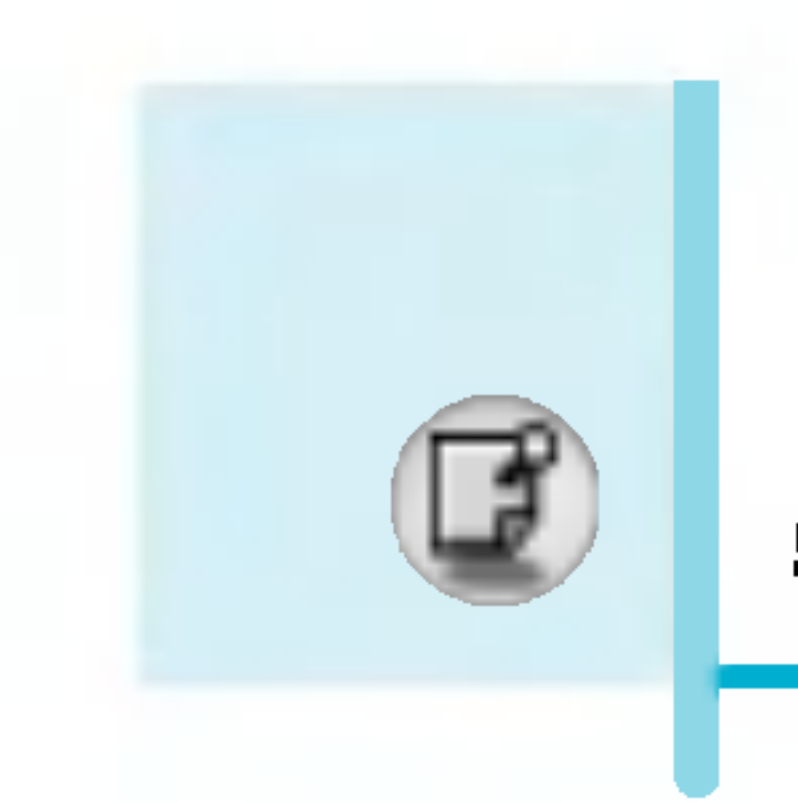

## 安装

## 1. 插入SIM卡

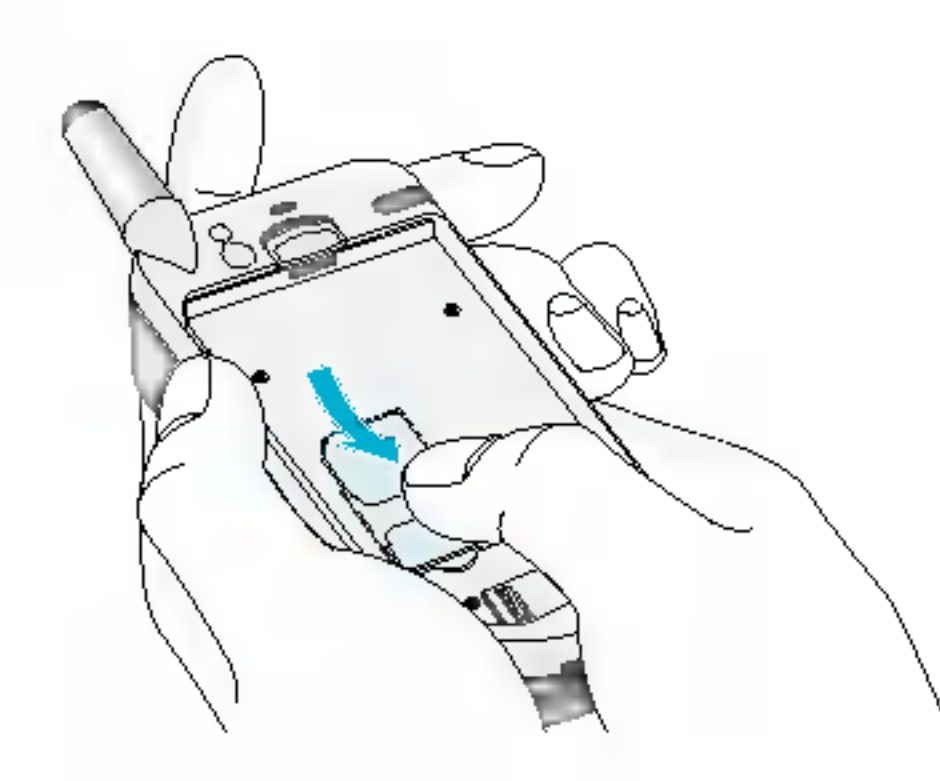

在手机背面查找SIM卡插槽的位置。 遵循以下步骤插入SIM卡。

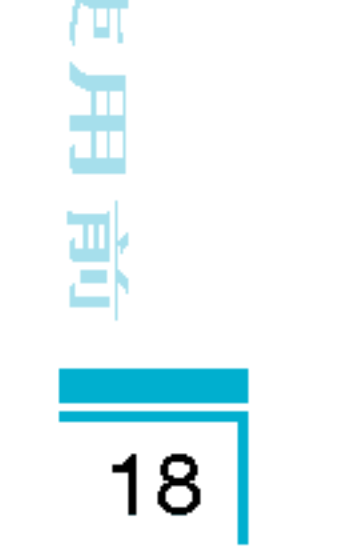

- 1. 如果装有电池, 则先移除电池。
- 2. 将SIM卡滑入银色弹夹下的插槽

中,金色连接器向下。

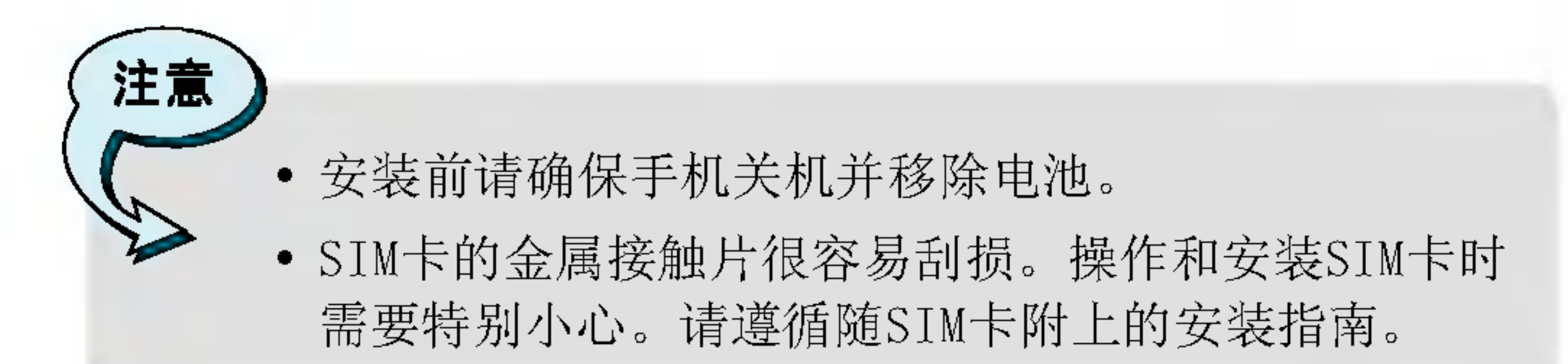

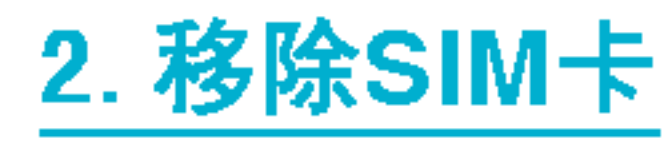

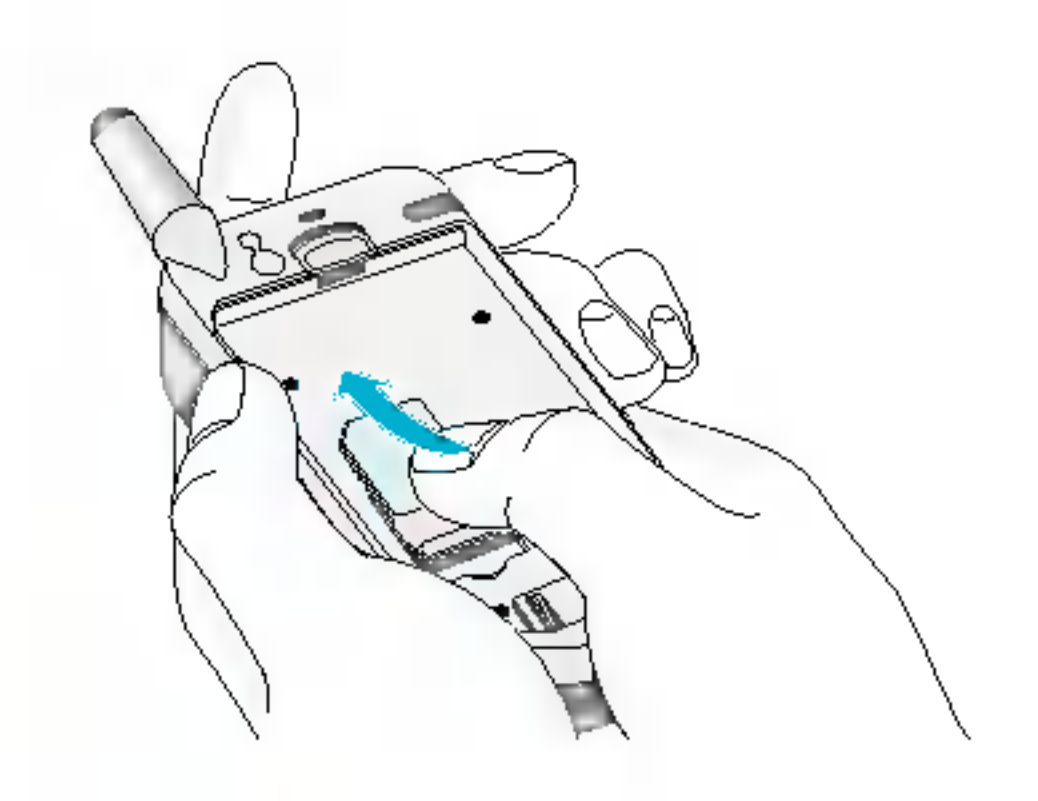

遵循以下步骤移除SIM卡。

- 1. 如果装有电池, 则先移除电池。
- 2. 将SIM卡从插槽中小心滑出。

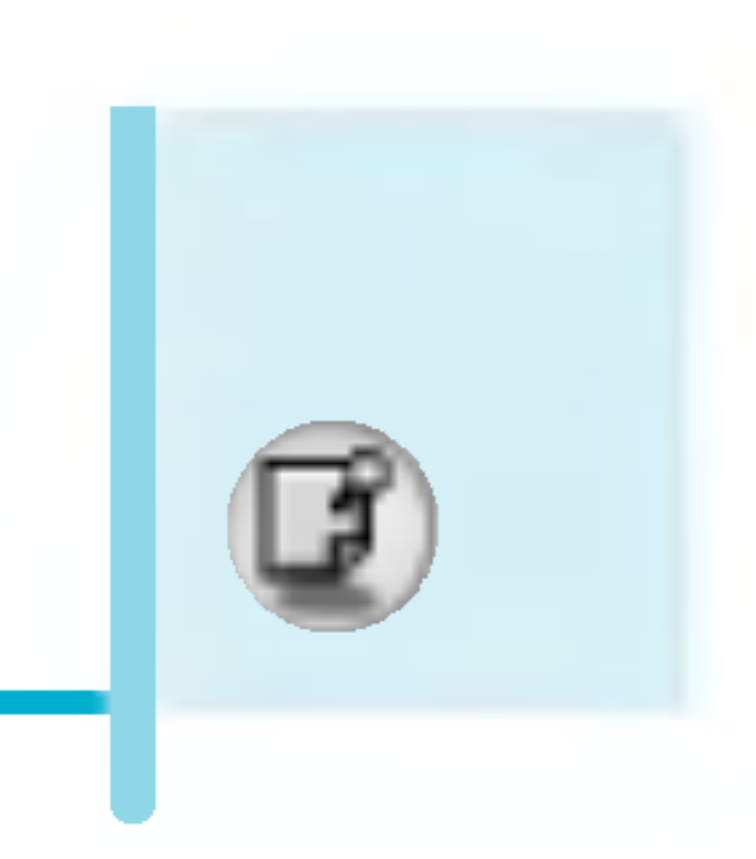

## 3. 安装电池

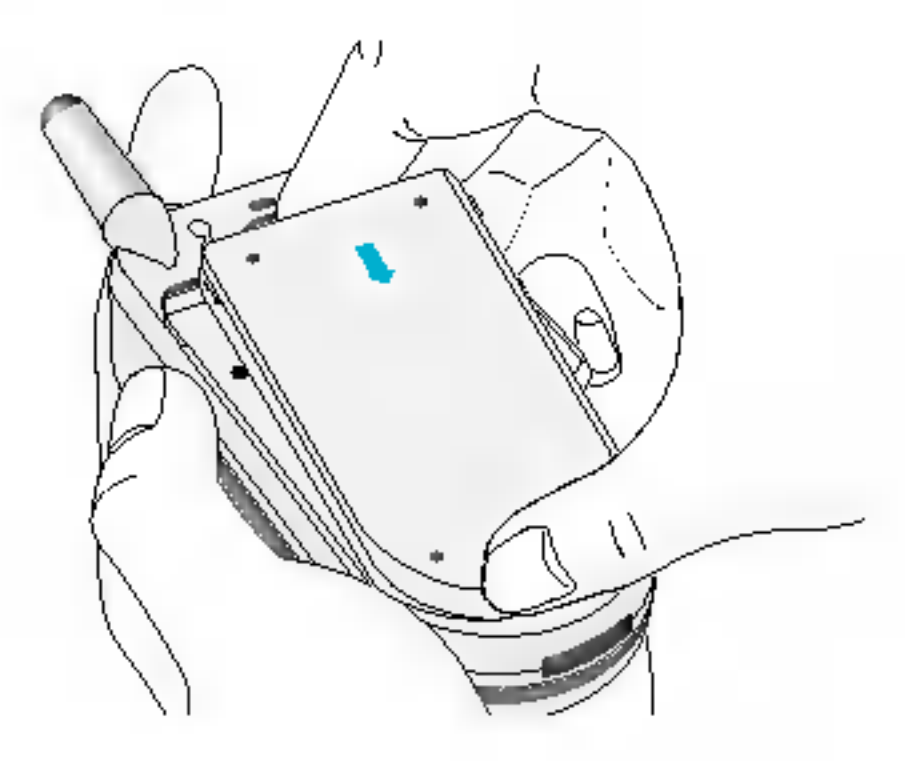

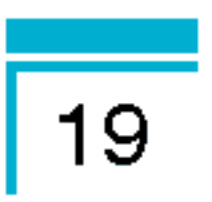

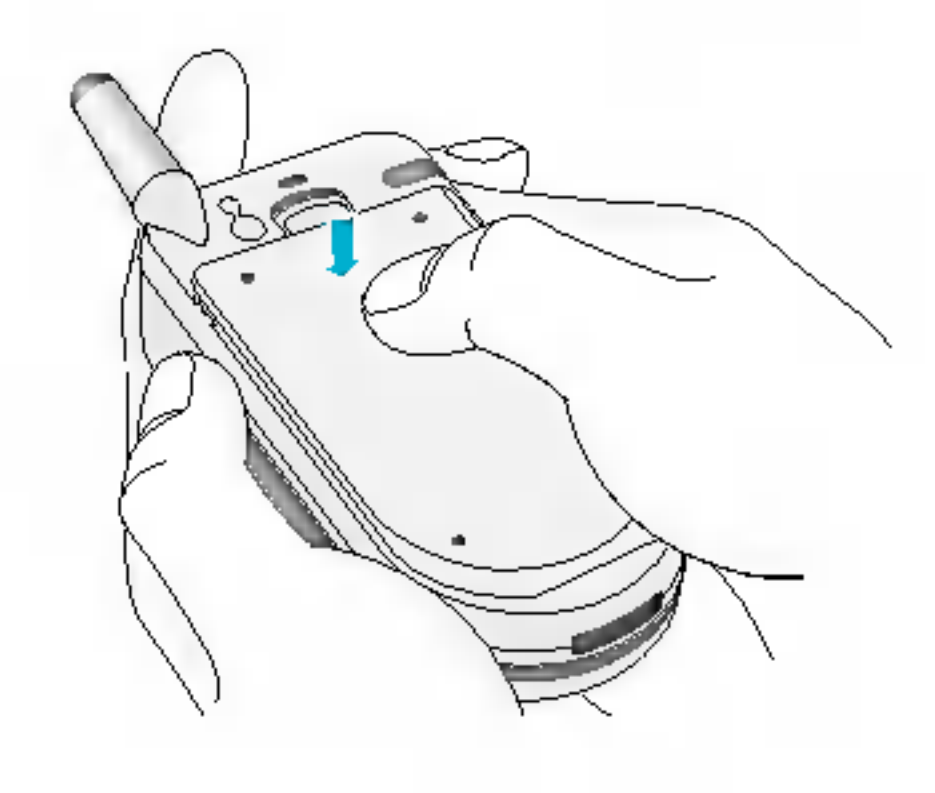

2. 向内推, 直到听见一声卡嗒声。

1. 将电池置于手机背面。

### 4. 给电池充电

要用旅行充电器为手机充电,您必须先装上电池。

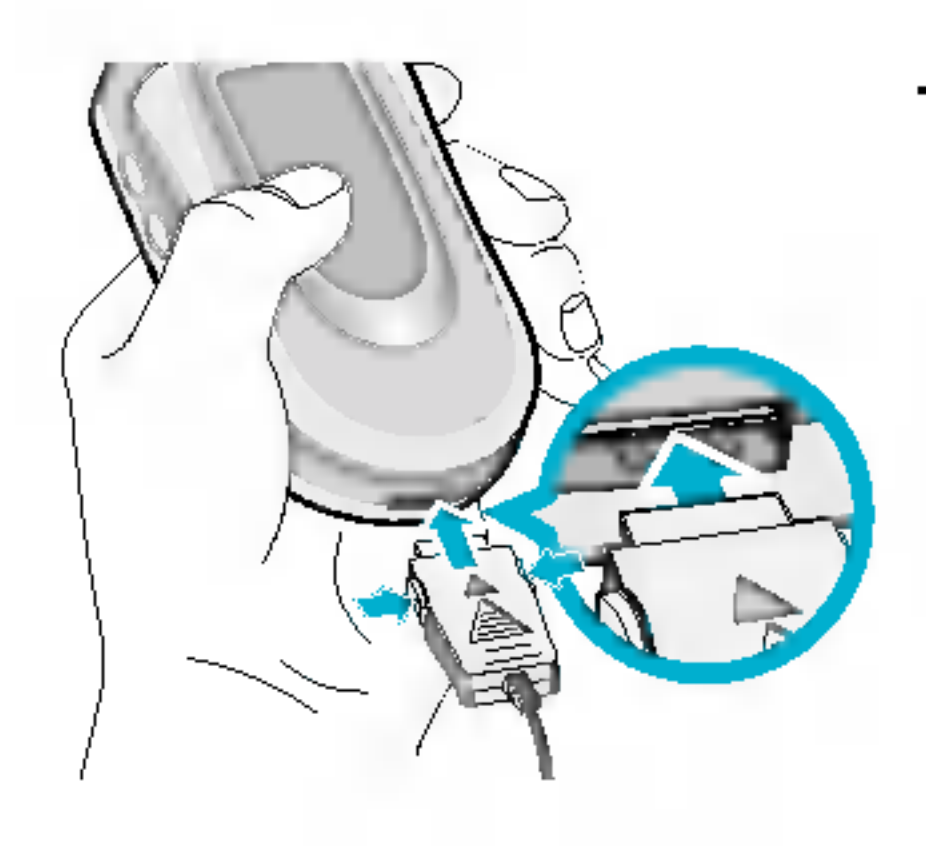

第一次使用前 一次使用 第一次 用前 第一次使用前

#### 1. 将旅行充电器的一端插入手机 底部。

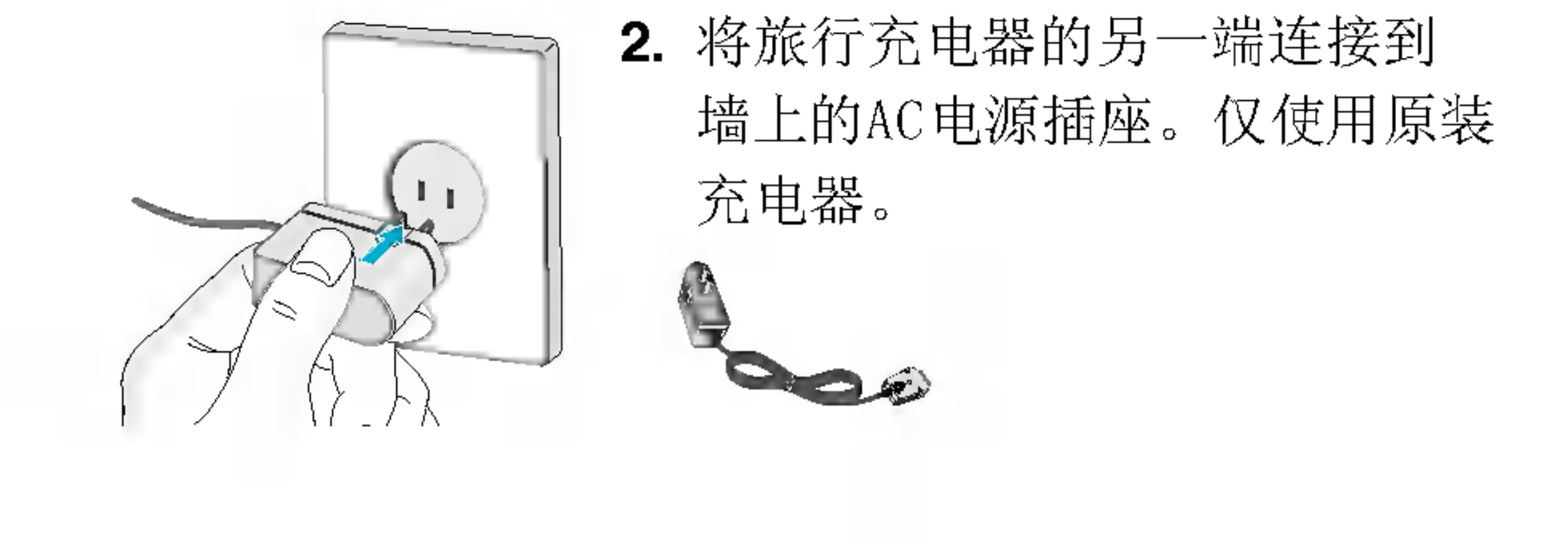

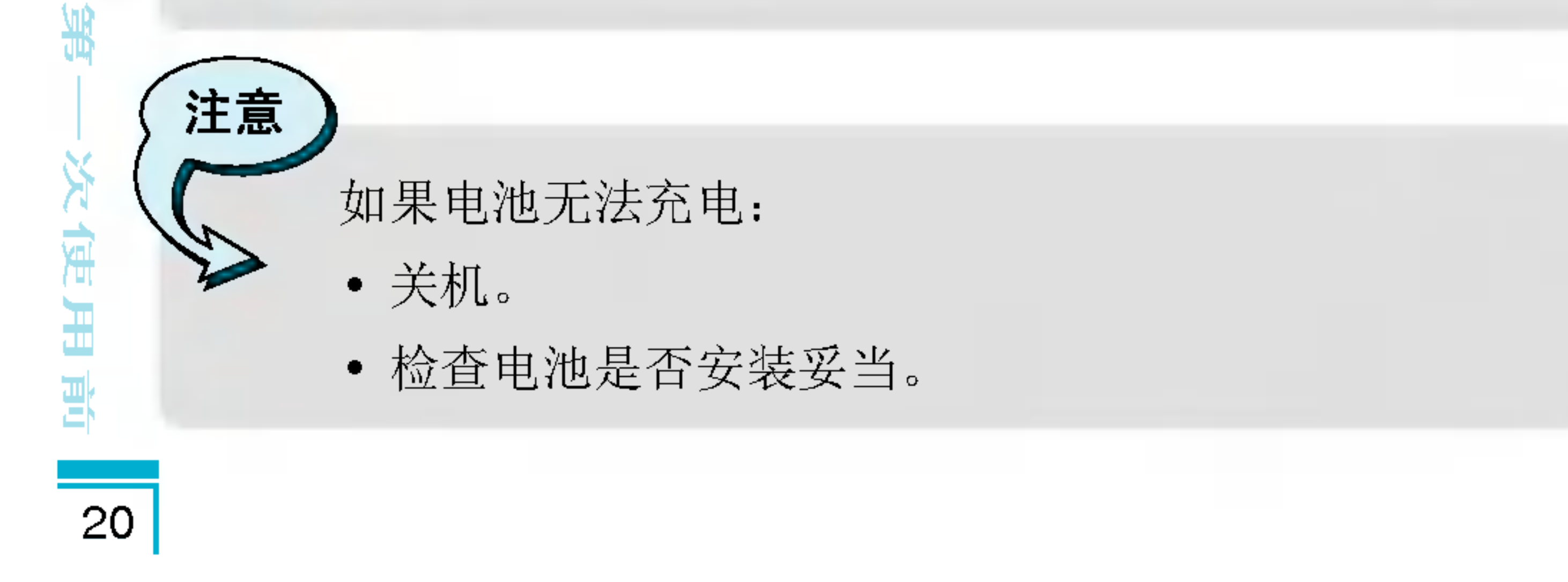

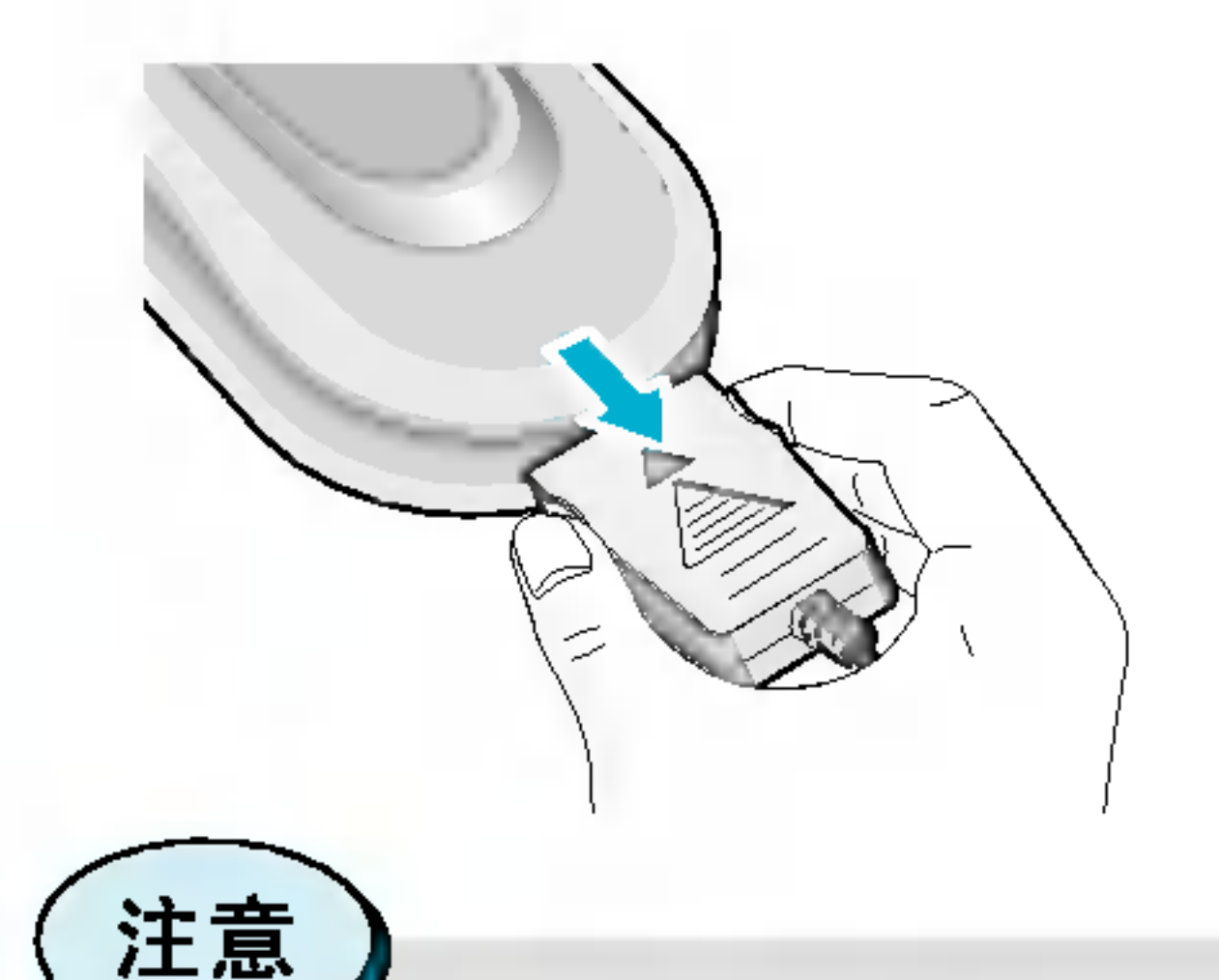

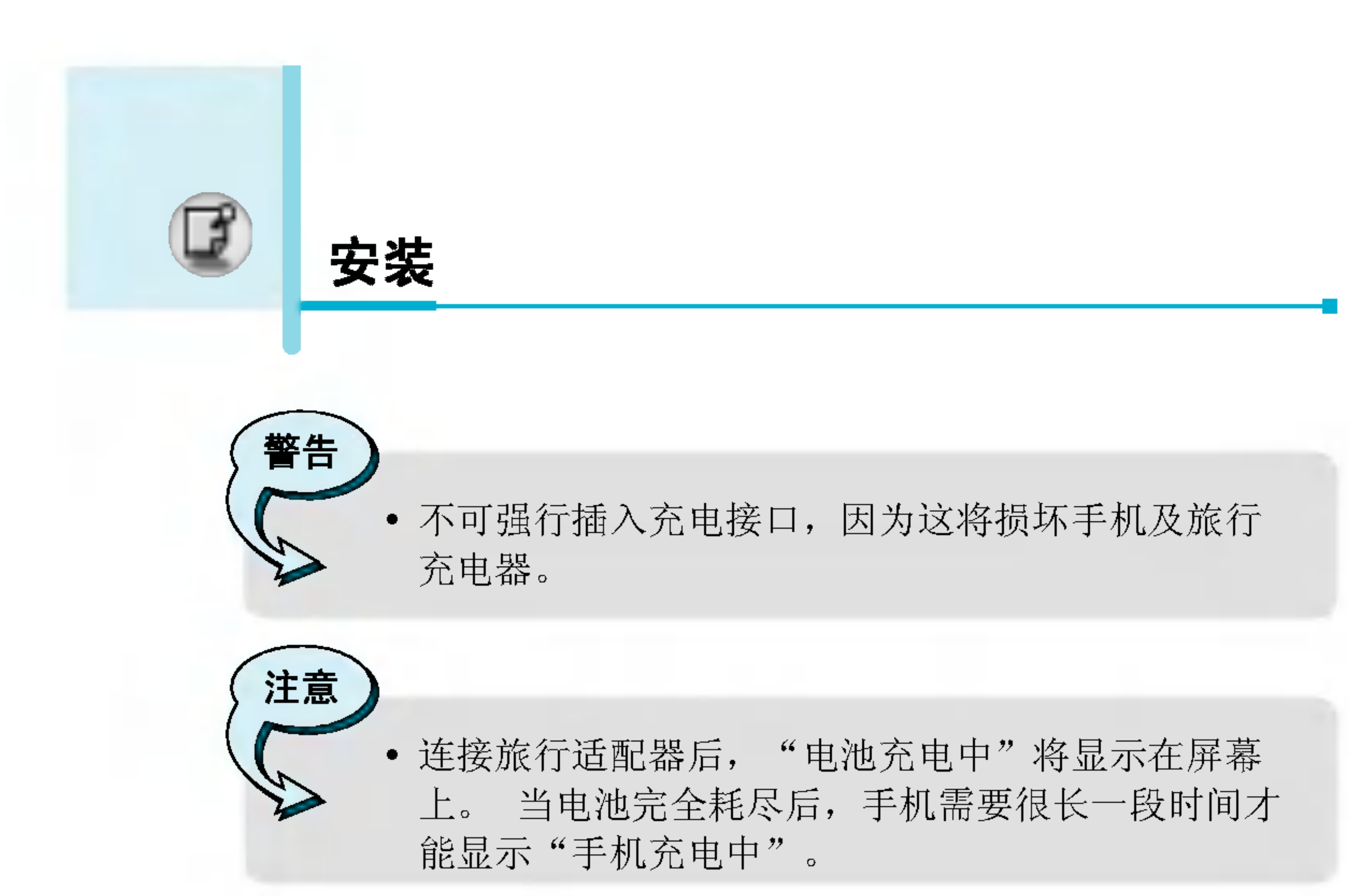

#### 如图所示, 按充电器适配器两侧的 按钮, 将其与手机断开。

## 5. 断开充电器

- 手机原装电池在使用前必须完全?
- 充电时切勿取出电池或SI
- 充电完成后, 将闪烁绿色。请注意在这种情 手机屏幕显示"正在充电"之前可能会需要较长时间 的初始充电时间。

## 拨打和接听电话

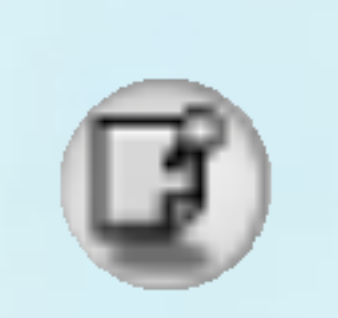

## 拨打一个电话

- 1. 按您想拨叫的电话号码(包括区位号)。如果您想删除一位数 字,请按(C)键。
- 2. 按 <<br [发送]键来拨打该号码。
- 3. 按 2 [结束]键来结束通话。

## 拨打国际电话

- 1. 长按 ①可得到国际电话前缀, 符号"+"在拨叫过程中将被替 代为国际通话接入码。
- 2. 输入国家代码, 区位号以及电话号码。
- $3.$  按 $\bigodot$  [发送]键。

## 使用电话簿拨号

- 1. 待机状态下按 〇键[电话本]。
- $2.$  电话簿功能表显示后, 用 $C$ 键选择"查找"。
- 3. 通?姓名或????到?想要的??后,直接按S[?送]? 拨叫。

'n

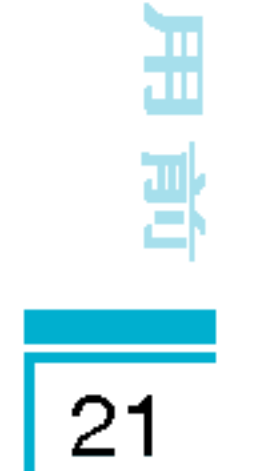

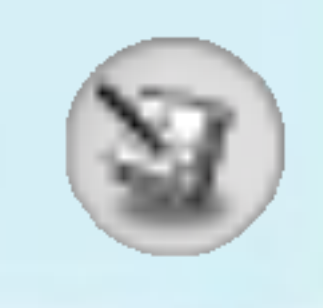

## 通话中功能表

## 1 通话 =

#### 1-1 保持通话

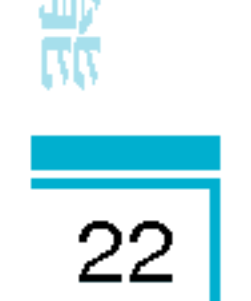

54

ÌЦ

?打??或?答??后,按S[?送]?可保持通?。?一?通 话被保持时, 按 <>>
[发送]键即可恢复通话。

#### 1-2 拨打第二个电话

在通话过程中,您可以从电话本中获得一个拨号号码以拨打第 二个电话。按 ▽ [电话本]键,选择查找,然后按 ◇ [发送]键 即可。

#### 1-3 在两通电话间切换

要在两通电话间切换, 选择  $C$  [选项]键, 然后选择交换或按 ◇ [发送]键。您可以通过按上/下导航键拨打其中一个通话。 如果您想结束其中一个通话,选择您想结束的通话,然后按 @ [结束]键。

#### 1-4 接听来电

要在手机发出响铃时接听来电, 只需按 <>> [发送]键即可。 当您在通话过程中有来电,手机也会提醒您。听筒会发出提示 音, 显示屏会显示第二个来电正在等待中。该功能被称为呼叫等 待, 只有在您的网络支持它时才可用。要获取有关如何启动和关 闭呼叫等待的详细信息,请参见呼叫等待[功能表4-3-4]。 如果启动呼叫等待,您可以通过按 <>>[发送]或选择 <<br [接听] 键,然后选择**保持并接听**,保持第一个通话电并接听二个来电。 您可以选择C ? [功能表]键, 然后选择结束并接听来结束当前来 电并接听待接来电。

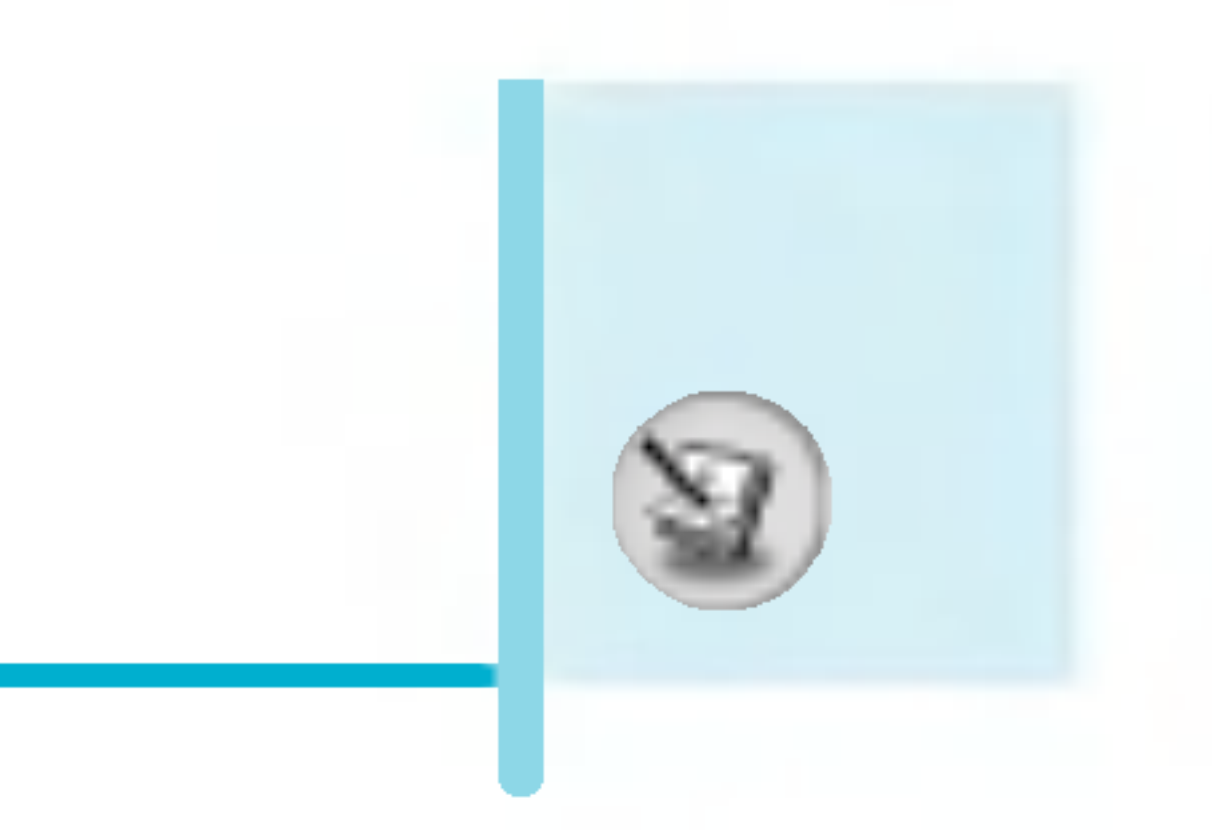

## 1-5 拒接来

不在通话中时,您只需按 。[结束]键就可以拒接来电, 当手机 翻盖合上时, 只需长按 。键即可。 在通话中时,您可以按 \^^ [ 功能表] 键并选择**多方通话/拒**接或按 └─ [结束]键拒接来电。

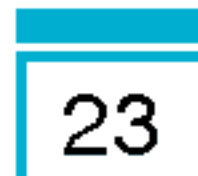

## 1-6 将话筒静音

在通话中,您可以按C [选项]键然后选择静音将话筒静音。 按 ( 《 [取消静音] 可以将手机取消静音。

将手机静音后,呼叫者就无法听到您讲话,但您仍可以听到对方 讲话。

## 1-7 通话中开启双音多频?

要在通话中开启双音多频音,例如:要让您的手机利用自动电话 *交*换台,可以选择*(*2[选项]键,然后选择**开启双音多频**。也可 按同样步骤关闭双音多频音。

## 1-8 进入主功能表

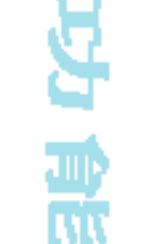

졅

Š,

按<[??]?,然后??主功能表可以在通?中?功能表?入 信息和SIM卡工具包主功能选项。只有当手机中的SIM卡支持SIM 卡工具包服务时才显示SIM卡工具包功能表。

#### 2 多方通话或会议通话

如果您的网络服务提供商支持多方通话或会议通话,您可以同时 与超过一个呼叫者通话。

只有当您有一通话中的电话并有另一个保持通话,且这两个电话 已经接听时才可设置多方进登。一旦设置多方通话,您就可以添

#### 加、断开或分开来电(即从多方通话中移除,但仍与您连接)。

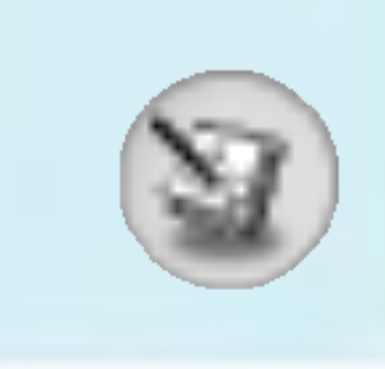

## 通话中功能表

多方通话可容许最多五名成员。启动后,由您控制多方通话,也 只有您可以将来电添加到多方通话。

#### 2-1 拨打第二个电话

在通话中您也可以拨打第二个电话。只要输入第二个电话号码并 按 ⓒ [发送]即可。当您拨打第二个电话时,第一个电话会自动 保持。您可以通过选择C ? [选项]键, 然后选择交换在两通电话 间切换。

#### 2−2 启动多方通话

您可以选择C ? [选项]键, 然后选择多方通话/全部加入将保持中 通话与当前通话接并组成一个多方通话。

#### 2-3 保持多方通话

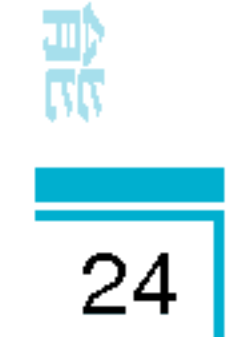

 $\frac{1}{2}$ 

ŽЦ

要保持多方通话,请选择(了[选项]键,然后选择多方通话/ 全部保持。

#### 2-4 启动保持中的多方通话

要??保持中的多方通?,???<[??]?,然后?? 多方通话/全部加入。

#### 2-5 将来电添加到多方通话

要将当前通话添加到保持中的多方通话中, 请选择 ( / [选项] 键,然后选择多方通话/全部加入。

#### 2-6 在多方通话中显示呼叫者

要在手机?幕上???示?成多方通?的????,???U 和义键。

#### 2-7 保持多方通话的成员

要保持多方通话中选择的呼叫者(显示在屏幕上的当前号码), 请选择C [选项]键, 然后选择多方通话/排除。

#### 2-8 多方通话中的私人通话

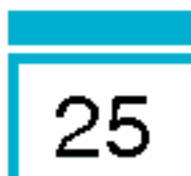

要在多方通话中与其中一个呼叫者进行私人通话,请在屏幕上显 示您想进行对话的呼叫者号码, 然后选择C / [选项]键和多方通 话/私人以保持其他呼叫者。

#### 2-9 结束多方通话

可以按G [结束]键与当前显示的多方通话呼叫者断开。要结束 多方通话,请按C [选项]键, 然后选择多方通话/结束多方通 话。

选择 〇 [选项]键, 然后选择多方通话/全部结束, 结束全部当前 和保持中通话。

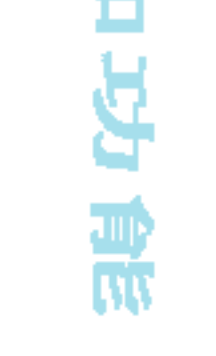

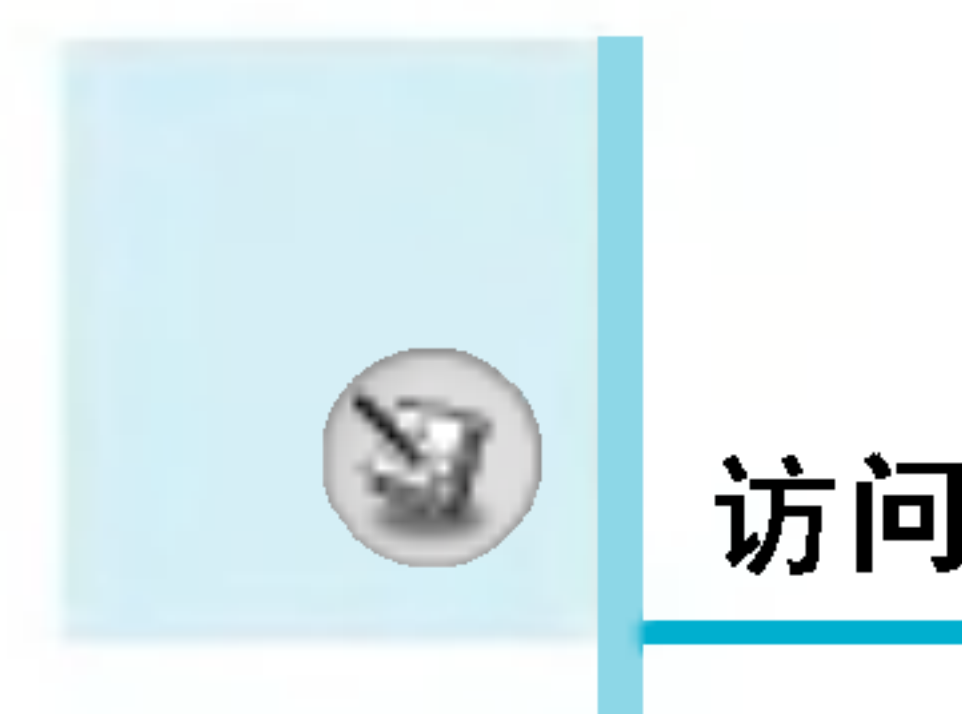

访问密码

您可以使用该节中描述的访问密码来避免他人使用您的手机。 可以利用 [功能表4-4-5]来更改访问密码 (除PUK1和PUK2码外)。

#### PIN码(4至8位数字)

PIN码(个人识别号码)防止他人在未经授权的情况下使用您的SIM 卡。PIN码通常与SIM卡一起提供。当PI**N码**设定为启**动**时,您的 手机每次开机时都会要求您输入PIN码。相反,当PIN码设定为 关闭时,您的手机则无需PIN码即可直接连接到网络。

#### PIN2码 (4至8位数字)

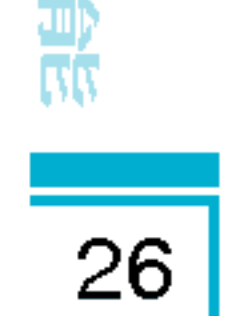

某些SIM卡会提供PIN2码, 用于访问一些功能, 例如: 通话费用 通知、固定拨打号码。这些功能只有在您的SIM卡支持时才可 用。

#### PUK码 (4至8位数字)

更改锁定的PIN码需要PUK码(私人解锁密码)。PUK码与SIM卡一起 提供。否则,请与您的服务提供商联系以索取密码。如果您丢失 此密码,请同样与您的服务提供商联系。

#### PUK2码(4至8位数字)

某些SIM卡会提供PUK2码,用于更改锁定的PIN2码。如果您丢失 了该密码,请同样与您的服务提供商联系。

#### 安全密码(4至8位数字)

安全密码可防止他人未经授权使用您的手机。通常与手机一起提 供。删除所有电话条目和启动"恢复初始设定"功能表时需要该 密码。安全密码的预设值为"0000"。

## 功能表一览

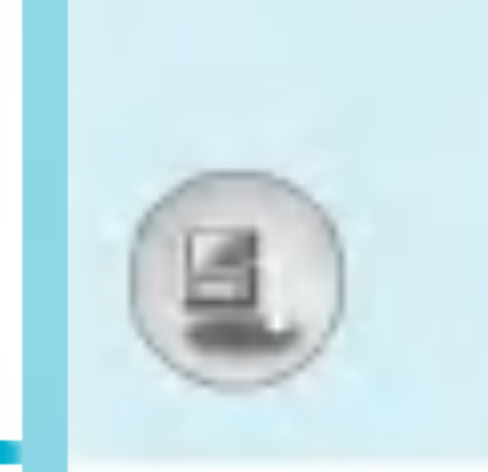

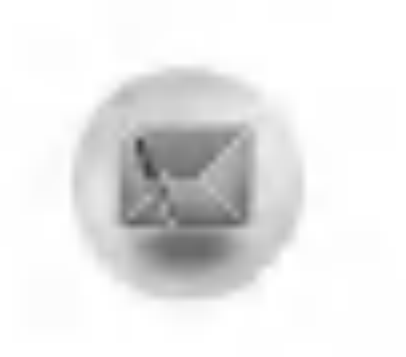

1 信息

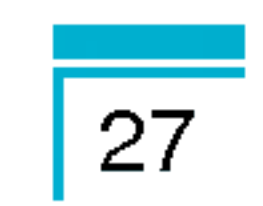

能 表

o

¥

- <sup>1</sup> ?文本信息
- 2 写多媒体信息
- 3 收信箱
- 4 发信箱
- 5 草稿箱
- 6 收听语音邮件
- 7 小区广播

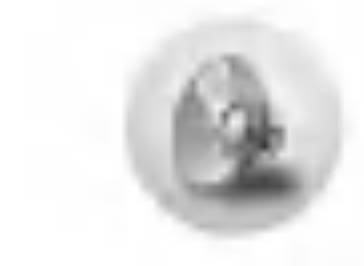

- 3 情景模式
	- 1私人
	- 2 大声
	- 3耳机
	- 4 汽车
	- 5 振动
	- 6 静音

8模板 9 设定

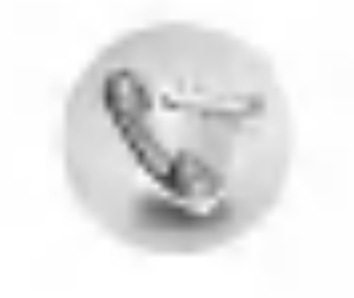

2 通话记录

- 1 未接来电
- 2 已接来电
- 3 拨出电话
- 4 删除最近呼叫
- 5 通话计费
- 6 GPRS信息

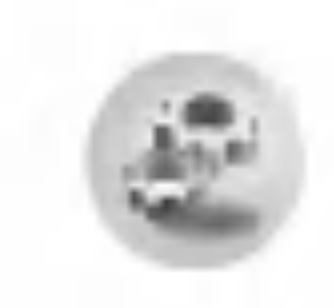

- 4 设定
	- 1 日期和时间
	- 2 手机设定
	- 3 通话设定
	- 4 保密设定
	- 5 网络设定
	- 6 GPRS 设置
	- 7 恢复初始设定

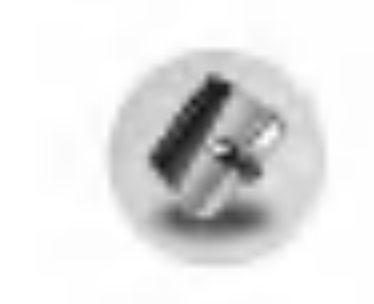

5 公文包

- 1 闹钟
- 2 日程表
- 3 电话本

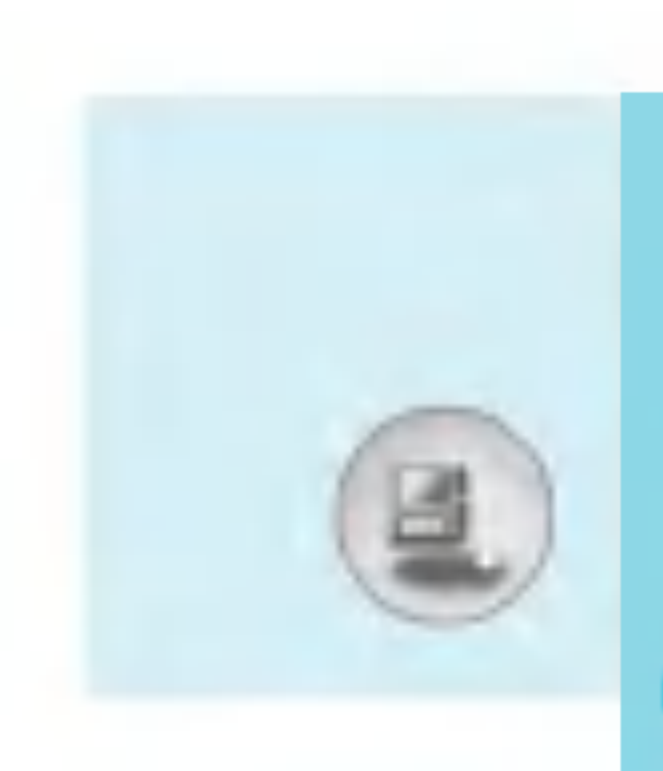

## 功能表一览

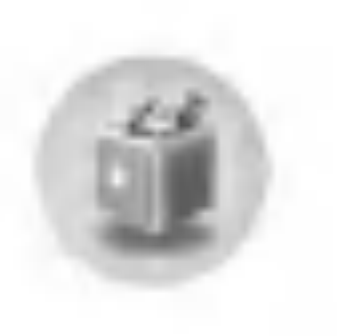

6 附件

- 1 收藏夹
- 2 游戏
- 3 计算器
- 4 我的文件夹
- 5 单位转换器
- 6 时区设置
- 7 语音备忘录

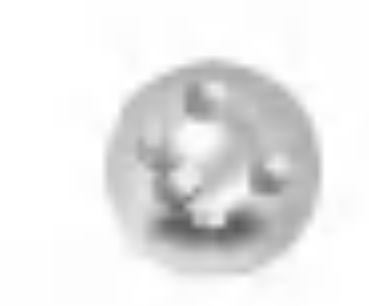

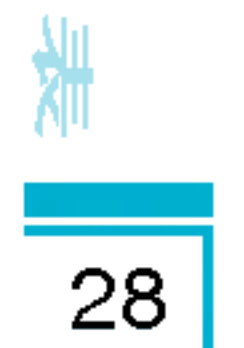

¥

G

ap<br>Ru

8 Java

- 1 应用
- 2 下载
- 3 上网设定

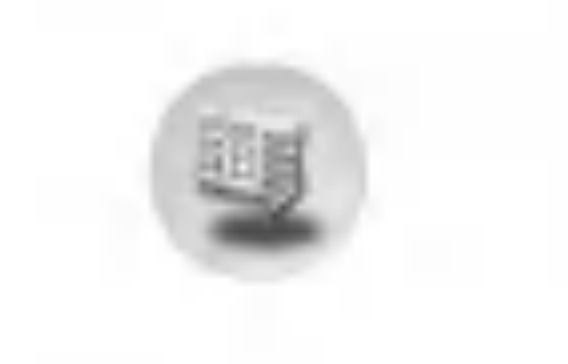

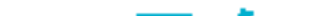

8 内存状态

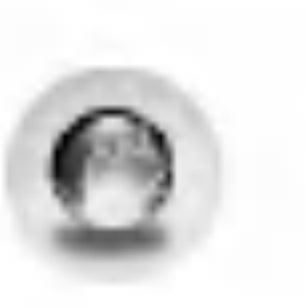

7 互联网

- 1 主页
- 2 书签
- 3 上网设定
- 4 转到URL
- 5 缓存
- 6 Cookie设置
- 7 安全设置
- 8 重新设定
- 9 浏览器版本

#### 9 SIM卡工具包

该功能视SIM卡和网络 服务而定。

## 信息 [功能表1]

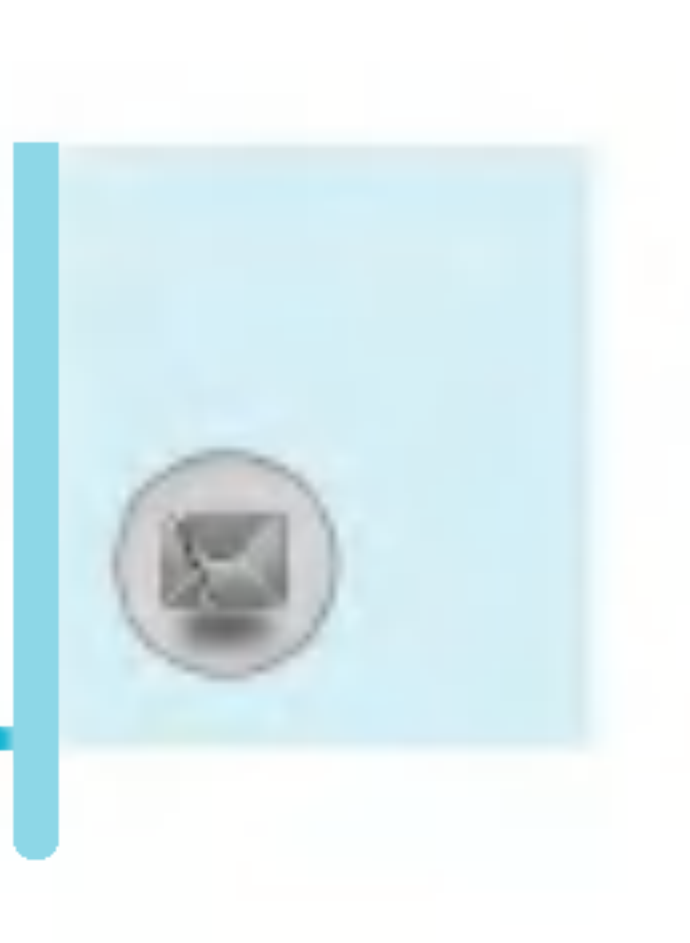

本功能表涉及的功能包括: SMS(短消息服务), MMS(多媒体信息 服务), 语音邮件和网络服务信息。

## 写文本信息[功能表1-1]

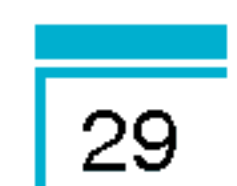

您可写入并编辑文本信息。您也可以查询信息页数。

- 1. 按 $\bigcirc$  [选择]进入信息功能表。
- 2. 如果您想编写新信息, 在功能表中选择写文本信息。
- 3. 使用T9文本可更容易地输入信息。详细内容请参见如何使用T9 ?入法(第33?)。
- 4. 选择[添加]来选择添加以下各项。
- 5. 当您想设置信息选项或已经编辑完信息时, 按 G [选项]。

?入功能表 ? 功 ?入 能表 ?入功能表

ត

- 1.. .. 输入接收者的号
- 2.. 按 こ 键可加入更多的接收者
- 3. <sup>,</sup>您可加入电话本中已存的号码。
- 4. 输入号码后按 G
- 保存

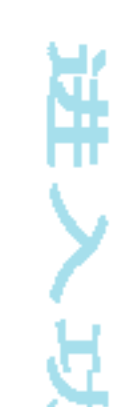

#### 将信息储存在草稿箱内。

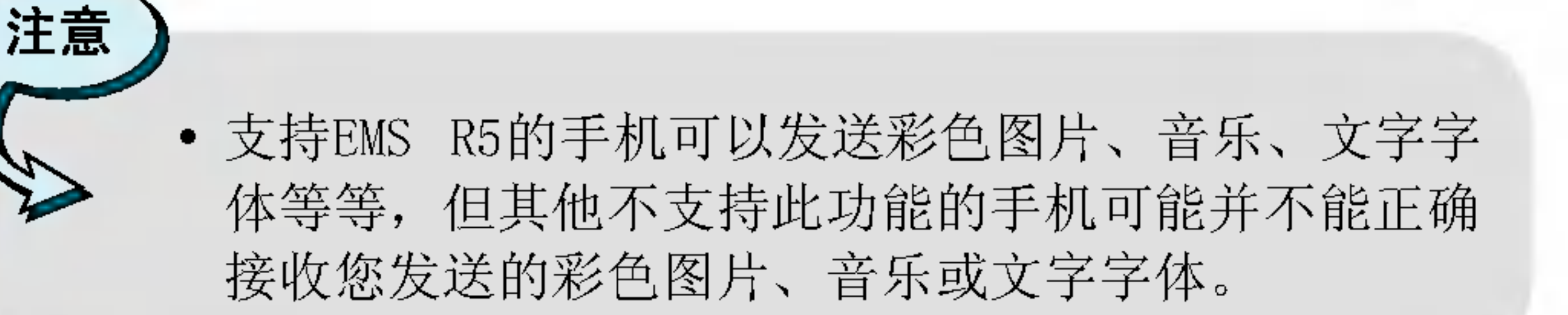

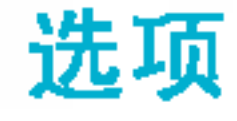

n<br>an • 发说

?送文本信息。

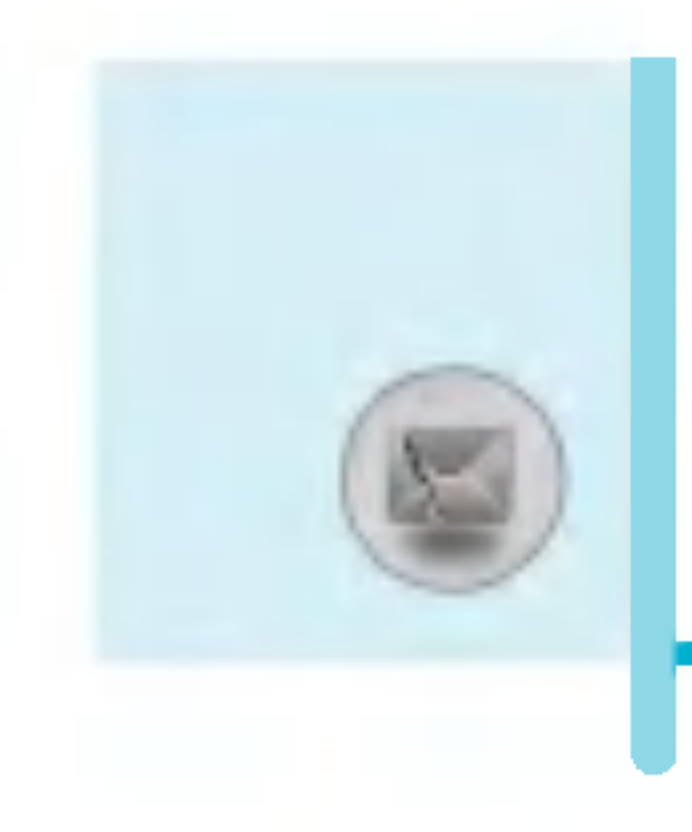

## 信息[功能表1]

## • 字 $@{r}$

您可以选择文字的大小和风格。

#### • 颜£

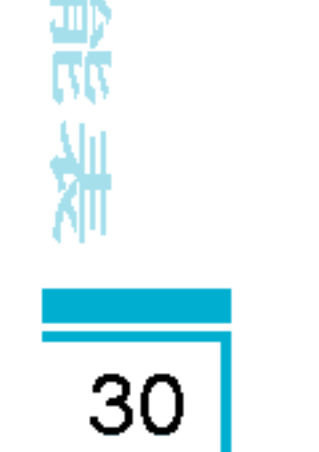

您可以选择背景和字体的颜色。

片

### • 对

A

您可以将信息内容调整为右对齐、居中或左对齐。

#### • 字典

您可以添加您自己的单词。此功能表只有在T9预想式输入模式 (T9Abc/T9abc/T9ABC) 时才会显示。

#### nnn T9语言输入:

选择T9输入法。

### ・退出

?可以返回到信息功能表。

## 附加附

#### • 符<sup>号</sup>  $\ddot{\Xi}$ 您可以添加特殊符号。

### • 图)

您可以添加默认的或我的文件夹中的支持短信的图片。

### • 歌曲

?可以添加支持短信的歌曲。

## n n n <sup>n</sup> 常用短? 常用短?

您可以使用已在手机中设置过的常用短语。

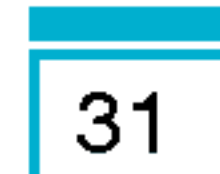

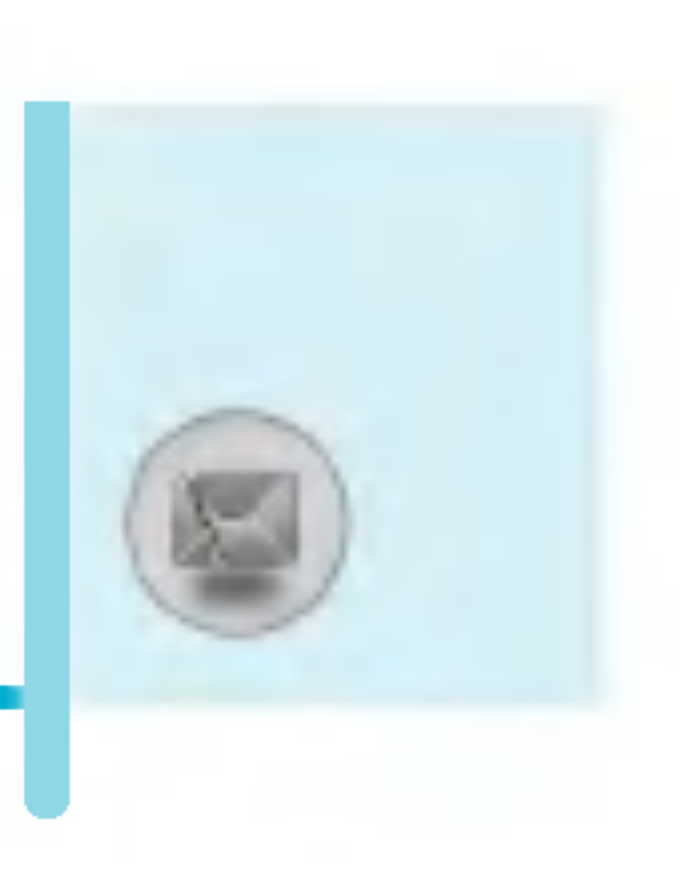

#### n n 电话本

您可以在电话本中添加电话本中的电话号码或e-mail地址。

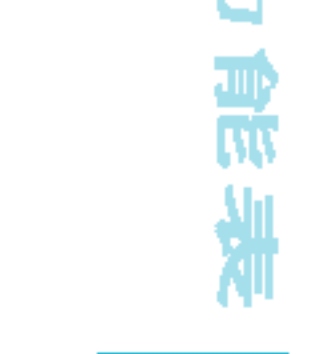

#### • 签4

浜

您可以添加您的个人联系信息到您的名片中。

#### 写多媒体信息[功能表1-2]

您可以编写多媒体信息,查看信息大小。

- 1. 选择(了[选择]进入信息功能表。
- 2. 如果您想要写一条新信息, 选择写多媒体信息。
- 3. 您可以创建一条新信息或者选择已经编制好的多媒体信息模 板。
- 4. 按添加可以向信息里添加符号, 图片, 歌曲, 语音记录, 常用 短语,电话本或者签名。

#### 选项

#### nn n • 发说

您可以发送多媒体信息给多个接收人,并可以设定信息优先级 和设置发送时间。

#### • 预

您可以预览编写的多媒体信息。

#### ・保存

您可以将多媒体信息保存到草稿箱或者保存为模板。

#### n n n n增加增加增加

您可以在当前编辑的片断之前或之后增加一个新片断。

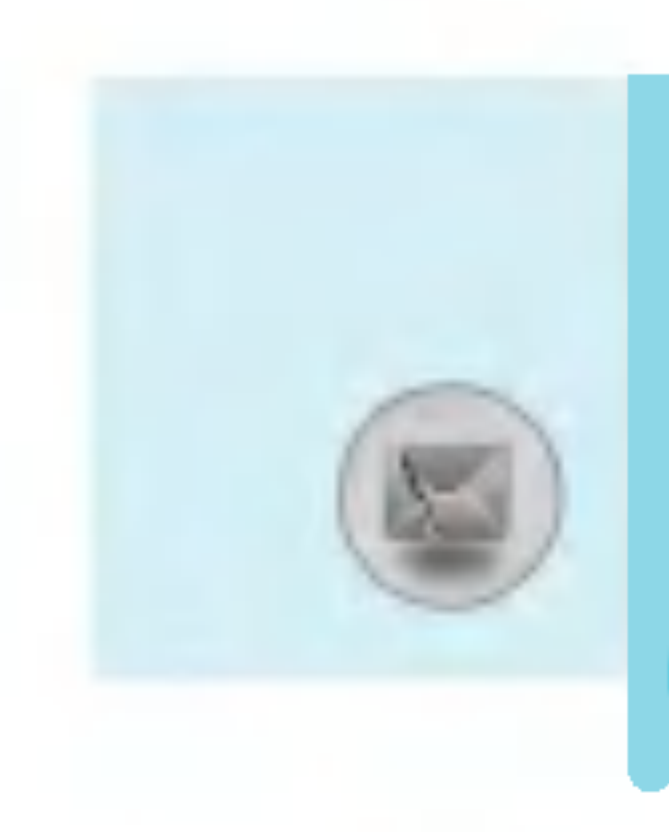

## 信息[功能表1]

#### • 转到

您可以移至前一或后一片断。

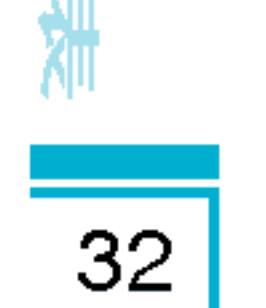

计<br>计

n n n **删除幻灯片** 

您可以删除当前的片断。

- nnn 。<br>设置信息格式
	- -- -- 设定定时

您可以为多媒体信息片断中的文本,图片和歌曲设置定 时器.

-- -- **\_\_置换文本和图片** 

您可以置换信息中图片和文本的位置。

#### $\bullet$ **》删除媒体**

您可以删除片断中的图片或者歌曲。这一选项仅在有媒体存在 时才显示。

#### n n n • T9 语言输入

选择一种T9输入法。

#### ・退出

注意

?可以退回到信息功能表中。

#### $\bullet$ 如果在创建多媒体信息时选择了图片 (15K), 则加载 过程将用时至少 15 秒钟。 此外, 在加载时, 您将 不能激活任意键。 15 秒钟后, 您就可以重新创建多 媒体信息。

如何使用T9输入法

使用T9输入法, 您只需按相应字符的按键一次即可。这种输 入法是基于手机中内置的字典实现的,并且您还可以增加新 的单词。

?入功能表 ? 功 ?入 能表 ?入功能表

¥

#### n n 使用T9输入法输入单词

1. 使用按键 227 到 22 开始输入单词。 输入一个字符 只需按一次按键。比如要快速输入单词"Girl"依次 按 4、、4、、应、过,输入的字符会显示为方 块状。

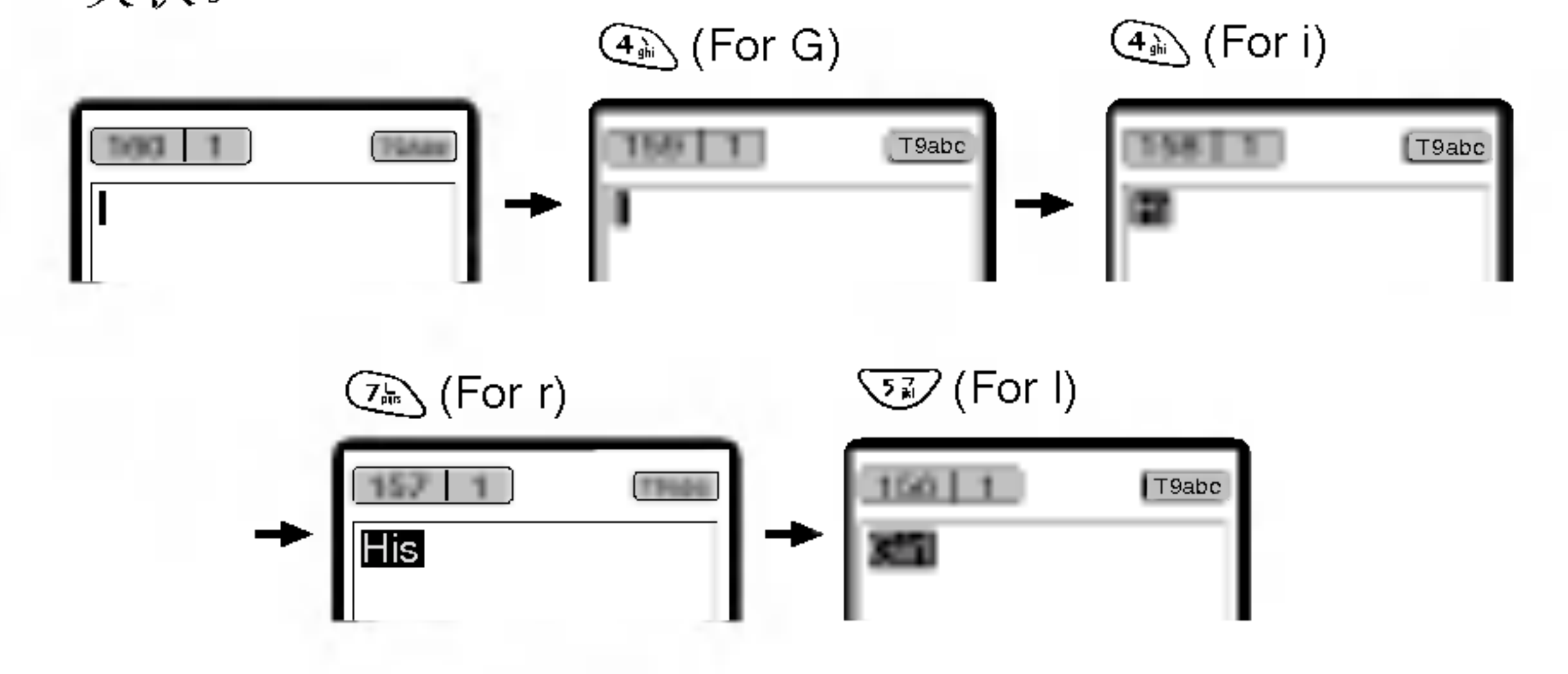

每次按键后单词会改变, 因此您不用过于注意屏幕上 显示的单词,只需按完所有正确的键即可。 您可使用 Co> 键删除一个字符,直到屏幕的最左侧为 止。您可以长按 ② 号键插入数字。可以长按 ③ 号 键更换语言类型。(您也可以使用选项完成)

本电话支持三种输入模式: 预想式英文输入(T9Abc, T9ABC, T9abc), 英文输入(ABC, abc), 数字输入。 可以使用 40号键更改模式。

提示: 使用 ① 、键选择插入符号,选取所需的字符后 按选择键。

33

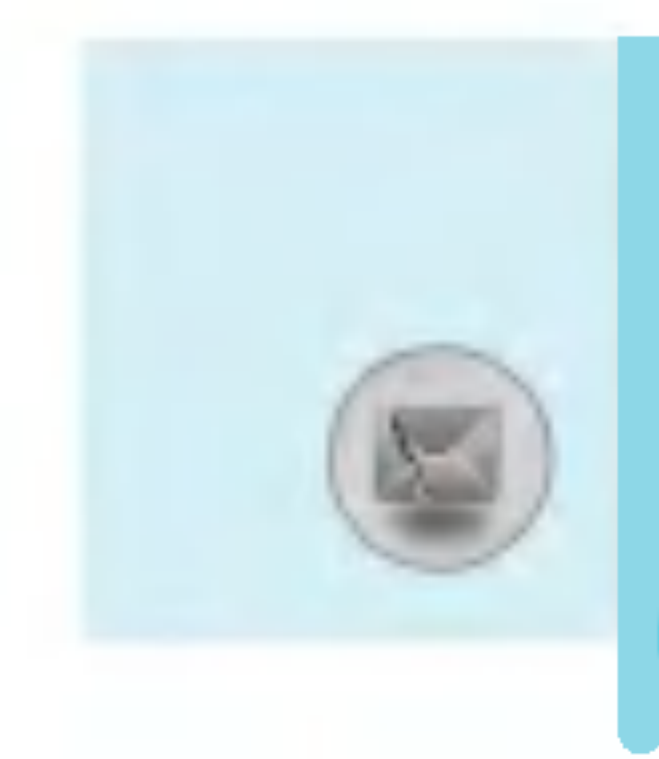

## 信息[功能表1]

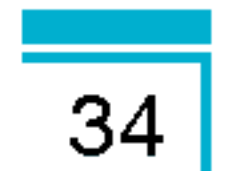

? 功能表 ?入 能表 ?入功能表

需

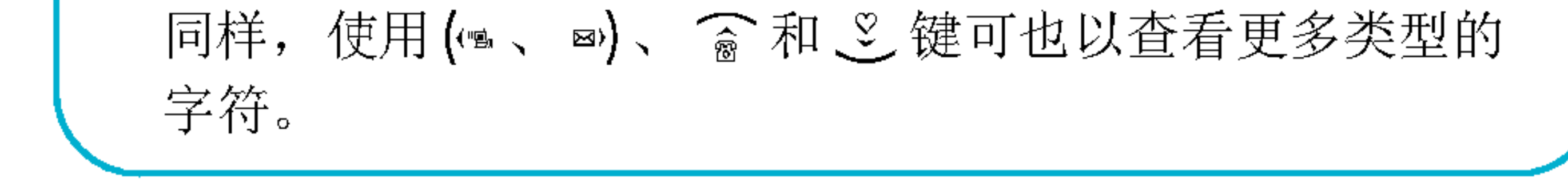

- 如果正确 : 按 QE 键继续写单词。
- 如果不正确: 用《。, 义键搜索正确的单词。 (返回 和下一个单词).
- 提示: :: 如果没有您所需的单词, 您可以加入 自己的单词。在联想编辑模式下按 <[??],??字典,??看到如下 所示。

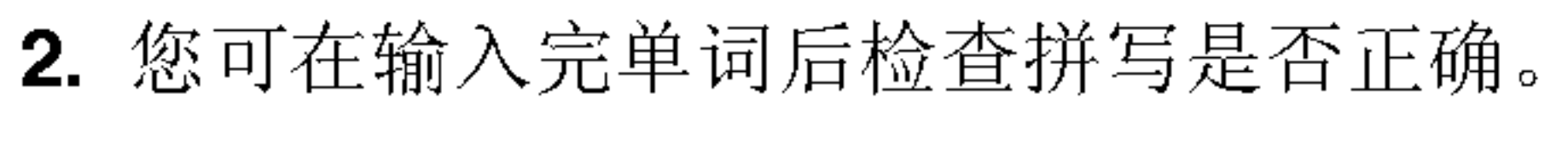

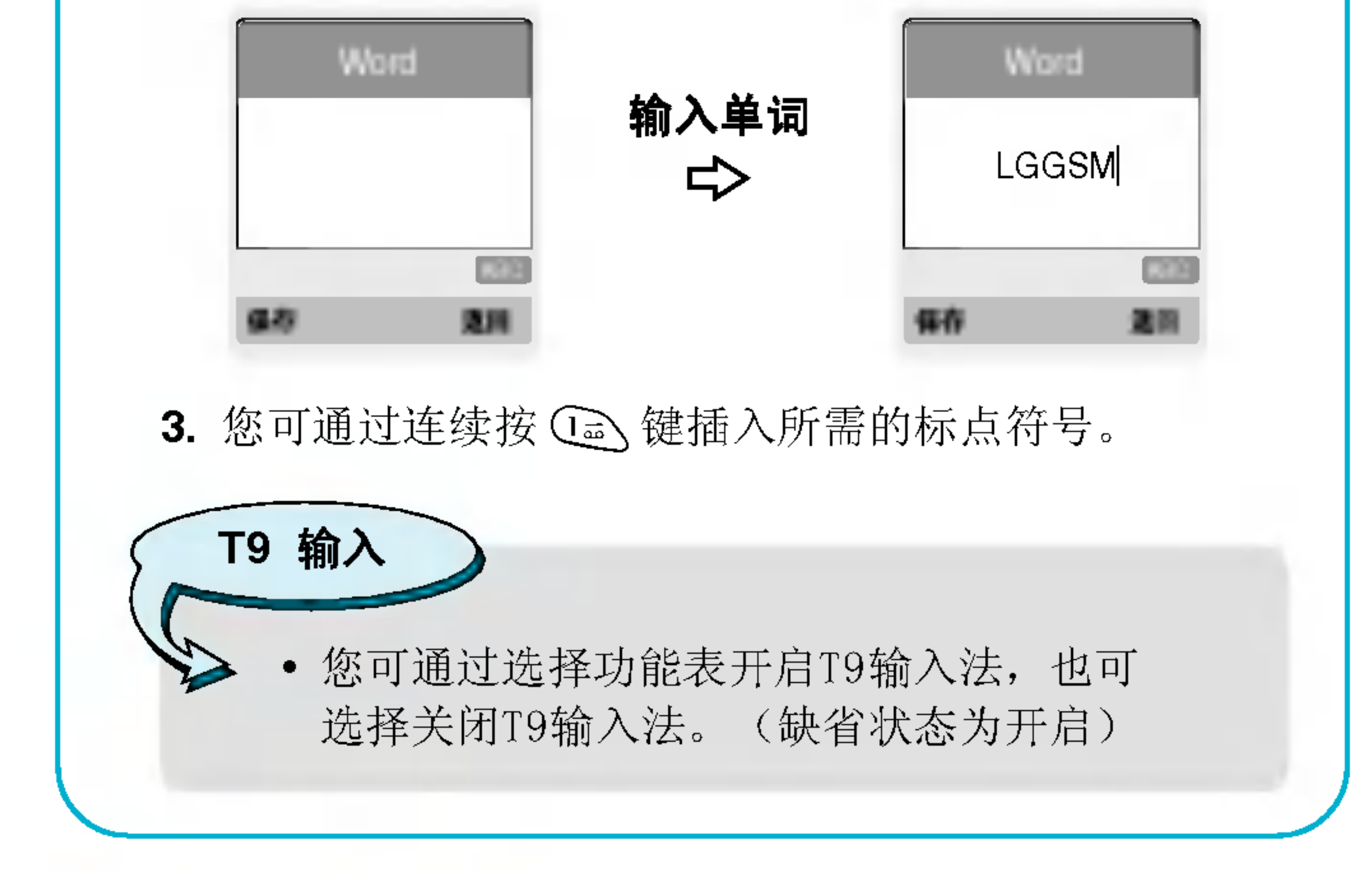

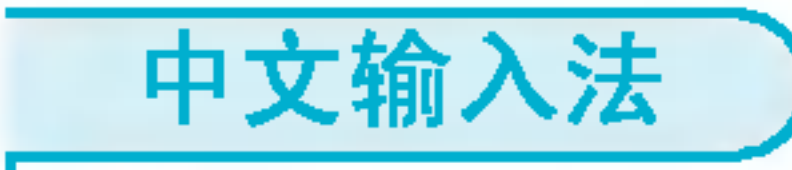

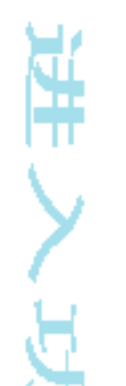

1) 笔划(ST): 如何使用笔划来选择中文字符。在您依次输入 中文笔划时, 屏幕上将显示相关的中文字符。使用 ( 和 ■)键来查看符合条件的其它字符, 按 @ 按钮选定字符。

### 例如)要输入"你"请依次按数字 22、22、22、22, 随后,您便可以看到第一个字符,现在。 请按 ③, 然后再按 4、按钮选定"你"。

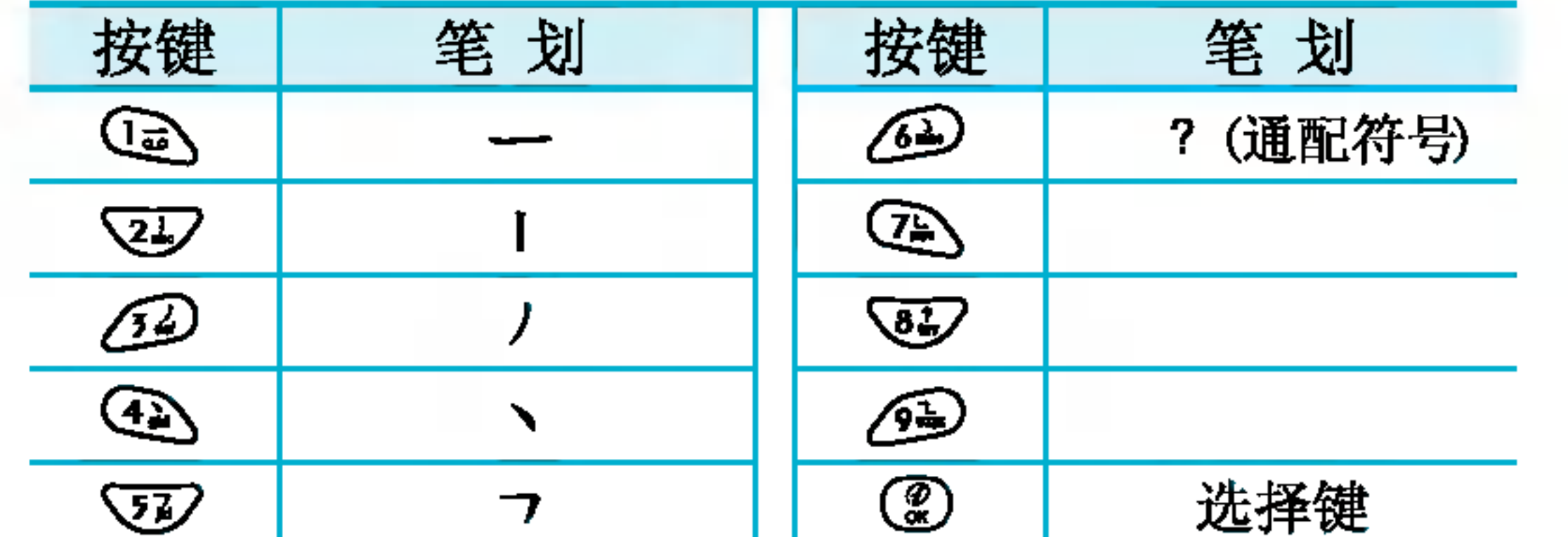

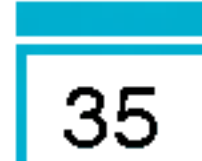

#### <汉字笔划表>

2) 拼音(PY): "拼音"输入是通过中文字符的英语发音来查 ?中文字符。 **拼音**: 当输入发音的第一个字母时,您便可以直接查找字符。 例如)要输入"国民"请依次按数字 4、 8》、 83 和 69, 此时在子编辑屏幕上会显示'guo'和'huo'的发 音。如果选择'guo'则所有与之发音相同的字符均 将"国"列出以供您选择。然后,您便可以从中选择 字符。(按@)和 (4)。) 现在,选择完第一个字 符后, 屏幕上将再次显示多个字符。您可以按相同的 方法输入"民"。(按@和▽了。)

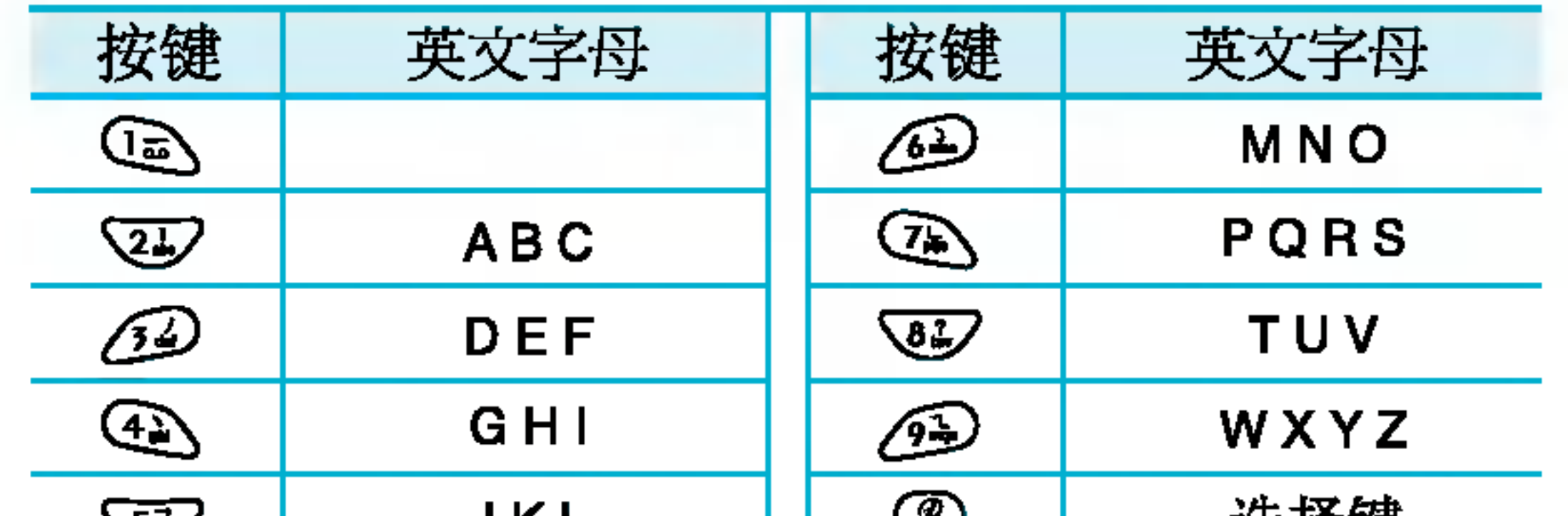

嵐

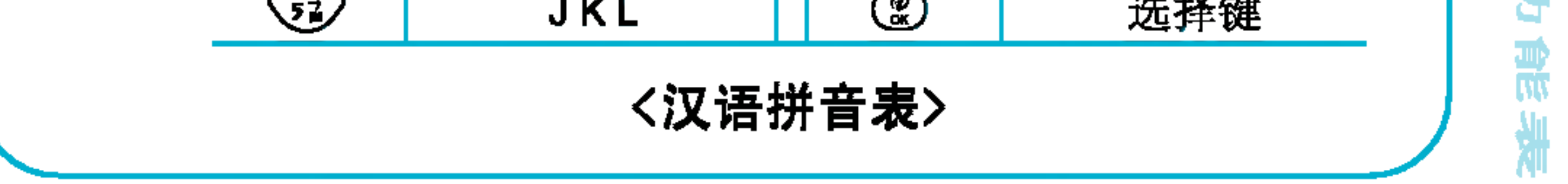
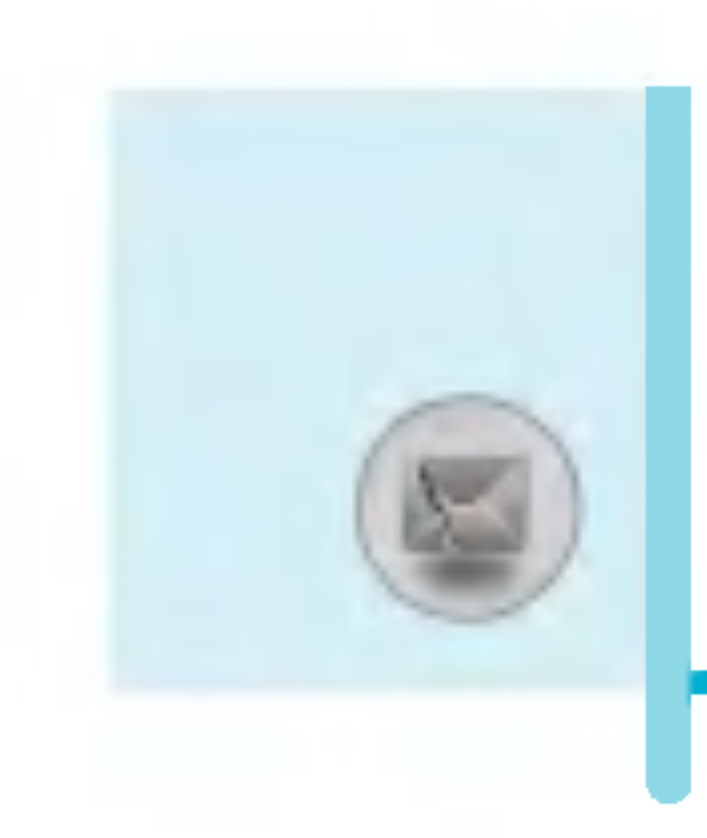

# 信息[功能表1]

# 收信箱 [功能表1-3]

当收到信息时,手机会给予提示。收到的信息会存储到收信箱中。 在收信箱中,您可以通过指示图标识别每一条信息。图标的含义 如下图所示。

如果手机显示"SIM卡信息已满",您将需要从SIM卡的收信箱中

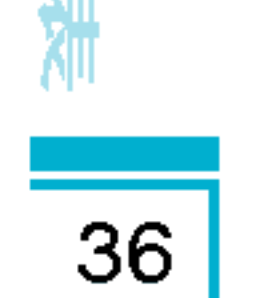

妹

SIM信息是指存储在SIM卡上的特殊信息。您可以把SIM信息转 存到手机中。

对于收到的多媒体信息通知, 您可以对信息进行操作或者等待其 自动下载。对于多媒体信息通知,参考[功能表1-9-2]。

若要读取一条信息,通过按C 选择读取信息.。

# 查看

您可以查看收到的信息。

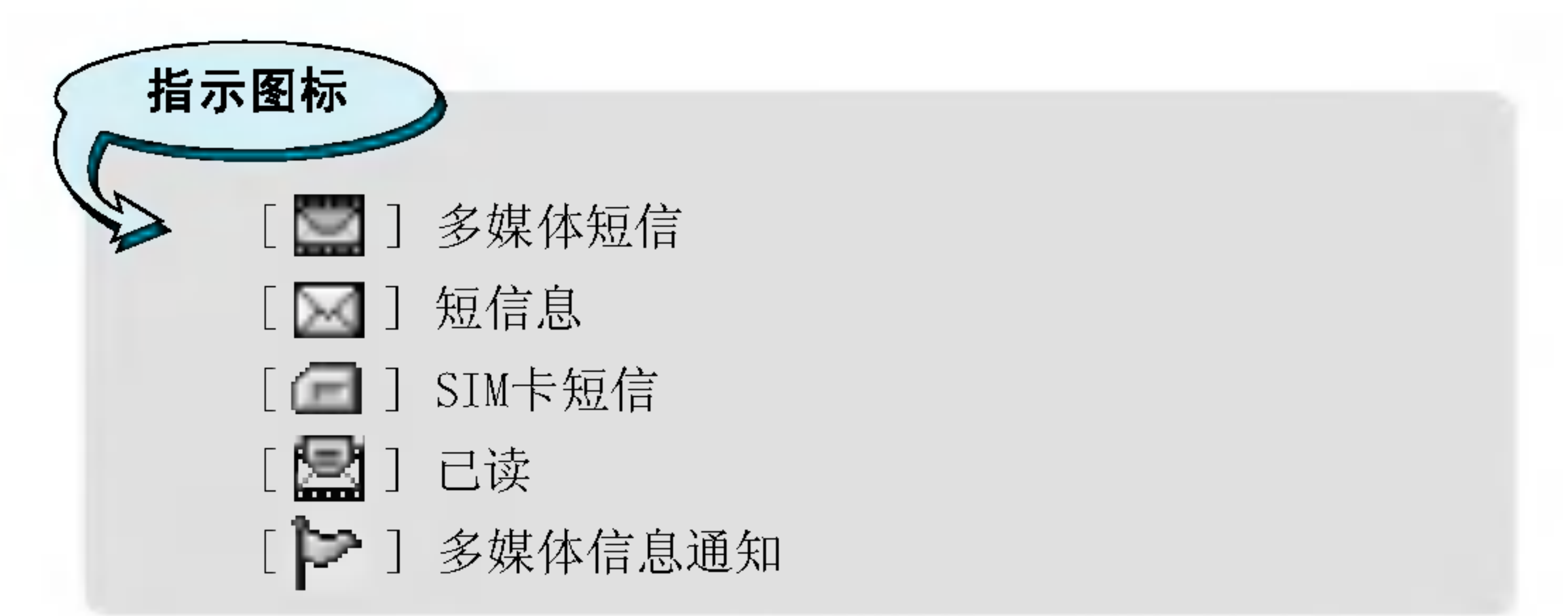

删除信息。如果手机显示"没有空间存储信息",您可以通过删 除信息、媒体和应用程序释放存储空间。

## **※ SIM信息**

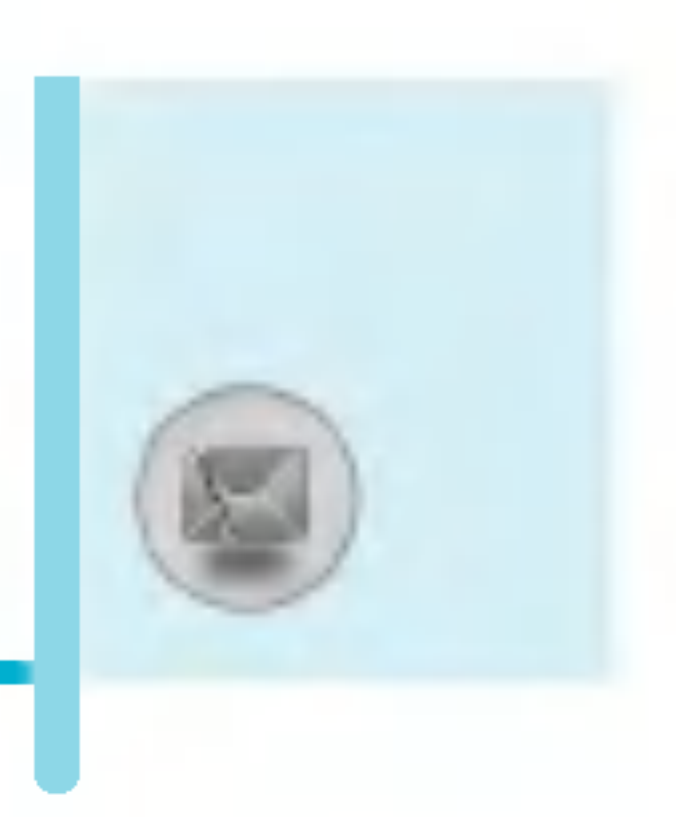

# 回复信息

您可以向发送方回复信息。

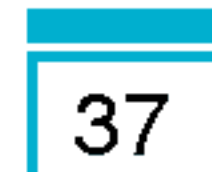

# 转发

您可以转发信息给另一方。

# 回复电话

您可以向发送方回复电话。

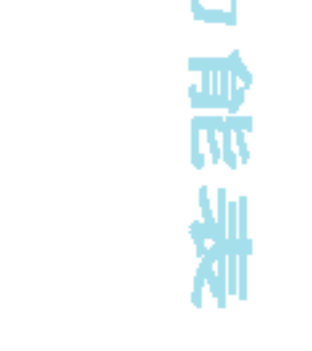

¥

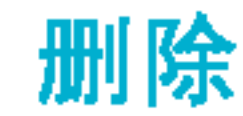

#### ?除所?信息。

# 保存信息资料

您可以提取信息中的号码、图片、歌曲、电子邮件和连接。他们 将被存储到我的文件夹或者电话本中。

# 查看信息

您可以查看到信息发送方的地址、标题(仅适用于多媒体信 息)、信息接收的日期和时间、信息的类型和信息的大小。

# 重放(仅适用于多媒体信息)

您可以重放多媒体信息。

# ※ 接收 (仅适用于多媒体信息通知)

如果多媒体信息被设置为关闭自动下载, 您将只会接收到通 知。要接收多媒体信息,需要选择[接收]。

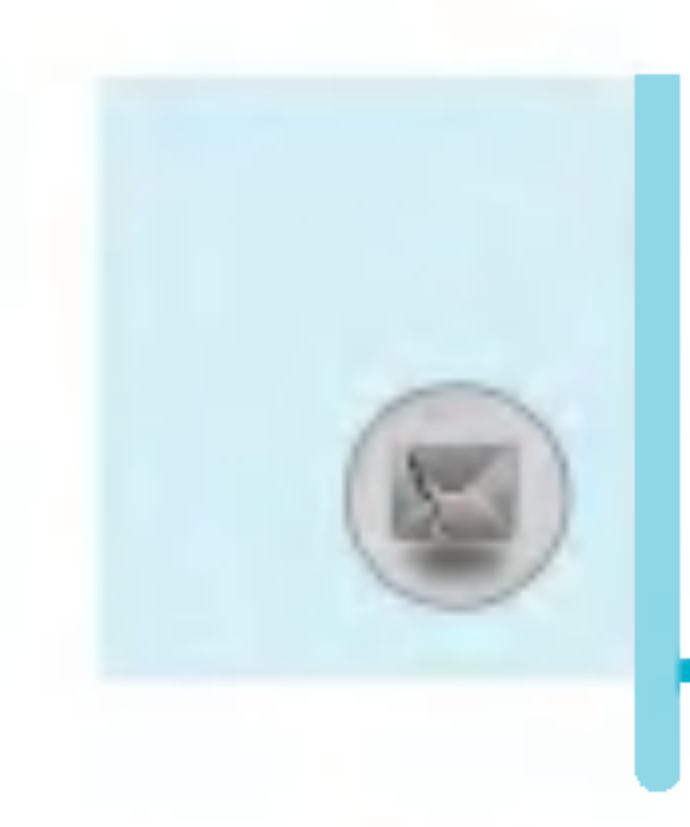

# 信息[功能表1]

# 发信箱[功能表1-4]

您可以看到已经被发送和没有被发送的信息。对于已经发送的 信息,您可以看到发送状态报告。

同在收信箱中一样,您可以通过图标识别信息。

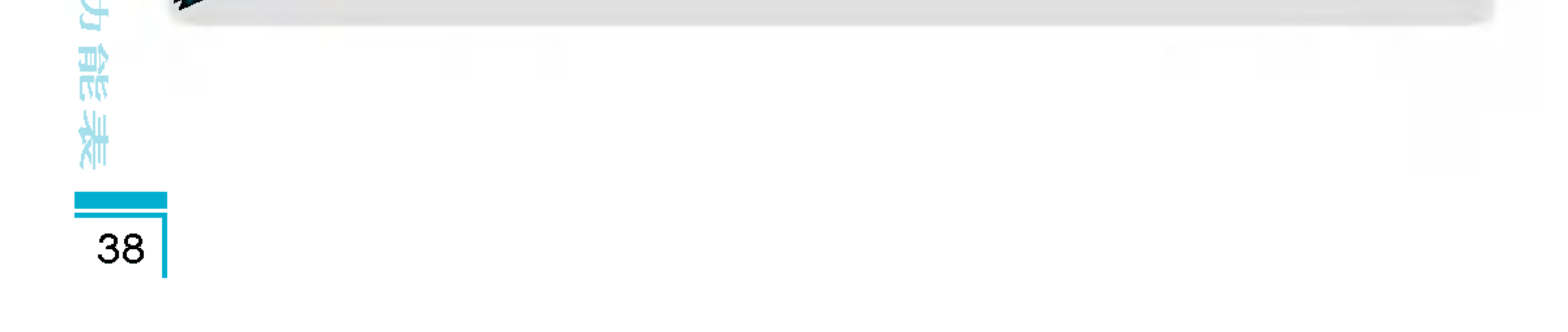

警告

r.

您可以删除所选信息。

# 查看信息

您可以查看收信箱中信息的接收方地址、标题(仅适用于多媒体 信息)、信息接收的日期和时间、信息的类型和信息的大小。

• 对于未发信息, 您可以编辑、发送和删图

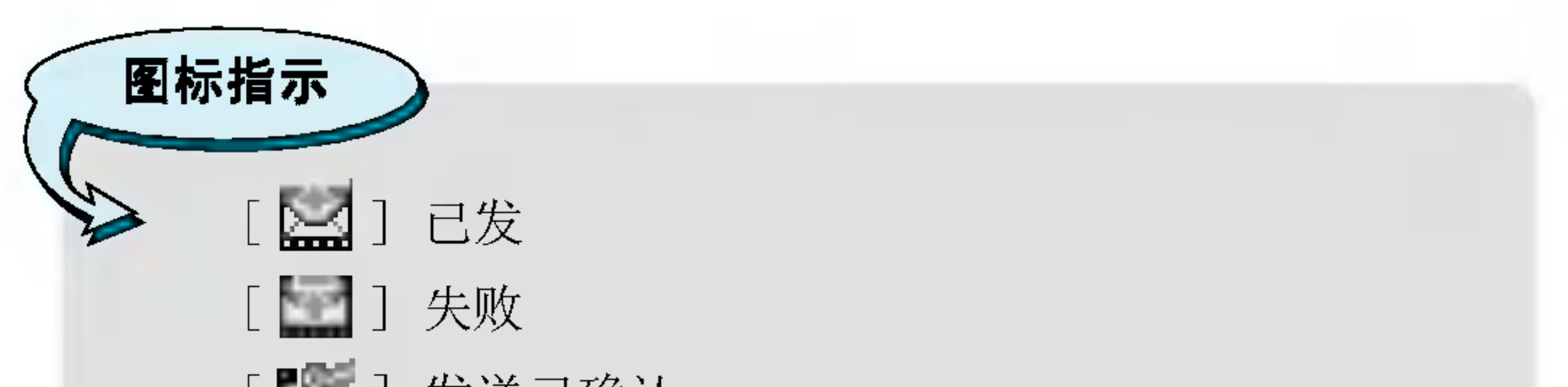

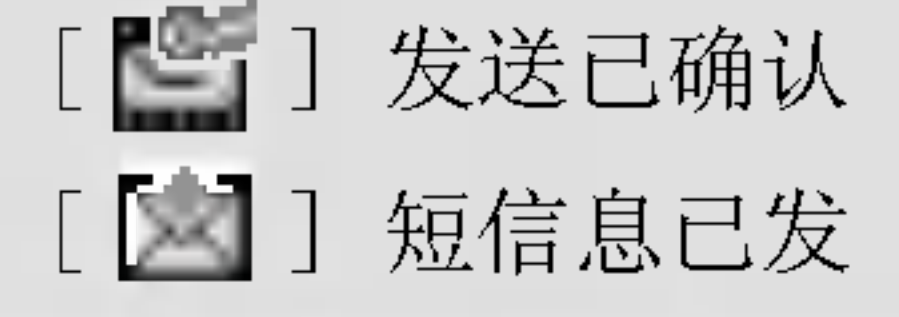

# ※ 当您使用已发送信息时

### 转发

您可以转发当前信息给其他接收方。

### 删除

# 米 如果信息尚未发送:

### 编辑

您可以编辑信息。

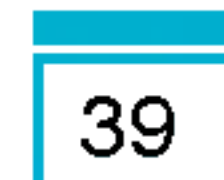

# 发送

**化物化物** 

¥

?可以?送信息。

### 删除

您可以删除当前信息。

# 查看信息

您可以查看有关发件箱信息的详情。

# 草稿箱[功能表1-5]

您可以查看信息并将其另存为草稿。在保存草稿信息时, 信息将 会同时列出日期和时间。用向上/向下导航键滚动查看列表。

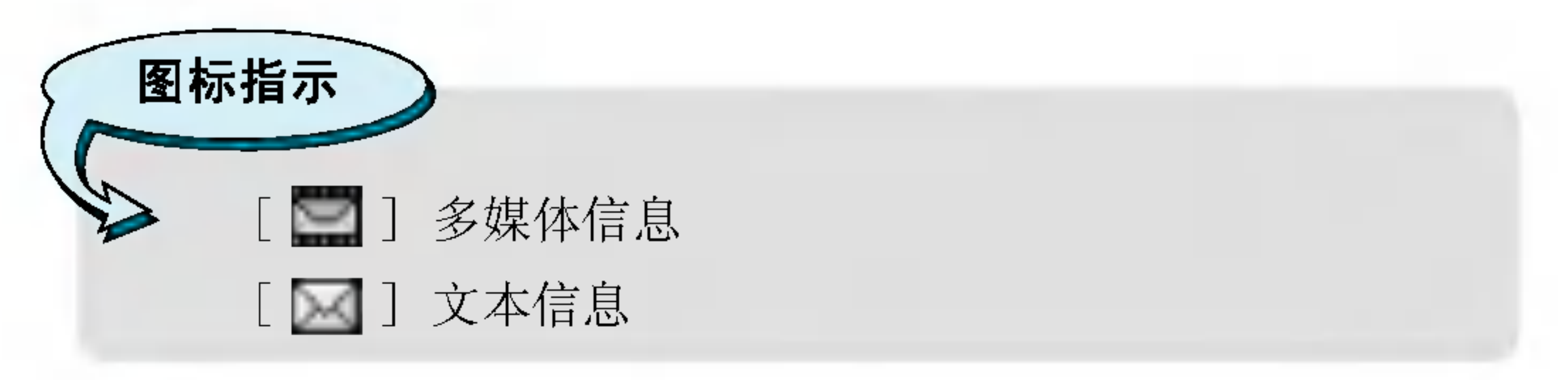

每条草稿都有以下选项。按 三 [选项].

### 查看

您可以查看选定的信息。

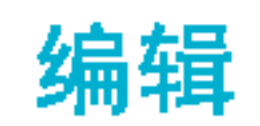

#### 您可以编辑选定的信息。

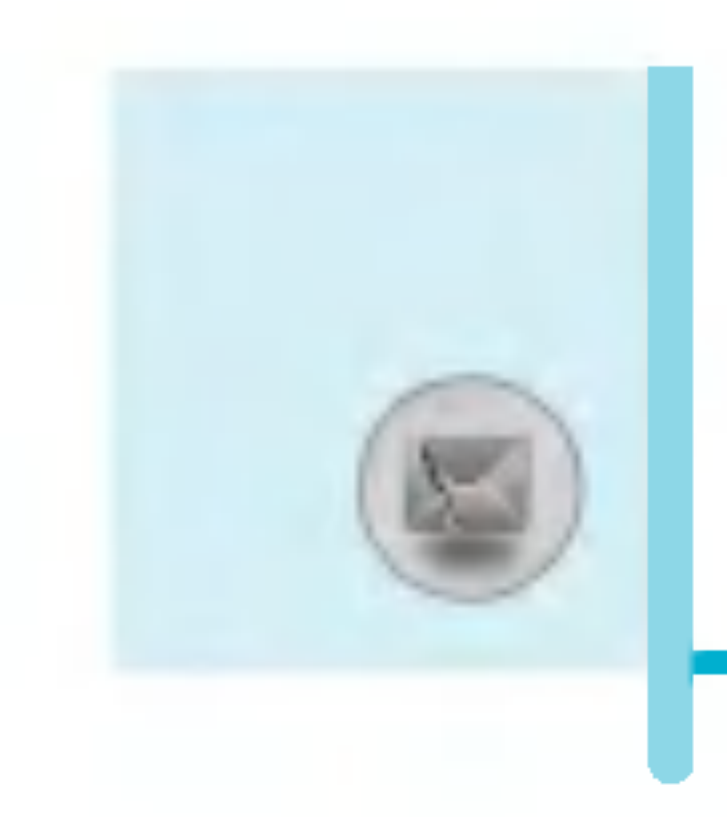

# 信息[功能表1]

### 发送

您可以发送信息。

### 删除

从草稿箱文件夹删除选定的信息。

### 查看信息

您可以查看选定信息的详情: 主题(仅适用于多媒体信息)、信 息类型和大小以及优先级(仅适用于多媒体信息)。

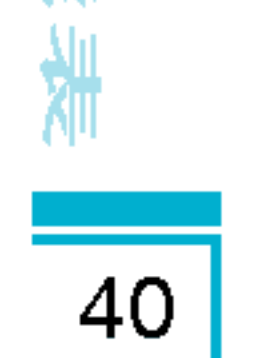

读

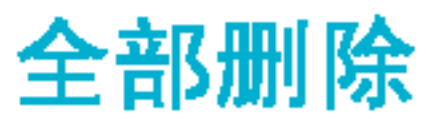

从草稿箱文件夹删除所有信息。

收听语音邮件 [功能表1-6]

您可以收听语音邮件。

# 小区广播[功能表1-7]

# ( 视网络和您所申请的服务而定 )

小区广播信息是网络向GSM手机用户提供的文本信息。它们提供 一般的信息,例如,天气预报、交通、出租车和药房信息以及 股票价格。每种信息类型都有一个号码;因此只要您已输入对应 信息类型的特定号码,您将可以收到来自服务提供商的信息。 当您收到了一条小区广播信息,您会看到弹出的信息显示您收到 了一条信息或者直接显示小区广播信息。如果要再次浏览信息或 者手机不在待机模式下, 按下面的步骤操作。

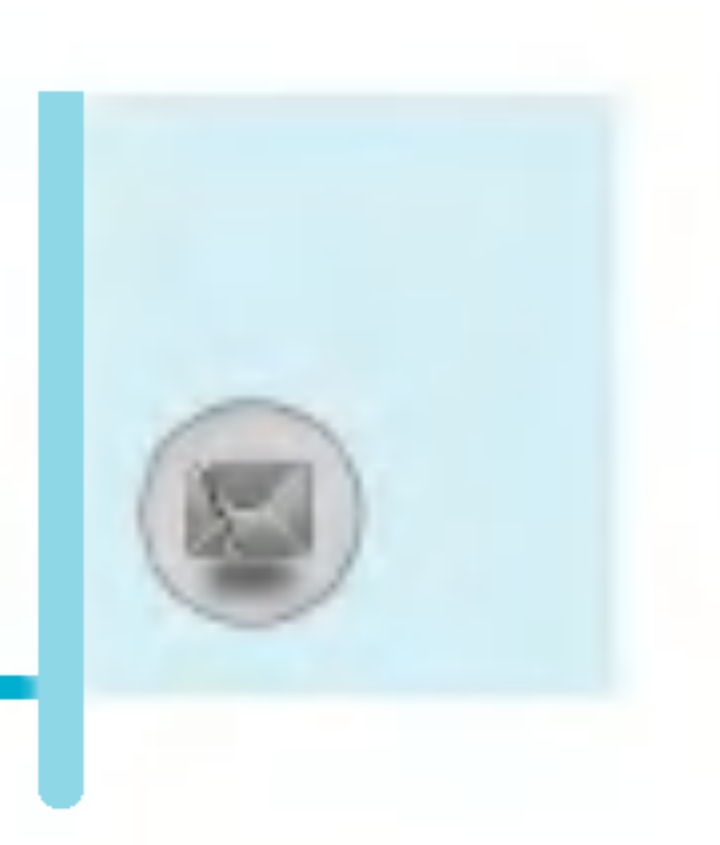

# 读取[功能表1-7-1]

- 1. 当您接收到小区广播信息时, 可以通过选择读取显示信息。 通过(, )或者  $\epsilon$  移动光标读取其他的信息。
- 2. 收到的信息可以保存到有新信息到达之前。

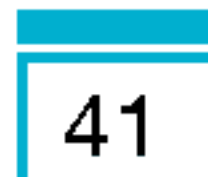

栏目[功能表1-7-2](视网络和您所申请的服务而定)

・新増

您可以在手机中添加小区广播信息号码并加上标题。

n<br>ann 査看列<mark></mark>

您可以查看添加的小区广播信息栏目。如果您按C [选项], 您可以修改和删除被添加的小区广播信息栏目。

#### n<br>ann 当前列<mark></mark>

您可以在启动列表中选择小区广播信息栏目。如果您启动了一 个栏目, 您将会接收此栏目的信息。

# 模板[**功能表**1-8]

# 常用短语[功能表1-8-1]

您拥有11个常用短语。您可以预先修改您的常用短语或者添加新 的短语。

# 多媒体模板[功能表1-8-2]

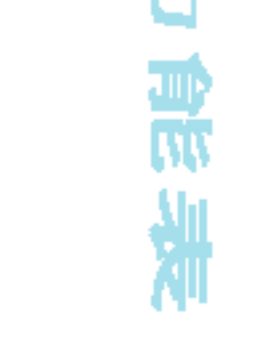

?可以使用以下的功能。

# • 预

您可以预览编写的多媒体信息。

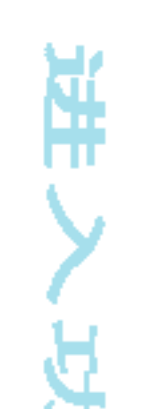

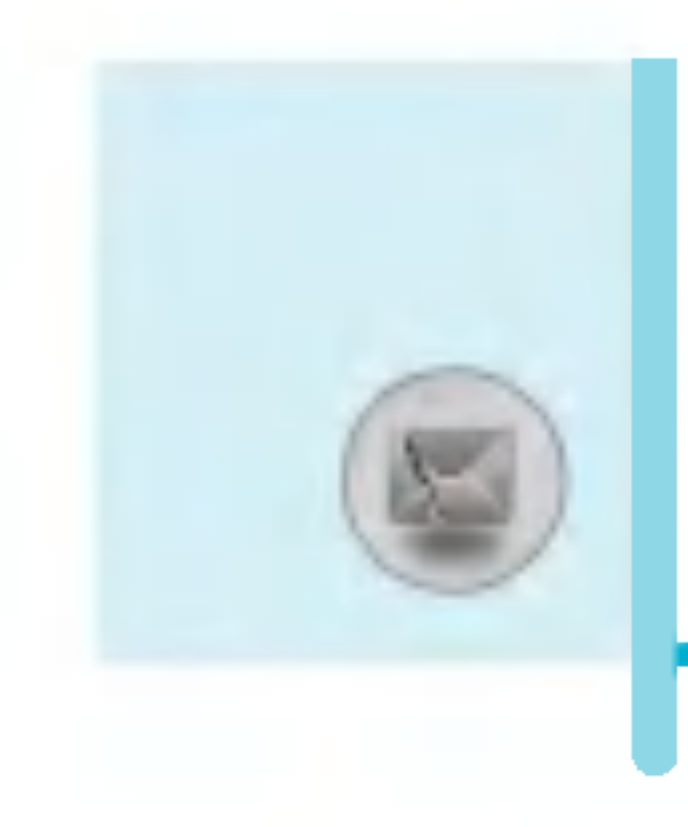

# 信息[功能表1]

# • 保存

您可以将多媒体信息保存到收信箱或者保存为模板。

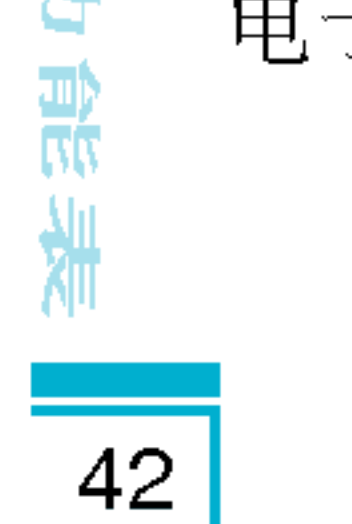

赏

H

# 电子邮件地址。

#### nnn 。<br>设置信息格式

-<br><mark>※真頂心?</mark>耳?<br>- 设定定时

您可以为多媒体信息片断中的文本,图片和歌曲设置定 时器。

# - 置换文本和图片

# nn n n n增加增加增加

您可以置换信息中图片和文本的位置。

您可以在当前编辑的片断之前或之后增加一个新片断。

# • 删除媒

# • 转到

您可以删除片断中的图片或者歌曲。这一选项仅在有媒体存在 时才显示。

您可以移至前一或后一片断。

# • 删除幻灯 }

您可以删除当前的片断。

#### n n n • T9 语言输入

选择一种T9输入法。

・退出

?可以退回到信息功能表中。

# 签名[功能表1-8-3]

您可以制作自己的签名,可以键入名字、电话号码、传真号码和

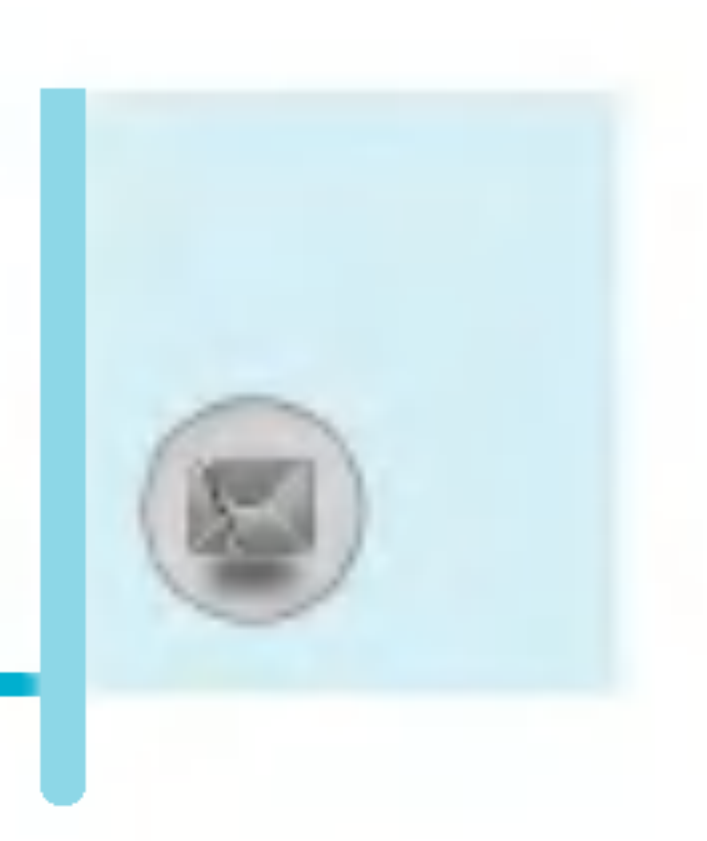

# 设定[功能表1-9]

# 文本信息[功能表1-9-1]

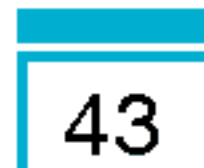

n<br>ann 信息类<del>型</del>

# 文本、语音、传真、国内传呼、X.400、电子邮件、ERMES

通常, 信息类型设定为**文本**格式。您可以将文本信息转换为其 它格式, 以配合接收信息的设备。要获取有关该功能的信息, 请联系您的服务提供商。

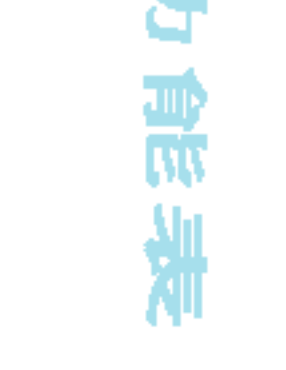

真

该网络服务可让您在发送信息时设定文本信息在信息中心储存 的期限。

# n n n - 2007<br>- 发送报

如果您在该功能表中设定是,您即可查询您的信息是否已成功 发送。

#### n n n -<br>・通过同一短信中心回

发送信息时, 可以让接收信息者回复并将回复费用记入您的话 费清单。

• 短信中心

如果您想发送文本信息,您可以通过该功能表获得SMS中心地 址。

# 多媒体信息[功能表1-9-2]

• 优先

您可以在设置优先级(低、正常或高)后发送信息。

n n n有期有效期 有效期

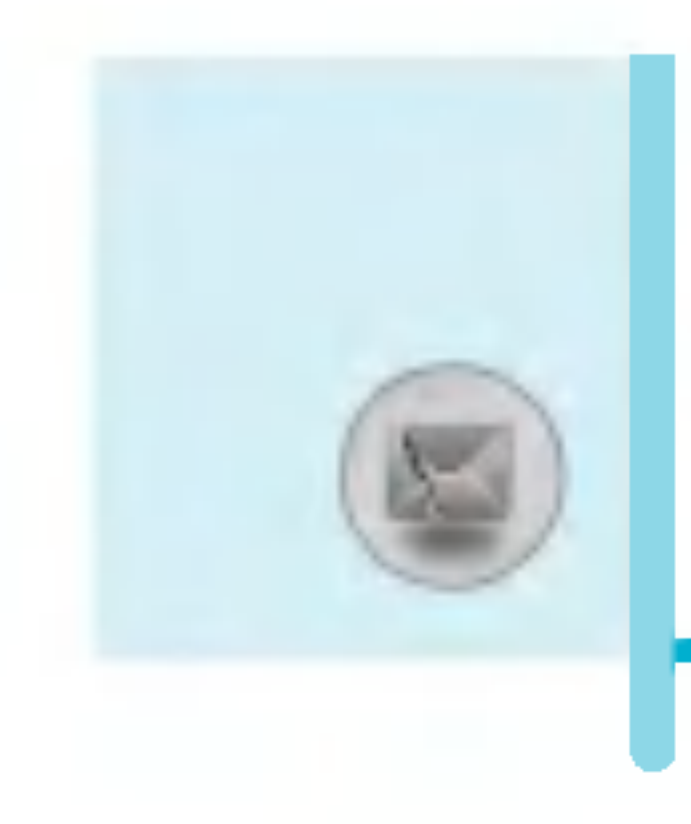

# 信息[功能表1]

#### $\bullet$ 有效期

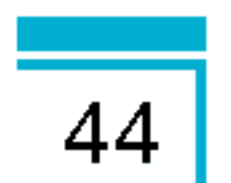

该网络服务可让您在发送信息时设定文本信息在信息中心储存 的期限。

#### $\bullet$ **发送报告**

如果您在该功能表中设定是, 您即可查询您的信息是否已成功 发送。

# • 自动下

开: 在收到信息后自动下载。

关: 要求确认要下载的信息。

仅限本地网络: 在本地网络中, 您可以通过"On"菜单激活自 动下载, 另外您也可以在设置为"Off"时通过漫游网络激活 自动下载。

# • 网络设

如果选择多媒体信息中心,您可以设置多媒体信息中心的URL 地址。

#### nnn 许可类型

- 个人 :: 私人信息。
- **广告 :** 商业信息。
- **信息提示** :: 必要信息。

# 语音邮件中心[功能表1-9-3]

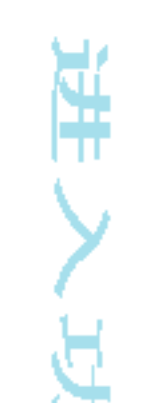

您如果您的网络服务提供商支持该功能,您即可获得语音邮件。 当新语音邮件已接收, 屏幕上将显示符号。请向您的网络服务提 供商查询服务详情,以便相应地配置手机。

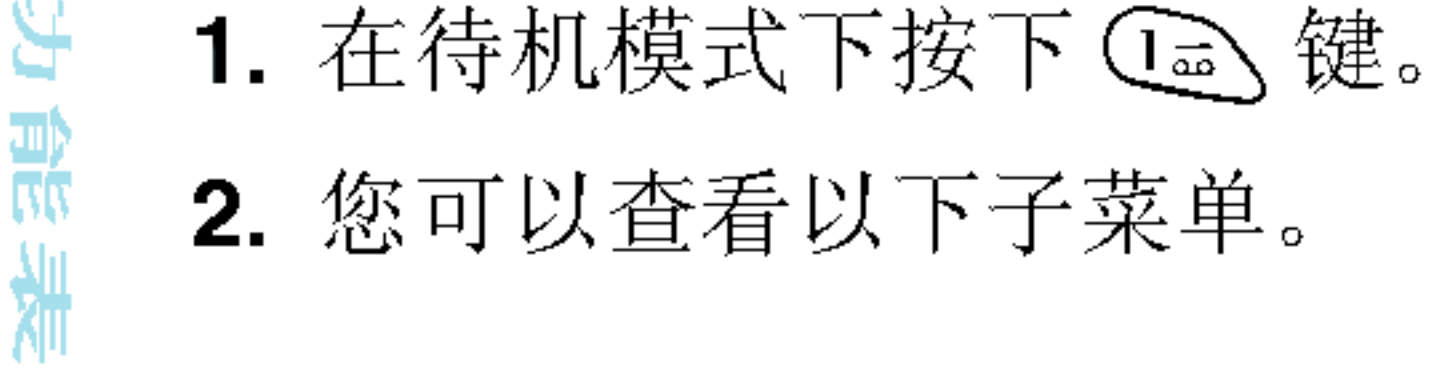

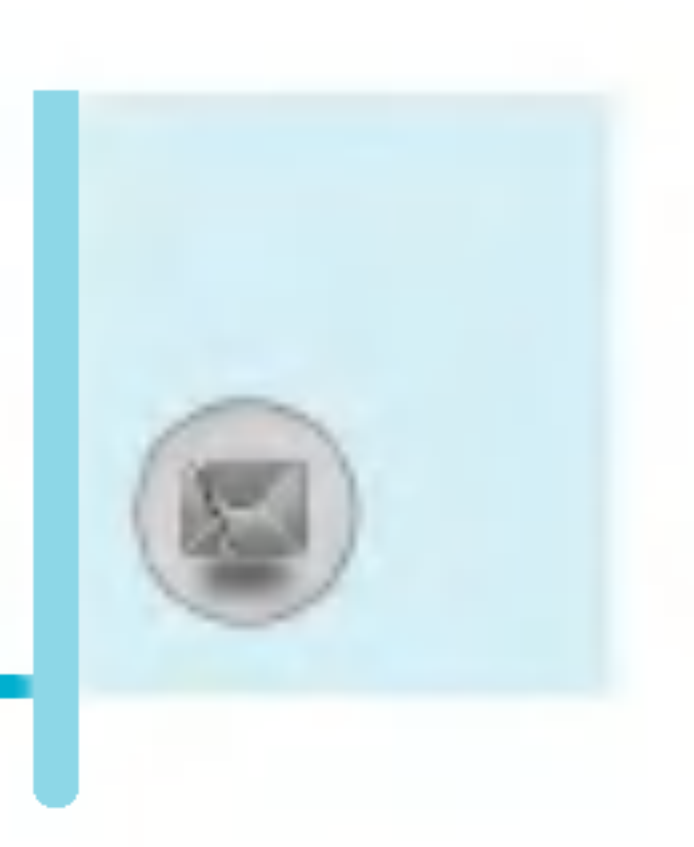

n<br>ann 本地中心

选择本地中心听取语音邮件。

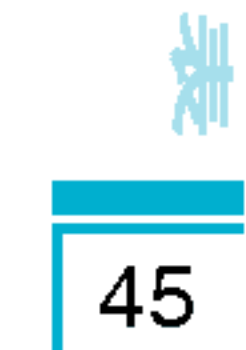

策

霞

nn n 漫游地中心

如果支持漫游服务, 您在漫游中可以收取语音邮件。

# 小区广播[功能表1-9-4]

(视网络和您所申请的服务而定)

• 接收

如果您选择该功能,当您收到小区广播信息时,手机将发出 提示音。

#### -- -是

如果您选择此选项,您的手机将接收小区广播信息。

#### -- -否

如果您选择此选项,您的手机将不再接收小区广播信息。

n<br>ann 来电提

#### -- -是

#### -- -否

如果您选择该功能表,尽管您收到小区广播信息,您的手机 不会发出提示音。

#### • 语言

您可以通过[开/关]选择您想要的语言。然后手机将以您所选 的语言来接收小区广播信息。

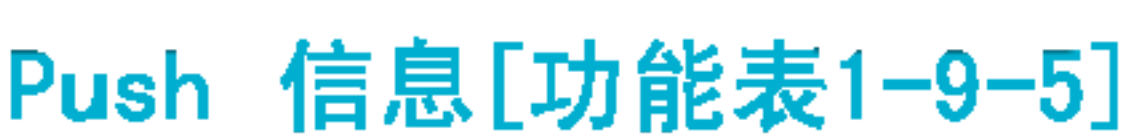

#### 您可以通过设置选项来确定是否接收信息。

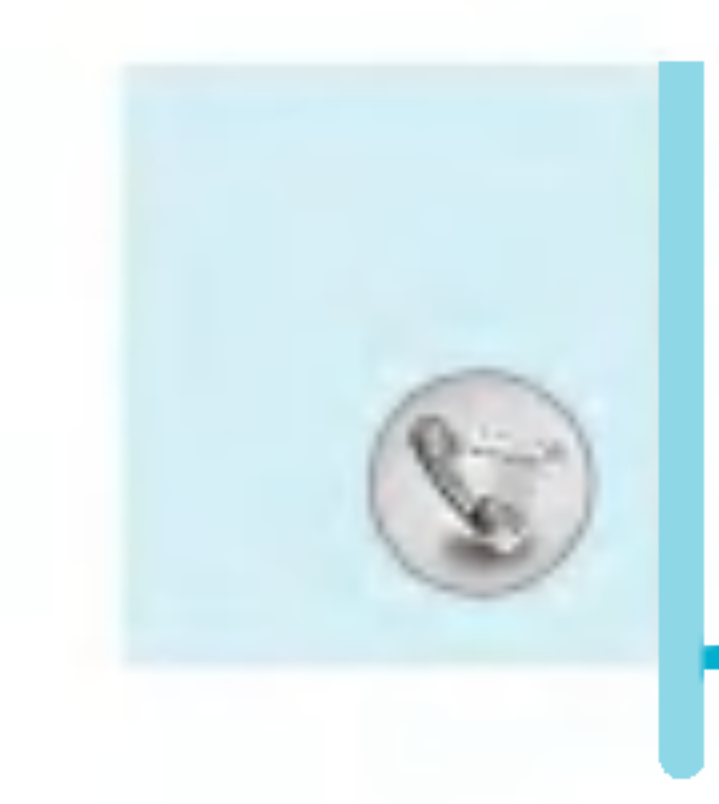

# 通话记录[功能表2]

# 未接来电[功能表2-1]

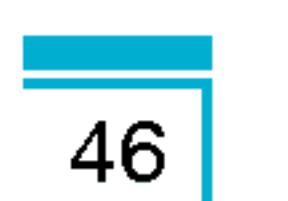

该功能表显示最近的未接来电。您可以呼叫该号码,可以保存、 查看日期和时间, 也可以写信息发送到该号码。

併

# 已接来电[功能表2-2]

该功能表显示最近的已接来电。您可以呼叫该号码,可以保存、 查看日期和时间, 也可以写信息发送到该号码。

# 找出电话[功能表2-3]

该功能表显示最近拨打的电话。您可以呼叫该号码,可以保存、 查看日期和时间,也可以写信息发送到该号码。

# 删除最近呼叫[功能表2-4]

您可以删除最近的通话记录,包括全部的未接来电, 已接来电,拨出电话或者全部通话。

# 通话计费[功能表2-5]

在这些子功能表中, 您可以查看通话计时和通话费用。

# 通话计时[功能表2-5-1]

该功能表可让您查看最后通话、所有通话、已接来电和拨出电话 的确切时间。您也可以将通话计时器复零。

- 1. 在待机模式下按C 键进入[功能表]。
- 2. 按 ②乙 直接进入或使用 (☞ 和 ☞)进入通话记录。
- 3. 滚动屏幕以突出显示通话计时,并按左软键 (三)[选择]。 5个子功能表: 最后通话,全部通话, 已接来电, 拨出电话, 全部清零。

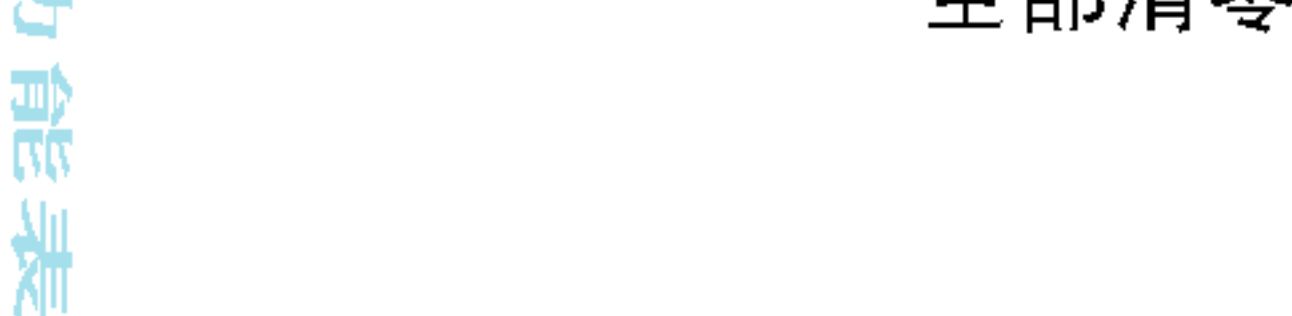

# 通话费用[功能表2-5-2]

该功能表可让您查询最后通话、所有通话的费用, 余额并将费用 复零。要将费用复零, 您需要PIN2码。

- 1. 在待机模式下按  $\epsilon$  [功能表]。
- 2. 按 737 直接进入或使用 ( )和 刷 进入通话记录。
- 3. 滚动屏幕以突出显示通话费用, 然后按 (2 [选择]进入。

下列4个子功能表:最后通话、全部通话、余额和全部清零

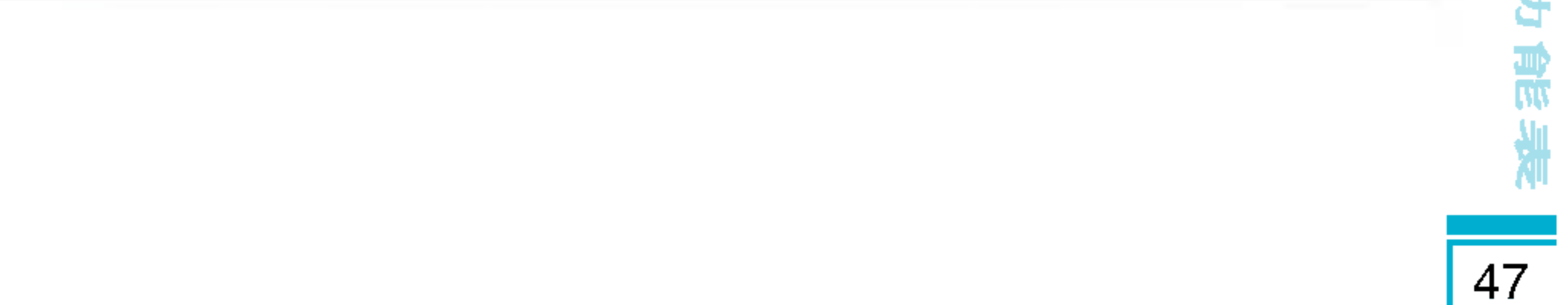

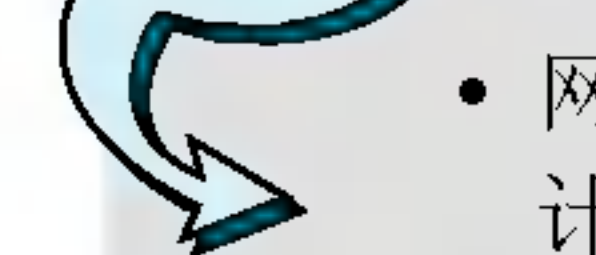

网络服务商提供的实际话费清单会因为网络的特性, 计费的方式,税收等其他的因素而造成不同。

# 设定[功能表2-5-3]( 取决于SIM卡)

#### n<br>ann 通话费

您可设置货币类型和计费单价。通话费率的服务提供商联系以 获得计费单价。要在该功能表选择货币或单位, 您需要PIN2 码。

如果您想输入  $\epsilon$ ,  $\epsilon$ , \$, 清除全部货币符号, 然后按  $\textcircled{k}$ 键,如果您想更换符号,再次按(2)键。

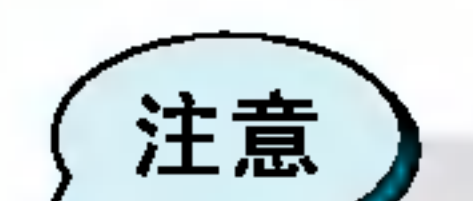

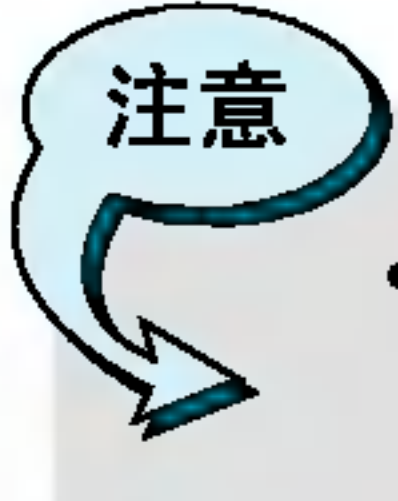

 $\bullet$ 当所有的话费都已被使用,除了紧急电话将不能拨打 任何电话。依据不同的SIM卡,您需要PIN2码来设定 通话费用限制。

¥

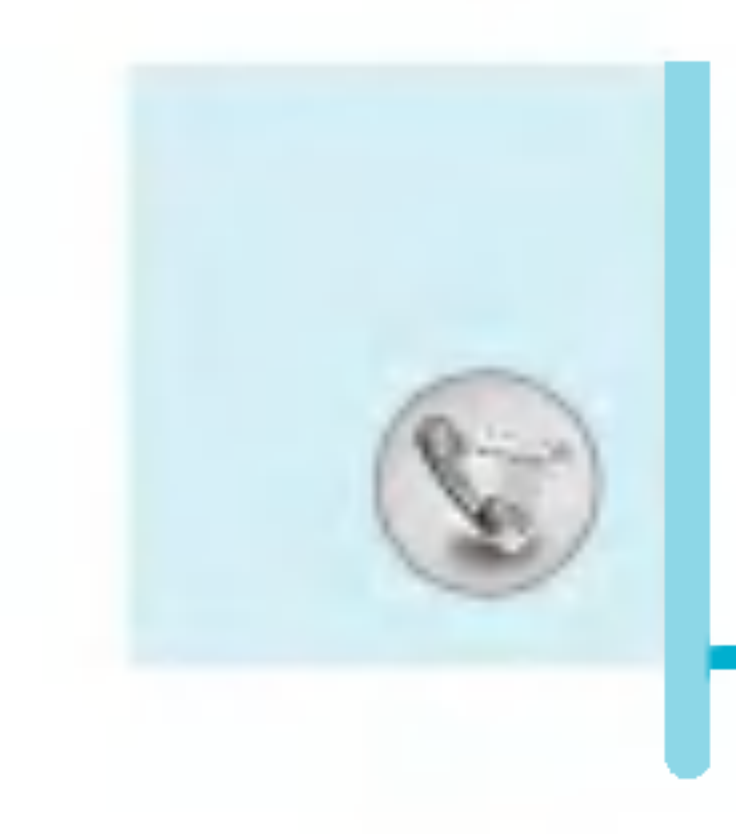

# 通话记录[功能表2]

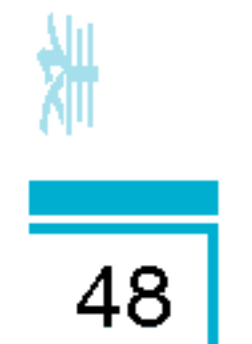

#### nnn 设定话:

该网络服务可让您通过选择计费单位来限制您的通话费用。 如果您选择读取, 将显示余额。如果您选择更改, 您可以更改 计费限制。

# • 自动显;

该网络服务可让您自动查看最后通话的费用。如果您在自动显 示功能表中选择开, 通话结束时, 您即可查看最后通话的用。

# GPRS信息[功能表 2-6]

你可以查看通过GPRS在网络上传输的数据量。另外,您还可以查 看您的在线时间。

# 浏览计时[功能表 2-6-1]

您能查看GPRS的最后通话和所有通话的计时,您也可以将通话计 时器复零。

### 数据量[功能表2-6-2]

您可以查看发送、接收或者全部的数据量和全部复零。

¥

# 情景模式 [功能表3]

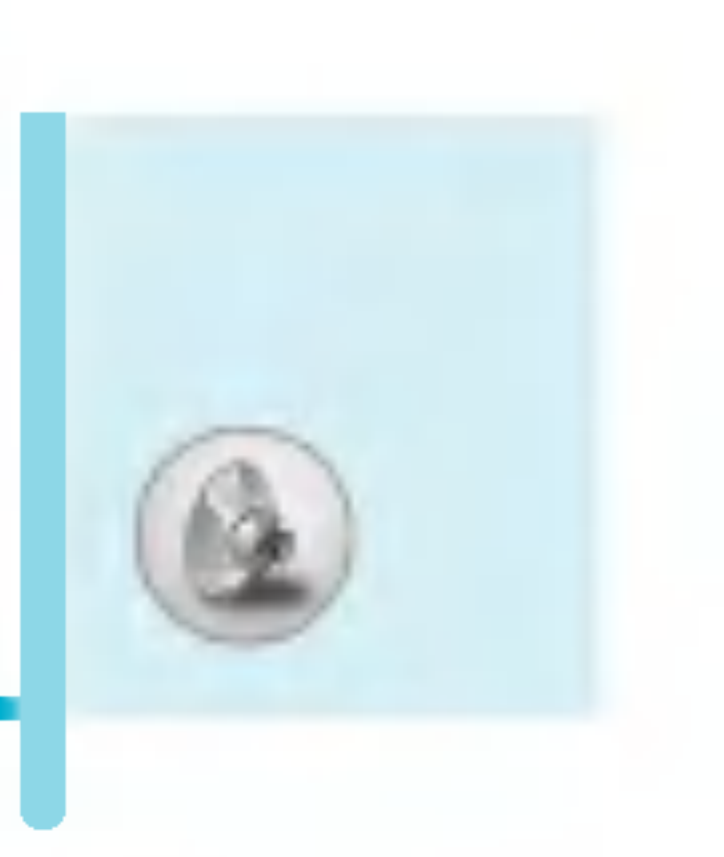

在此功能表中, 您可依据不同的事件, 环境或呼叫群组来调整和 定制铃声。

- 1. 在待机模式下按  $\epsilon$  [功能表]。
- 2. 按数字键 22 或使用(om, m)键进入情景模式。
- 3. 您也可在待机模式下按(画直接进入情景模式。

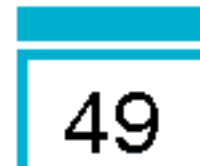

# 私人[功能表3-1]

如果您需要私人模式,可以将情景模式调节为私人。

大声[功能表3-2]

如果您处于嘈杂的环境中,可以将情景模式调节为大声。

# 耳机 [功能表3-3]

当您戴上耳机时, 可以将情景模式调节为耳机。

# 汽车[功能表3-4]

当您启动免提车用组合时,可以调节该情景模式为汽车。

# 振动[功能表3-5]

如果您需要**振动**模式,可以将情景模式调节为振动。 在这种模式下,所有的提示都为振动或者静音。

# 静音[功能表 3-6]

如果您在安静的场所,可以将情景模式调节为静音。

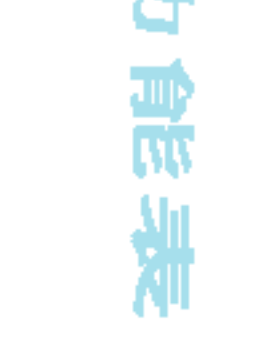

岚

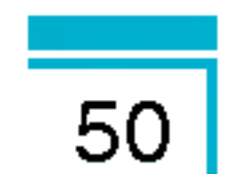

头

歌

赏

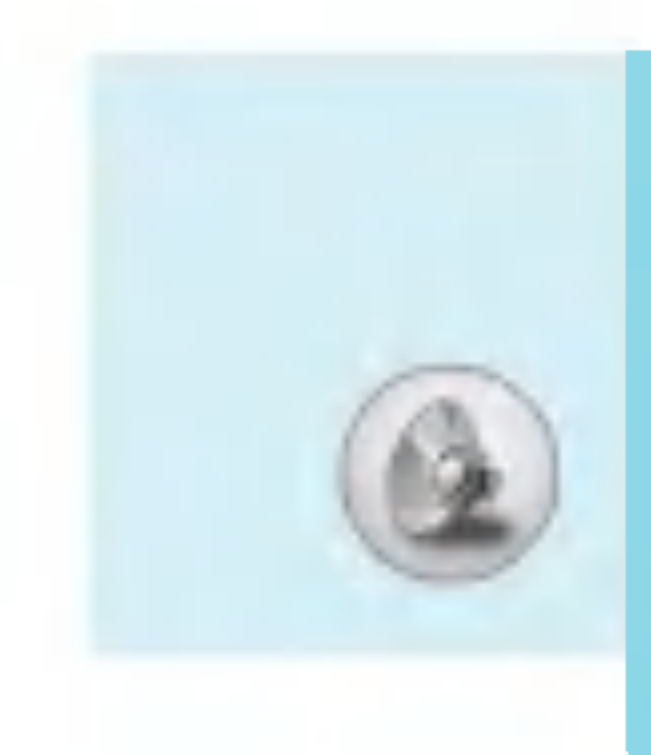

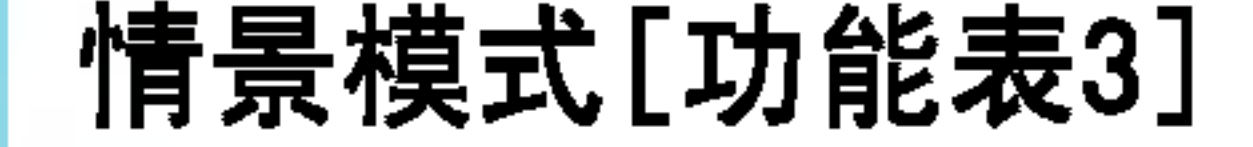

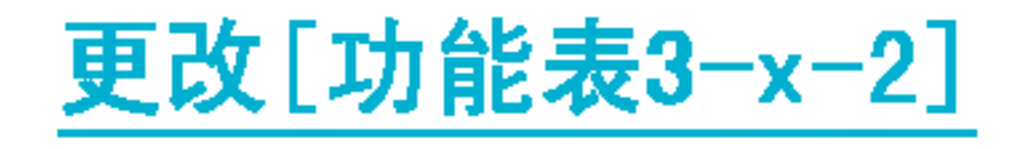

### 除了振动,每一个情景模式拥有以下子功能表。

# 来电提示

允许您根据不同环境选择来电提示类型比如:铃音,振动等等。

# 铃声类型

根据不同环境设定铃声类型。

# 铃声音量

根据不同环境设定铃声音量。开机音乐的音量和所有提示音乐的 音量都根据铃声音量来设定。

# 信息提示

当收到信息时, 根据不同环境发出提示警告音。

# 信息提示音

当收到信息时, 根据不同环境发出提示铃音。

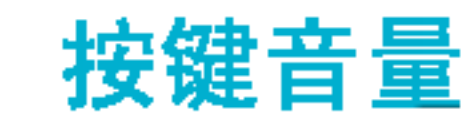

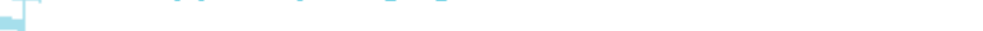

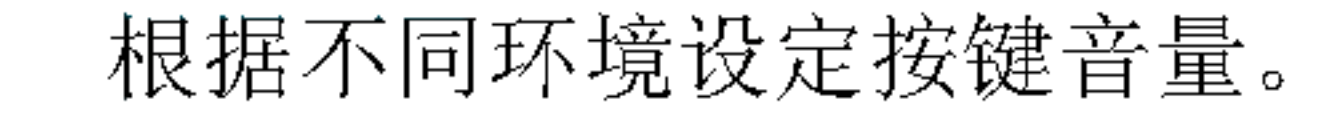

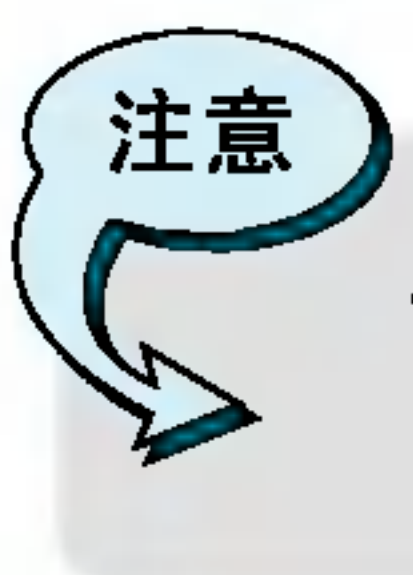

 $\bullet$ 若手机连接到诸如耳机和免提之类的配件,您将只能 使用耳机或乘车模式功能表,并可进行设定。

启动[功能表3-x-1]

启动选定的情景模式。

# 按键音

根据不同环境设定按键声音。

# 翻盖音

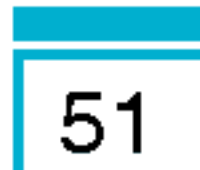

根据不同环境设定翻盖音。

# 确认音音量

设定确认音音量大小。

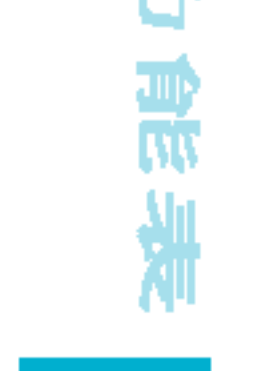

¥

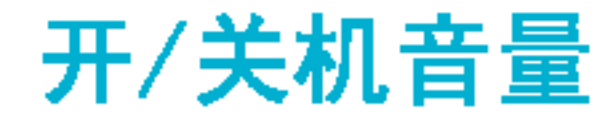

### 根据不同环境设定开关机音量。

# 自动应答

注意

请注意只有乘车和耳机模式拥有该子功能表。

- 关闭 : 即使您的手机响铃, 也不会自动应答。
- 5秒后 : 在5秒后自动应名
- -<br>-<br>-10秒后 : 在10秒后自动应?

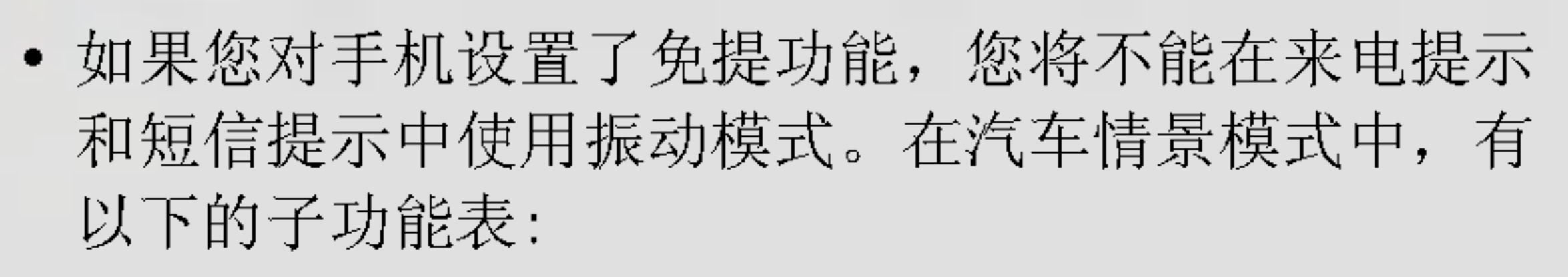

- **来电提示** : 铃声, 提え
- 短信提示 : 提醒一次, 提醒多次, 静音

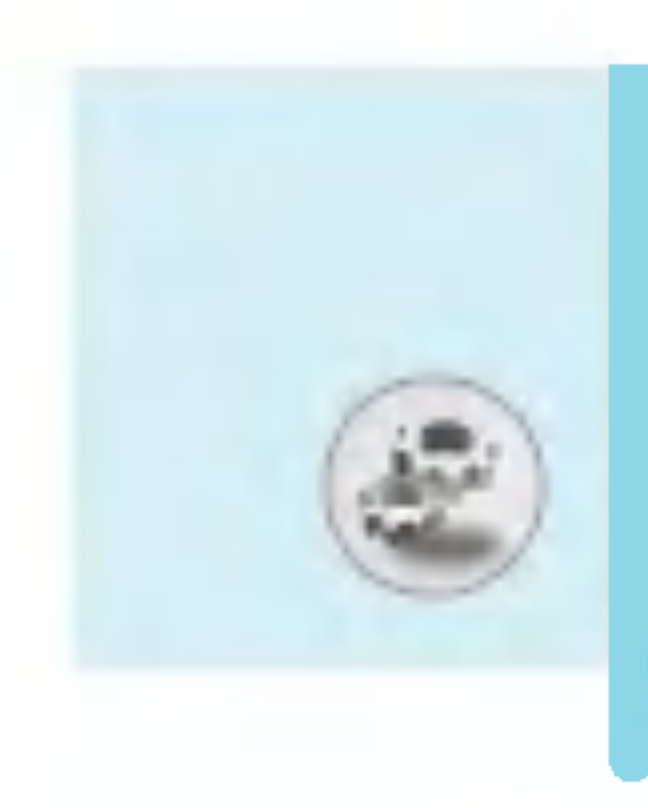

# 设定[功能表4]

您可以根据您的需要设置下面的功能表。

- 1. 在待机模式下按 $C$ [功能表]。
- 2. 按 4、直接进入设定功能表。

# 日期和时间[功能表4-1]

您可设置与日期和时间相关的功能。

# 日期设定[功能表 4-1-1]

在该功能表中,您可以设定手机日期。

# 日期格式[功能表4-1-2]

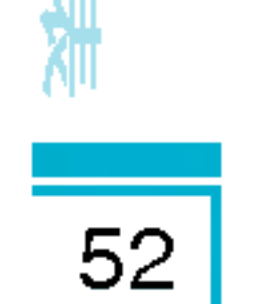

¥

在该功能表中,您可以设定日期格式比如:日/月/年, 月/日/年,年/月/日。

# 时间设定[功能表4-1-3]

您可以设定当前手机时间。

# 时间格式[功能表4-1-4]

您可以选择时间格式为12小时制或24小时制。

# 手机设定[功能表4-2]

您可以按需要完成手机设定。

# 墙纸[功能表4-2-1]

您可以选择待机模式下的背景图片。

# nnn n缺省缺省缺省

您可以通过按( 或 )选择一张图片或动画作为墙纸。

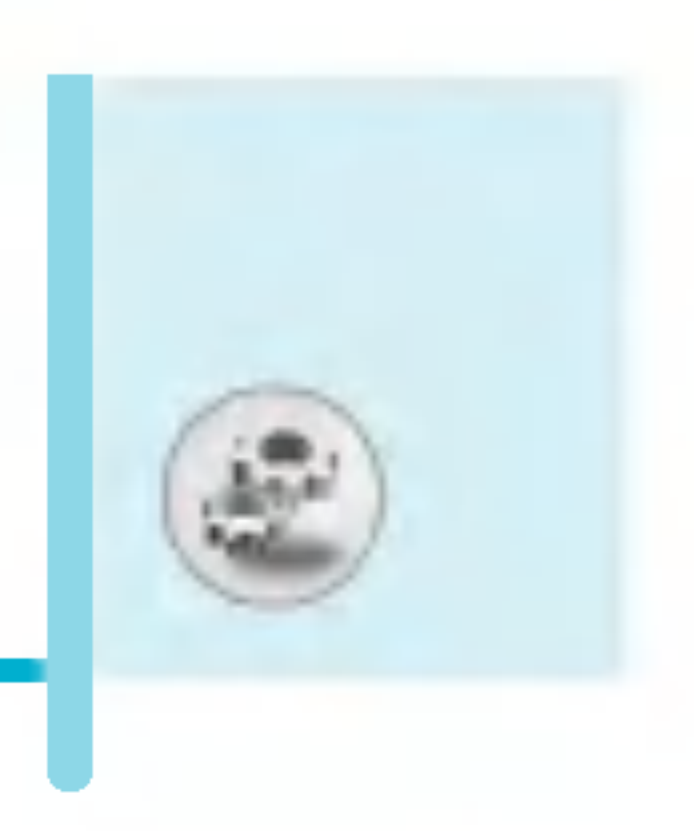

#### n<br>ann 。<br>我的文件*3*

您可以选择一张图片或动画作为墙纸。

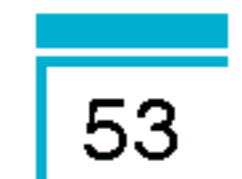

# 问候语[功能表4-2-2]

如果您选择**开**,您将编辑手机在待机模式下显示的文本。

## 语言[功能表4-2-3]

?入功能表 ? 功 ?入 能表 ?入功能表

震

Ă

您可以选择手机上文本显示的语言。此设定会影响到语言 ?入法。

### 背景灯[功能表4-2-4]

您可以设定按键后背景灯开启的时间。

# 屏幕对比度[功能表 4-2-5]

您可以按(os), an)键设定您想要的屏幕对比度。

# 信息提示[功能表4-2-6]

您可以在打开功能表之前预览该功能表当前设置。提示显示在屏 幕的下端。

# 菜单颜色[功能表4-2-7]

您可以在几种菜单颜色组合中选择自己喜欢的菜单颜色。

#### LE LED 设置 [功能表4-2-8]

如果 LED 指示灯设置为"On", 则在服务可用时, 指示灯将会 闪烁。

# 网络名称[功能表4-2-9]

### 如果选择了"On",您就可以在待机模式下见到显示在屏幕上的 网络服务提供商名称。

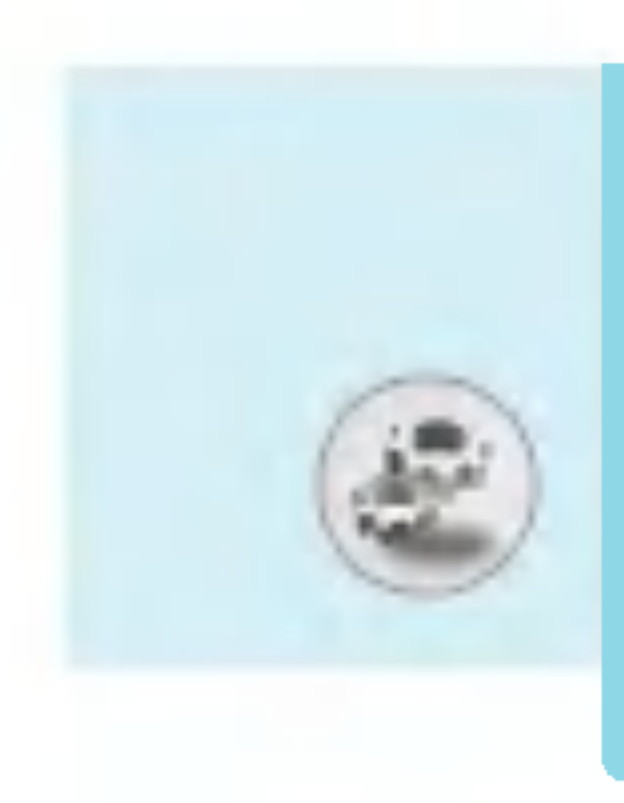

# 设定[功能表4]

# 通话设定[功能表4-3]

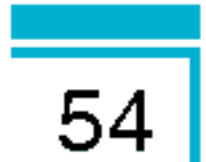

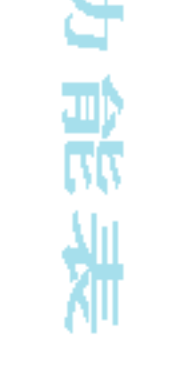

O

片

#### 启动相应服务。

在设定功能表中,您可以按C ?[选择]设定和通话相关的 功能表。

# 呼叫转接[功能表4-3-1]

呼叫转移服务可让您将语音来电、传真来电和数据来电转移到其 它号码。要获取更多信息,请联系您的服务提供商。

# • 所有呼叫

无条件转移语音来电。

# ● 正在通话时转招

当手机正在使用时转移语音来电。

# • 无人接听时转指

转移您没有应答的语音来电。

# • 无网络或关机时\$

当手机关机或不在服务区时转移语音来电。

# • 转接所有数据

无条件转移到使用PC连接的号码。

# • 转接所有传】

无条件转移到使用传真连接的号码。

#### n<br>n 全部取消

取消全部呼叫转接。

# 子功能表

启动

--

呼叫转接功能表有以下子功能表。

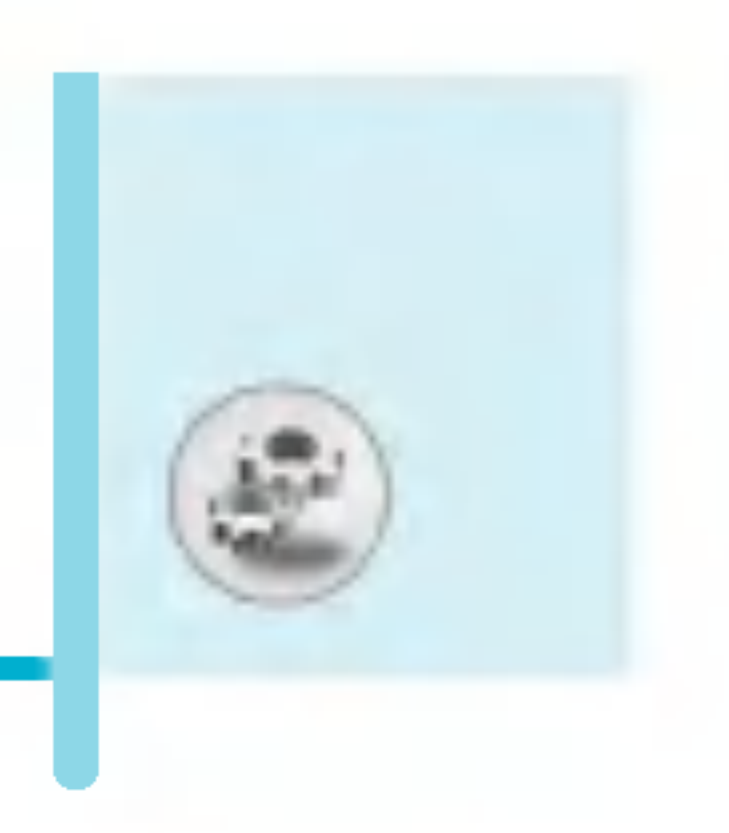

### 语音信箱

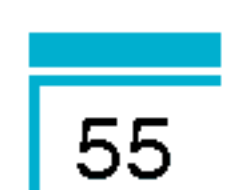

?入功能表 ? 功 ?入 能表 ?入功能表

ត

¥

转发到信息中心。该功能不包括在所有数据来电和所有传真来 ?功能表中。

#### 其他号码

输入接受转移呼叫的电话号码。

#### 常用号码

您可以查询5个转移号码。

#### -- - 关说

取消相应服务。

#### -- \_\_<br>查询 $\mathrm{t}$

查看相应服务的状态。

# 接听模式[功能表4-3-2]

# • 翻盖接

选择此功能表,您可以通过翻盖接听来电。

# • 任意键接

选择此功能表,您可按任意键接听来电,但不包括 @ [结束]键。

# • 按发送键招

选择此功能表,您只可按 <>> [接听] 键接听来电。

# 发送号码[功能表4-3-3]

(视网络和所申请的服务而定)

n<br>ann  $\cdot$   $\overline{z}$ 

> 您可以将手机号码发送给对方, 在接收方手机上将显示您的手 机号码。

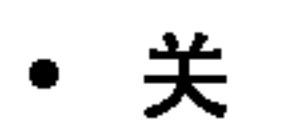

#### 在接收方手机上不会显示您的手机号码。

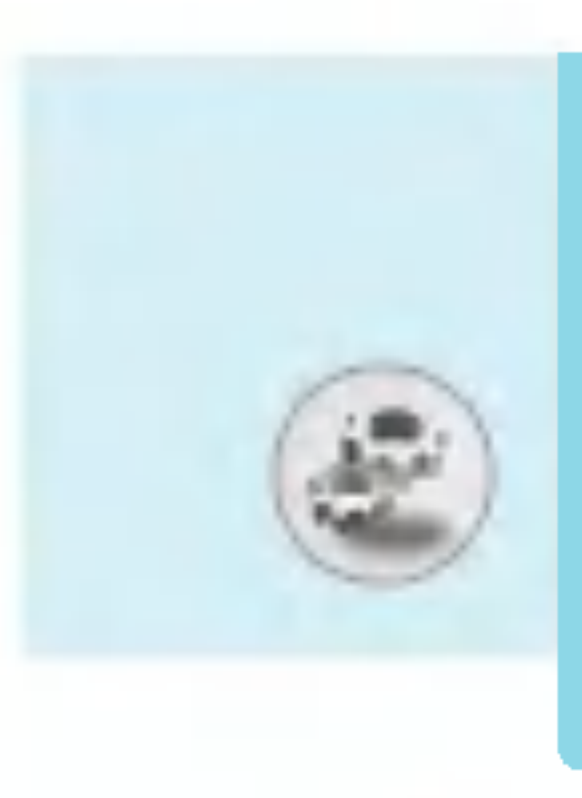

# 设定[功能表4]

#### $\bullet$ 网络设定

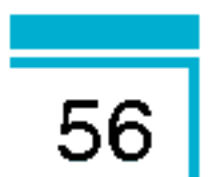

如果您选择该功能,是否发送您的手机号码将视您两条线路的 服务而定,比如线路一或者线路二。

# 呼叫等待[功能表4-3-4]

(视网络而定)

# • 启

如果启用该服务, 您可以接收待接来电。

# • 关

如果关闭该服务, 您将取消此服务。

# • 查询

显示呼叫等待的设置状态。

# 分钟提示[功能表4-3-5]

如果您选择开启, 可以在通话期间通过每分钟的蜂鸣声检查通话 时间。

# 自动重拨[功能表4-3-6]

? 功能表 ?入 能表 ?入功能表

需

读

Ō

#### nnn  $\cdot$  +

当该功能设定为开启时, 您的手机在连接失败后将再进行连接 尝试。

• <sub>ヺ</sub>

连接失败后, 您的手机将不再进行连接尝试。

# 封闭用户群组[功能表4-3-7]

# (视网络而定)

此功能可以限制手机拨打某用户群组列表中的电话号码。当使用此 功能时,每一个呼叫都与一个群组列表相关联。如果已经定义了一

个群组列表,所有的呼叫都将使用此列表。如果未定义群组列表, 将使用网络中预先定义的列表。(有一个列表存储在网络上)

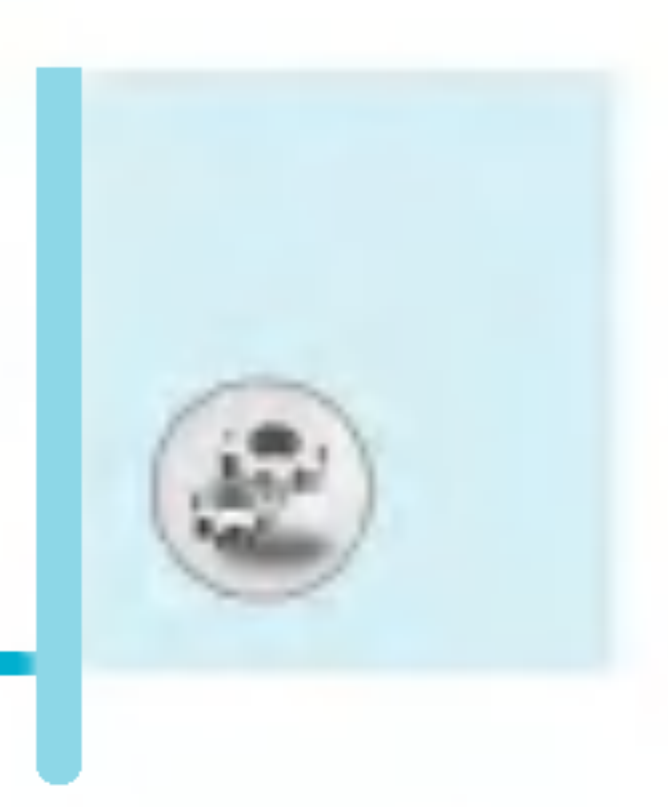

- 预设 :使用运营商预设用户群组。
- 选择 : 使用选择的用户群组。
- 修改 : 编辑用户群组的名字和列表。
- **删除** : 删除选择的用户群组。
- 全部清除 : 删除所有用户群组。

保密设定[功能表4-4]

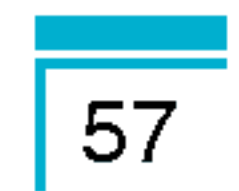

# 需要 PIN码 [功能表 4-4-1]

在该功能表中,您可以设定手机在开机时需要SIM卡的PIN码。

如果启动该功能, 您将被要求输入PIN码。

- 1. 进入保密设定功能表, 按 G [选择]选择要求PIN码。
- 2. 设置"开"或者"关"。
- 3. 如果选择"开",开机时需要您输入PIN码。
- 4. 如果您连续三次输错PIN码,手机将被锁定,这时您需要输入 PUK码。
- 5. 您最多可以连续十次输入PUK码,如果您连续十次输错PUK码,您 将无法解锁您的手机。这时,您只能联系服务中心寻求帮助。

# 手机锁[功能表4-4-2]

您可以使用保密码防止他人未经授权使用您的手机。 如果您将手机锁设定为开, 则开机时手机将要求您输入安全密 码。如果您将手机锁设定为**自动**,则只有当您更换SIM卡时,手 机才要求您输入安全密码。

# 呼叫限制[功能表4-4-3]

呼叫限制服务可以防止您的手机拨打或接听某种电话。该功能需 要呼叫限制密码。您可以查看以下子功能表。

?入功能表 ? 功 ?入 能表 ?入功能表

¥

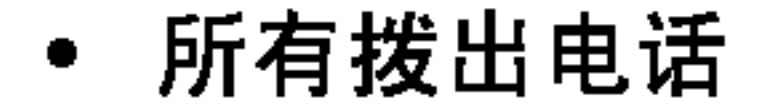

您可以限制所有拨出电话。

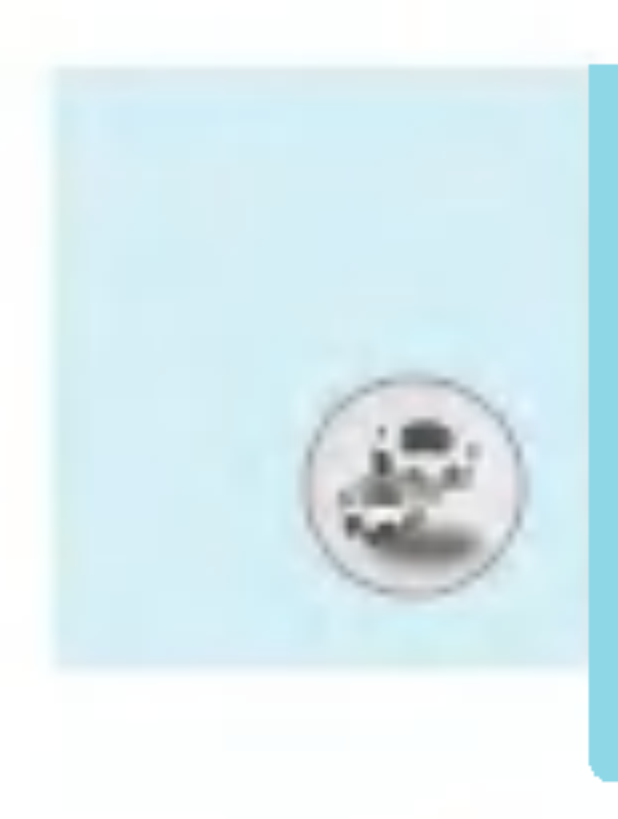

# 设定[功能表4]

- $\bullet$ 拨出国际电话(呼出国际电话) 您可以限制拨出国际长途。
- $\bullet$ 国际漫游时拨打电话(漫游时的呼出国际电话) 您可以限制当您离开本地网时的所有拨出的国际长途电话。
- 所有来

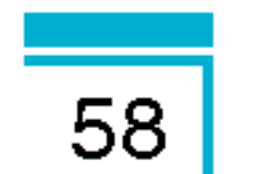

您可以限制所有来电。

能表

#### $\bullet$ 国际漫游时来电

ന

您可以限制国外漫游时来电。

进

#### $\bullet$ 全部取消 全部取消

您可以取消所有限制服务。

# • 更换密

您可以更改呼叫限制服务的密码。

# 一组呼叫限制子功能表 :

# • 启

请求网络启动呼叫限制服务。

# • 关

取消所选子功能表呼叫限制服务。

#### n n n 查询状态

查询呼叫限制服务开启或关闭的状态。

# 固定拨号[功能表4-4-4](需SIM卡支持)

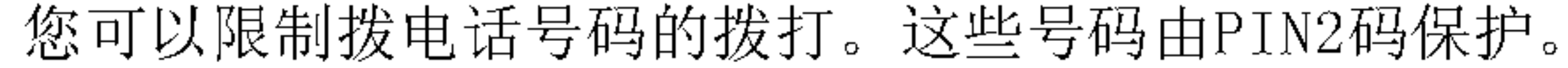

?入功能表 ? 功 ?入 能表 ?入功能表

ang<br>M

¥

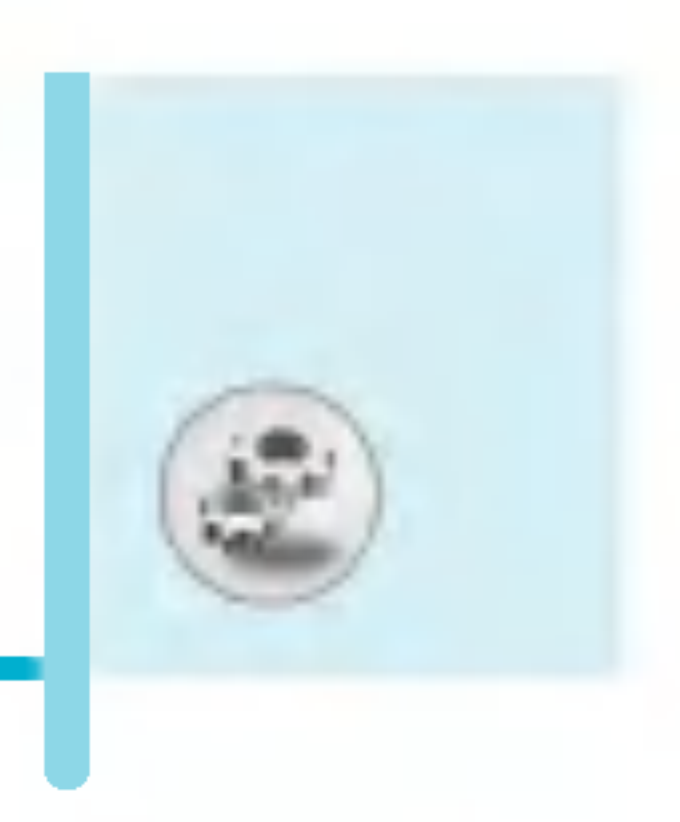

#### n<br>ann n激活激活

您可以限制拨打您所选择的电话号码。

#### n n n消取消

您可以不限制对电话号码的拨打。

# • 成员列

您可以查看被保存为FDN的号码列表。

# 更改密码[功能表4-4-5]

PIN是Personal Identification Number(个人识别号码)的缩

# 写。可用来防止未经授权的人使用您的手机。 您可以更改访问密码:安全密码,PIN码,PIN2码.

- 1. 如果您想更改访问密码: 安全密码, PIN码, PIN2码, 先输入 原密码然后按 ( ) [ 确认 ] 。
- 2. 输入新的 安全密码,PIN码,或PIN2码,然后确认。

# 网络设定[功能表4-5]

您可以选择能够自动或手动注册的网络。通常, 手机网络选择设 定为自动。

# 自动[功能表4-5-1]

如果您选择"自动", 手机会自动选择在您区域内的可用网络。 一旦您选择"自动",无论手机在开机状态还是关机状态,都将 保持设置为"自动"。

# 手动[功能表4-5-2]

手机会找到可用的网络列表并显示出来。然后您可以选择您想使 用的网络,前提是该网络本地网络运营商已签订漫游协议。 如果手机无法接入到您选择的网络中, 手机允许您选择另一个网

#### 络。如果您将手机关机。

59

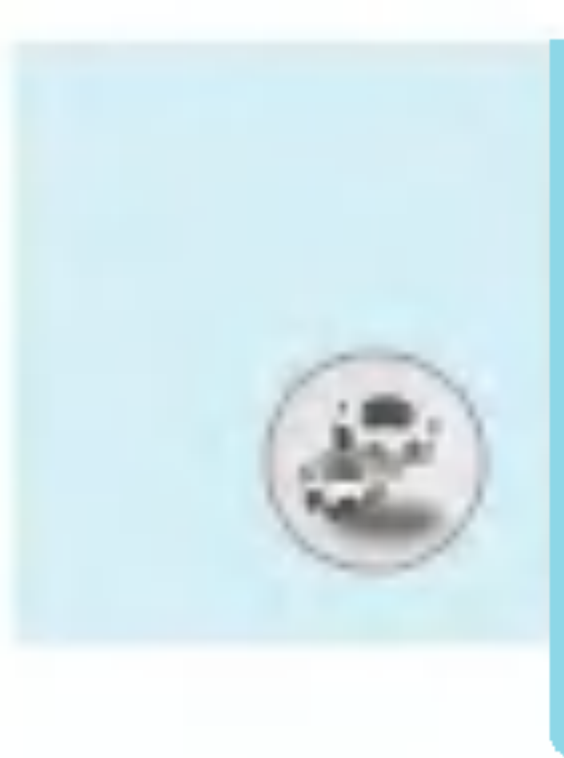

# 设定[功能表4]

# 首选网络[功能表4-5-3]

您可以设定手机在注册其它网络前首先注册的首选网络列表。 该列表从手机预设的已知网络列表中创建。

# GPRS 设置[功能表4-6]

您可以根据不同的情形设置 GPRS 服务。

# 开机[功能表4-6-1]

如果选择此菜单,则在开机时,手机会自动注册到 GPRS 网络。 启动 WAP 或 PC 拨号应用程序, 在手机和网络间建立连接, 即可进行数据传输。结束该应用程序后, GPRS 连接即会断开, 但 GPRS 网络的注册信息将会保持。

# 需要时[功能表4-6-2]

如果选择此菜单, 则会在连接 WAP 服务时建立起 GPRS 连接, 并在断开 WAP 连接后结束。

# 恢复初始设定[功能表4-7]

您可以通过选择该功能表将手机恢复为预设配置。然后,您需要 保密码启动该功能。

凍

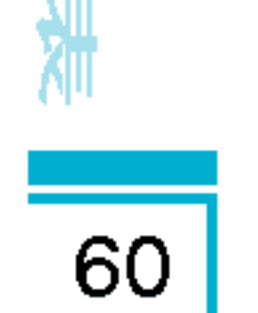

# 公文包 [功能表5]

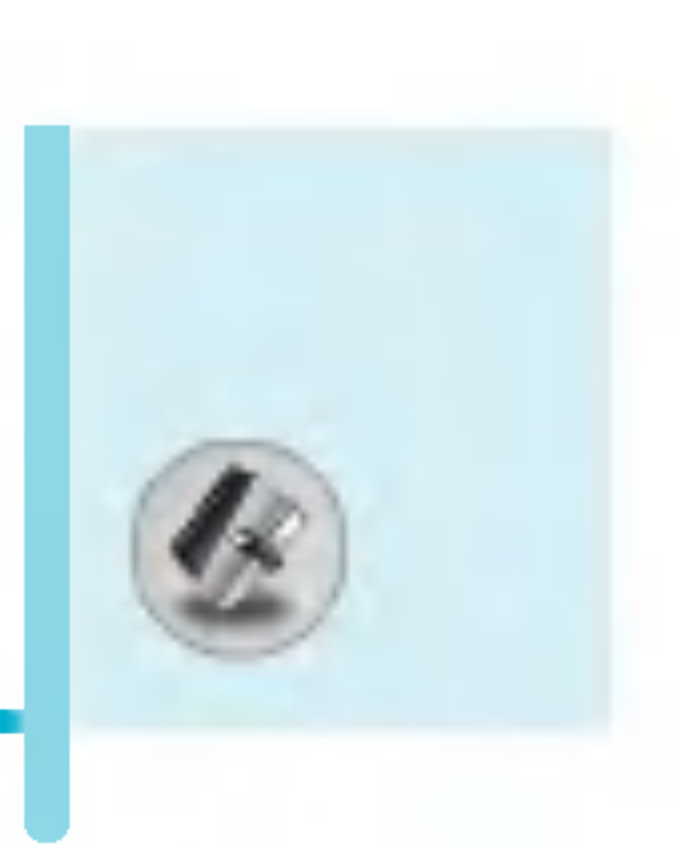

# 闹钟[功能表5-1]

您最多可以设置五个闹钟。

- 1. 选择开并输入闹钟的时间。
- 2. 选择重复周期: 一次, 周一~周五, 周一~周六, 每天。
- 3. 选择闹钟铃声之后按 〇 [确认]。
- 4. 编辑闹钟名称之后按 〇 [确认]。

# 日程表[功能表5-2]

?入功能表 ? 功 ?入 能表 ?入功能表

当您进入这一功能表,会有一个日历显示出来。屏幕顶端是日期 部分, 在屏幕底端是图标(日程表和备忘录)。在您更改日期 后, 日历会按照该日期更新。方形光标也将标示于该日期上。 如果日历下方有横线,表示当天已设定日程表。该功能可以提醒 您记住您的日程表和备忘录。如果您已设定提示,手机将发出提 示音。

更改日、月、年。

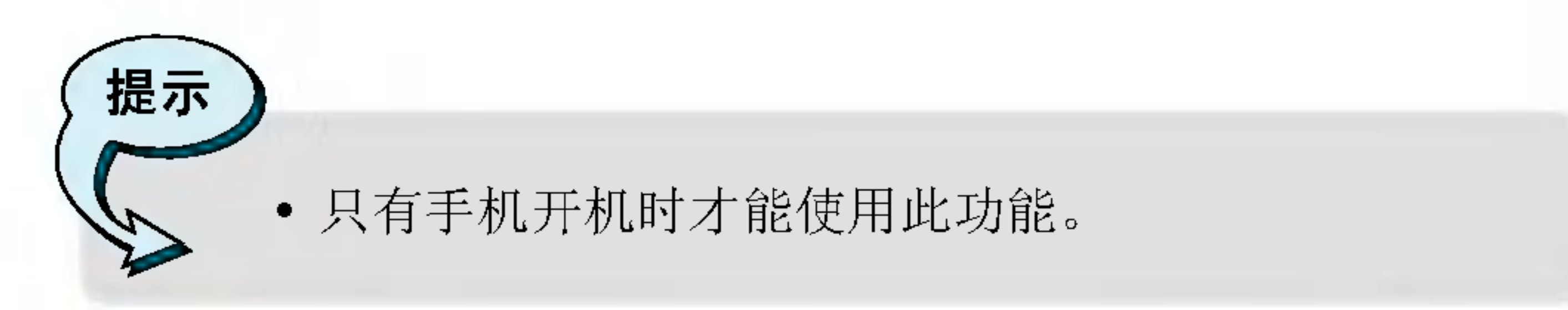

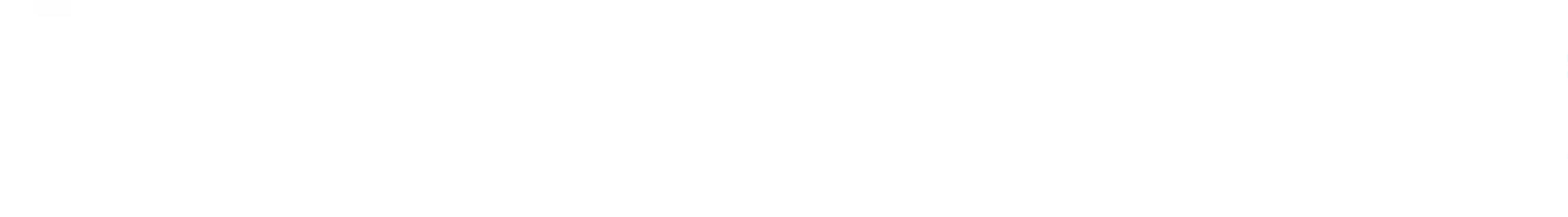

**61** 

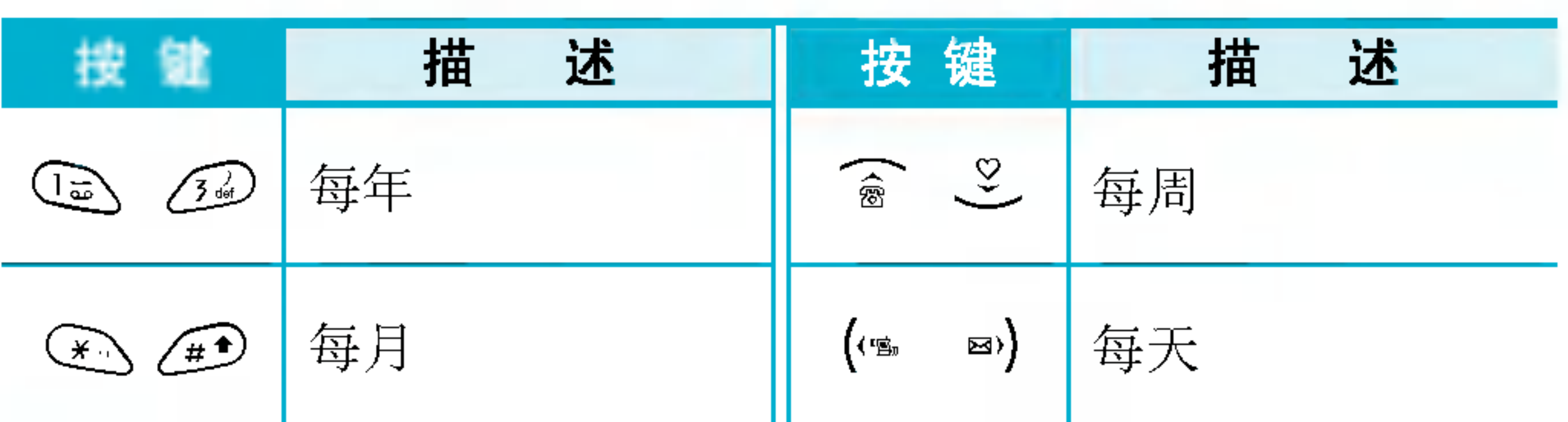

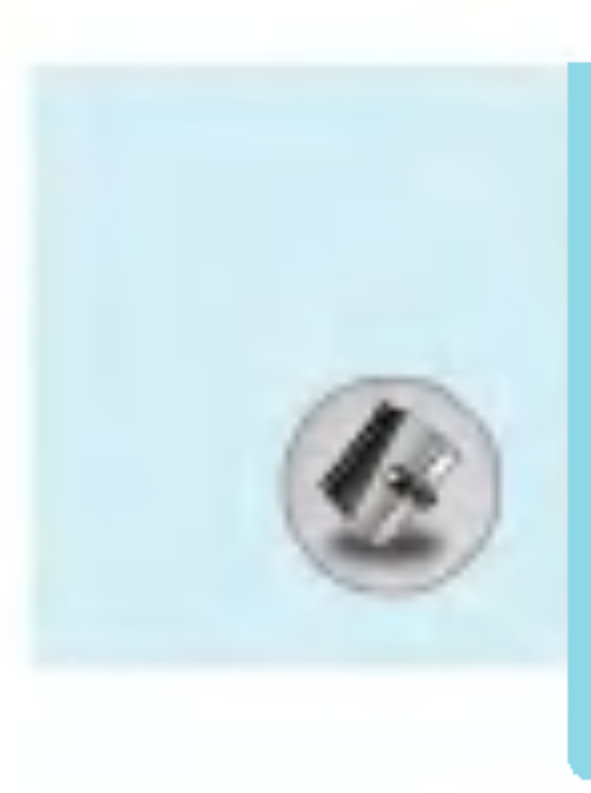

# 公文包[功能表5]

# 新増[功能表5-2-1]

您可以编辑最多21个字符的提示(21个中文文字),最多可以设 定20个提示。

# • 日程表

按[选择]输入标题、日程表时间、重复时间、闹铃时间。

### • 备忘

- 1. 选择 增加号码。
- 2. 选择 备忘录。

3. 输入备忘录, 然后按 $C$ [确认].

# 查看[功能表5-2-2]

显示您所选日期的对应提示。使用《 、 2 浏览提示列表。 如果您已经设定提示闹铃,会显示闹钟提示图标。这时,通过按 ○[选择]可以看到提示的细节。按○[选项]删除和修改您选 择的提示。

# 查看全部[功能表5-2-3]

显示为所有日子所设定的提示。使用「 、 2 浏览提示列表。 按 (乙 [选项]后,您可以进入与"查看日期"相同的功能表。

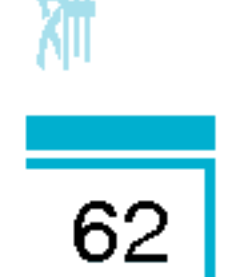

# 删除已过日程[功能表5-2-4]

伴

您可以删除已经过期的日程。

全部删除[功能表5-2-5]

您可以删除所有提示。

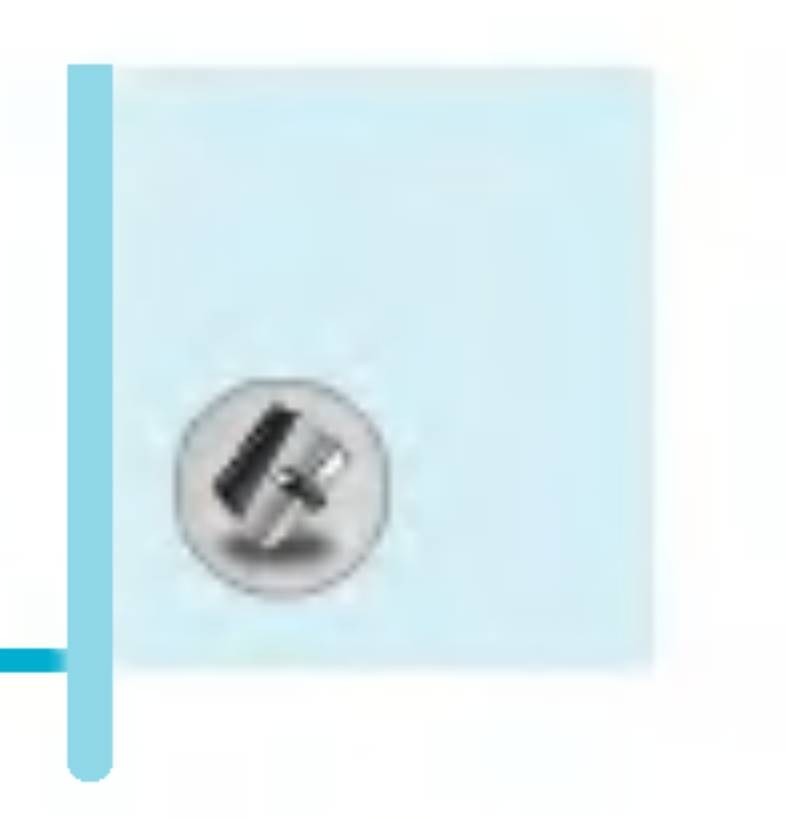

# 电话本 $[$ 功能表5-3]

- 1. 您可在待机模式下按 <>>[电话本]键进入电话本。
- 2. 您也可在待机模式下按(V [功能表]键进入功能表并选择公文 包进入电话本。

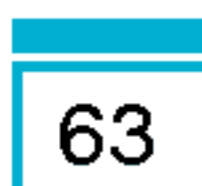

# 查找[功能表5-3-1]

(从电话簿呼叫)

- 1. 首先, 在待机模式下按 <>>[电话本]打开电话簿。
- 2. 按 $\bigcirc$  [选择]进入查找。
- 3. 如果你想要查找某人的电话号码或电子邮件地址, 输入该人的 姓名,或者选择"列表"以查看整个电话本。
- 4. 通过输入所欲查找姓名或号码的首字母可以进行快速查找。
- 5. 如果您想要编辑、删除、复制对象, 或添加语音, 选择 ○○[选项]。将显示以下功能表。
- n修改修改 : ?可以通?按<[??]???姓名、??、? 子邮件和传真。
- 写信息 : 当查找到你需要的号码后, 你可以向所选的号码发 送信息。
- 复制 :您可以将条目从SIM卡复制到手机或从手机复制到  $SIME$ .
- 主要号码 : 您可以从您经常使用的手机、家庭、公司 选择一个号码。如果您设定了该功能, 将首先显 示主要号码。
- 删除 : 您可以删除条目。

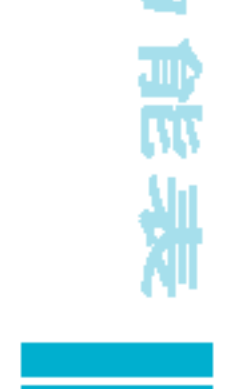

进

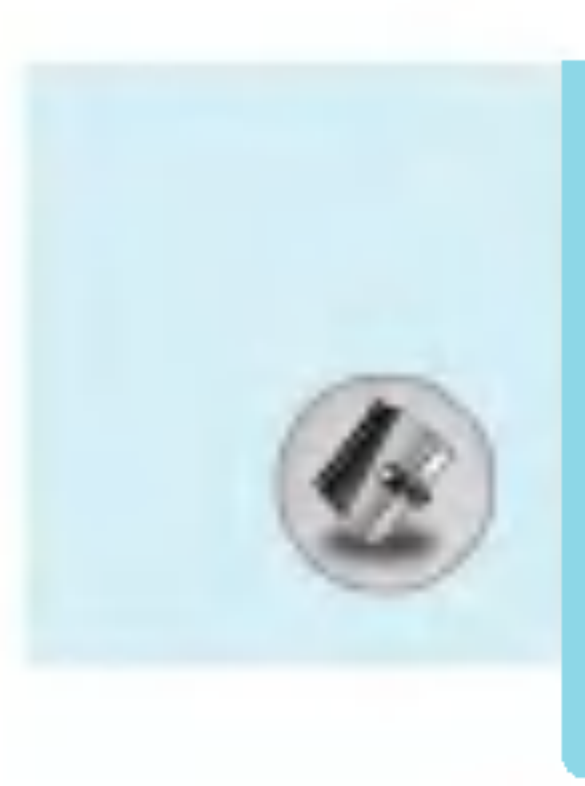

# 公文包[功能表5]

# 新増[功能表5-3-2]

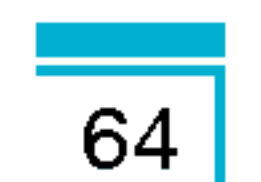

您可以使用该功能来添加电话簿条目。

? 功能表 ?入 能表 ?入功能表

需

岚

手机内存容量为200个条目。SIM卡内存容量取决于移动电话服务 提供商。

您也可以在手机只能输入14个字符和6个汉字的姓名。您可以在 SIM卡中保存字符, 而字符的数量取决于SIM卡。

- 1. 首先, 在待机模式下按 <>>[电话本]打开电话簿。
- 2. 滚动屏幕前突出显示添加条目, 按  $\epsilon$  [选择]进入。
- 3. 选择您想使用的内存: SIM卡或手机。如果选择存储在手机内 存中,您还可选择某一个号码作为主号码。
	- a. 拼写要添加的姓名。
	- **b.** 按  $\epsilon$  [确认], 然后输入号码。
	- c. 按 $\bigodot$  [确认].
	- d. 您可以通过按(, )键为此条目设置群组。
	- e. ?可以通?按U , D , L , R??此?目?置?性 图片。

# 群组[功能表5-3-3]

每个群组最多可以列出20个成员。您可以设定7个群组列表。

- 1. 在待机模式下按 < > [电话本] 进入电话簿。
- 2. 滚动到群组对象,然后按 (三)[选择],将显示每个群组列表。
- 3. 按  $\bigcirc$  [选择]选择您想管理的群组名称。

#### nnn 成员列<mark>表</mark>

您可以查看您想要的成员。

n n n • 群组来电铃声设

#### 您可以根据群组不同设定来电铃声。

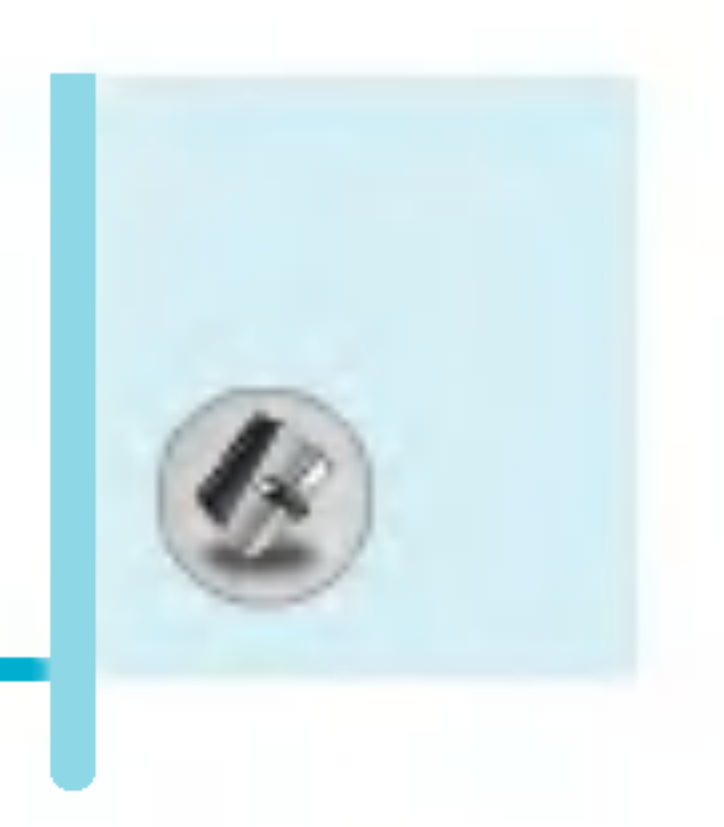

### • 群组标

允许您按"群组"选择图标。

### • 添加成员

选择添加成员。每个群组不能超过20名成员。

### • 删除成

您可以把成员从该群组中删除。

?入功能表 ? 功 ?入 能表 ?入功能表

思

岚

#### n n n n命名重命名 重命名

您可以修改和编辑群组名称。

### 快速拨号[功能表5-3-4]

您可以为姓名列表条目指定按键 22 - 22 中的任一键。长 2-3秒即可直接呼叫。

- 1. 首先, 在待机模式下按 <>>[电话本]打开电话簿。
- 2. 滚动到快速拨号,然后按(了[选择]进入该功能表。
- 3. 如果您想添加快速拨号,选择<空>。然后,您可以在电话簿中 查找姓名。
- 4. 选择快速拨号指定的姓名, 选择更改或撤销快速拨号。
	- 更改 : 您可以更改指定的快速拨号。
	- **删除** : 您可以删除指定的快速拨号号码。

# 设定[功能表5-3-5]

- 1. 首先,在待机模式下按 \ > [ 电话本]打开电话簿。
- 2. 滚动光标到设定, 然后按 ( ) [选择]进入。

#### $\bullet$ 保存至 保存

滚动光标到保存至, 然后按 G [选择]进入。

#### 如果您选择自选,在添加条目时,手机将提示保存

 $\overline{65}$ 

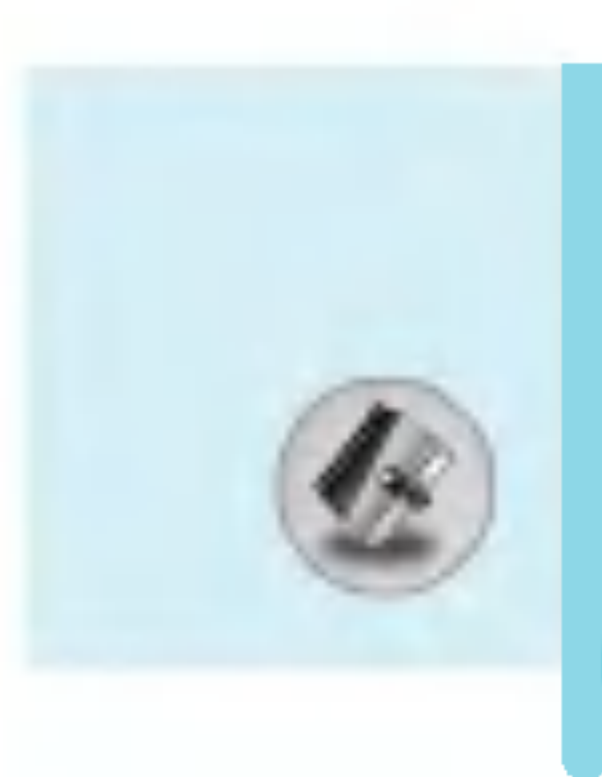

# 公文包[功能表5]

如果您选择SIM卡或手机,手机不提示您保存? 直接将条目保存在SIM卡或手机。

# • 查找方

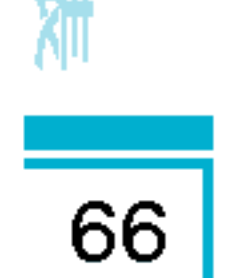

???幕光?到??方式,然后按<[??]?入。

- 如果您选择变量, 在查找时, 手机将提示
- 如果您选择姓名或号码, 手机不提示您如何查 按姓名或号码查找条目。

## • 查看说

???幕光?到?看??,然后按<[??]?入。

### - **只显示姓名** : 您可设置电话薄只显示姓名。

- **图片电话本** : 您可设置电话薄显示个
- 姓名和号码 : 您可设置电话薄显示姓名

### 全部复制[功能表5-3-6]

您可以将条目从SIM卡内存复制/移动到手机内存或从手机内存复 制/移动到SIM卡内存。

- 1. 首先, 在待机模式下按 < > [电话本]打开电话簿。
- 2. 滚动到全部复制,然后按(了[选择]进入该功能表。
	- n SIM卡转到手机 : 将SIM卡中的条目复制到手机
	- n 手机转到SIM卡 : 将手机内存中的条目复制到S
- 3. 您可以看到下列子功能表。
	- n 保留原号码: 复制的同时, 原来的电话记录
	- n **删除原号码**: 复制的同时, 原来的电话记录

妹

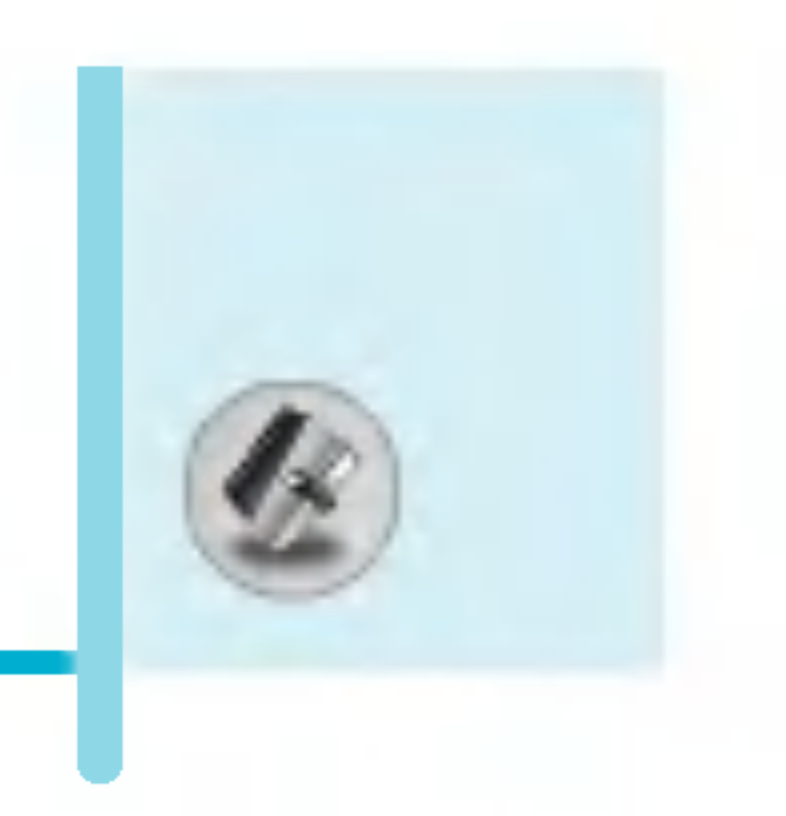

# 全部删除[功能表5-3-7]

您可以删除SIM卡、手机和语音中的所有条目。该功能需要安全 密码。

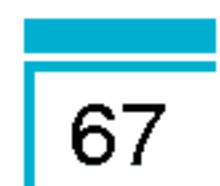

- 1. 在待机模式下按 < [电话本], 然后选择全部删除, 按  $\epsilon$ [选择]。
- 2. 然后选择要清除的内存。
- 3. 按 $\bigcirc$ [确认]或按 $\bigcirc$ [返回]取消。

# 信息提示[功能表5-3-8]

# • 特别服务

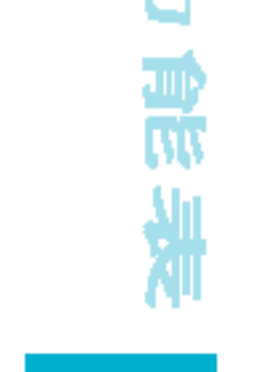

Ă

使用该功能访问您的网络运营商提供的特殊服务(如果您的SIM ?支持)。

- 1. 首先, 在待机模式下按 <>>[电话本]打开电话簿。
- 2. 滚动到特别服务号码, 然后按 G [确认]进入。
- 3. 将显示可用的服务名称。
- 4. 使用 @ 键和 \_ 链选择服务。按 ⓒ 键[发送]。

# • 内存 $\natural$

该功能可让您查看电话簿的已用内存和可用内存。

- 1. 首先, 在待机模式下按 <>>[电话本]打开电话簿。 按 $\bigcirc$  [选择]选择信息。
- 2. 滚动到内存状态, 然后按 ( ) [确认 ] 进入该功能表。
- 本手机号码 (取决于SIM 卡)

您可以在SIM卡上查询本手机号码。

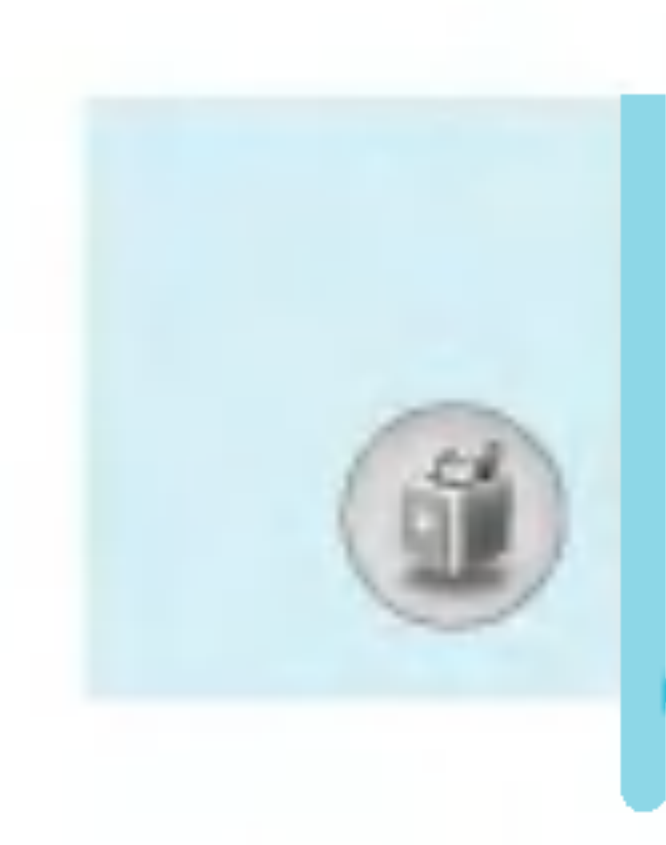

# 附件 [功能表6]

# 收藏夹 $[$ 功能表6-1]

您可在收藏夹中设定9个常用功能表。您可使用键盘热键 2 进入 收藏夹。

如果您想在收藏夹设定功能表,选择列表上的<空>栏进入, 对于已经设定的功能表, 请参照以下说明:

- 选**择** : 启动设定的功能表。
- **更改** : 更改功能表。
- **删除** : 删除设定的功能表。
- -<br>-<br>-全部删除 : 删除收藏夹中所设定的全部功食
- -<br>-<br>-**信息提示** : 查看收藏夹中设定的功能

# 游戏[功能表 6-2]

手机为您提供多种有趣的游戏。

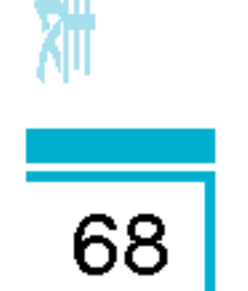

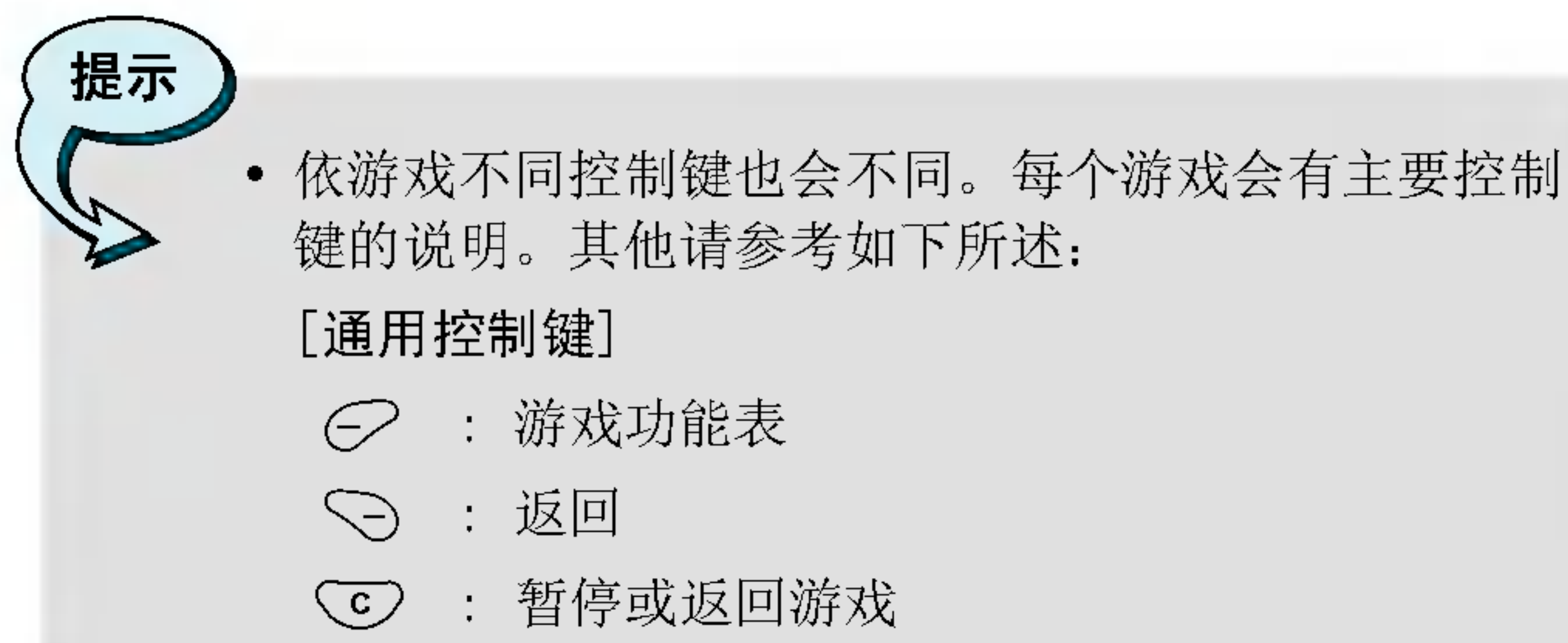

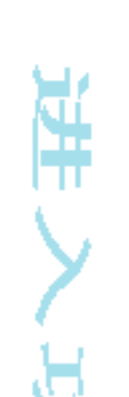

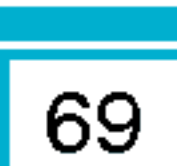

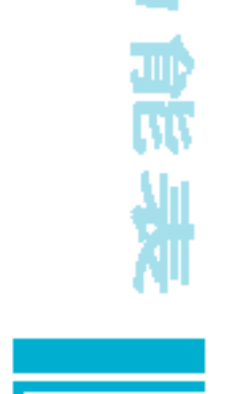

真

# 计算器[功能表6-3]

该功能表包含的标准功能包括+、-、×、÷:加、减、 乘、除。

- 1. 通过按数字键输入数字。
- 2. 通过导航键选择一个运算符。
- 3. 然后输入数字。
- 4. 您可以按  $\bigcirc$  [结果]查看计算结果。
- 5. 按[重设]或继续输入数字,重复上述过程。
- 6. 您可以按 CO 键删除数字或者符号。
- 7. 您可以通过按 ④ 键输入负数, 同时, 也可以通过按 40键 输入小数。
- $8.$  您可按 $\heartsuit$ 键退出计算器。

# 我的文件夹[功能表6-4]

您可查看下载的铃声和图片,并将其设为墙纸或手机铃声。 同样您也可以查看,聆听,删除或更名下载的数据。

# 图片[功能表6-4-1]

歌曲 [功能表 6-4-2]

### 每一项的子功能表

• 设为墙纸/设置~

您可将下载的图片或声音设置为墙纸和铃音。

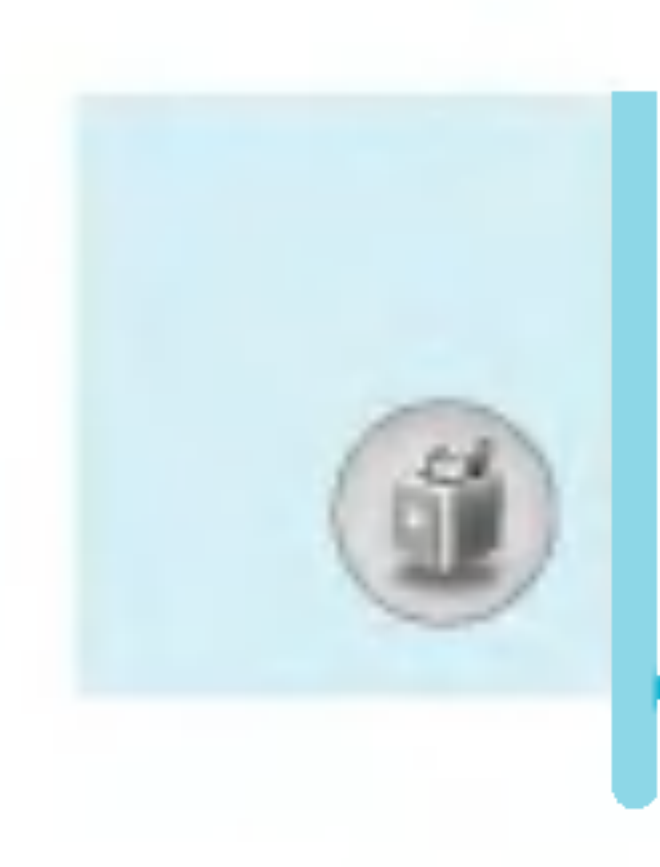

# 附件 [功能表6]

# • 写多媒体信

您可发送添加图片或声音的多媒体信息。

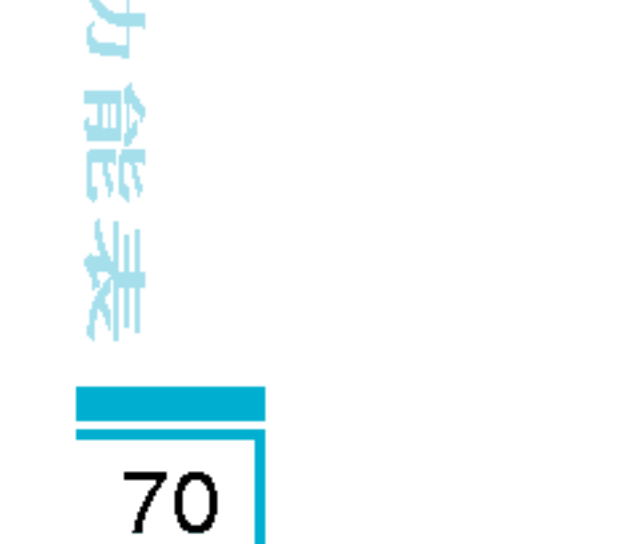

读

#### nnn 设置墙纸*/* 设置钦

您可将下载的图片或声音设置为墙纸和铃音。

#### $\bullet$ **删除**

您可以删除某一个下载记录。

#### $\bullet$ 重命名 重命

您可以对文件进行重命名。

# 单位转换器[功能表6-5]

该功能可将任何单位转换为您需要的单位。有4种可以转换的单 位类型:长度、面积、重量、和 体积。

- 1. 您可以通过按C [单位]键选择4种单位类型中的一种。
- 2. 按(图和网)选择您想转换的单位。
- 3. 您可以按 念和 义在当前值和转换值之间切换。
- 4. 您可以查看转换后的结果。您可以按 40 在小数点后输入 数字。

# 时区设置[功能表6-6]

您可以查看世界各个城市的时间。

- 1. 通过按(图和图)键, 您可以查看属于不同时区的城市时间。
- 2. 您可以使用 E [设定]键设置您选择的城市的时间。

# 语音备忘录[功能表6-7]

语音记录功能允许您记录10条20秒长的语音信息。

# 记录[功能表6-7-1]

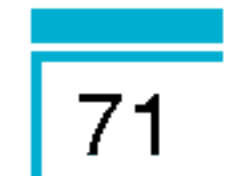

- 1. 您可使用功能表或在待机模式下按 CO 外端按键记录语音。
- 2. 开始记录后,会显示记录时间信息。
- 3. 按 $\bigcirc$  键结束记录。
- 4. 按 〇 [确认]键选择语音记录标题。

### 查看列表[功能表6-7-2]

您可查看语音记录列表,并可删除和播放语音记录。

# 内存状态[功能表6-8]

您可以分别查看如收件箱、发件箱和草稿箱等各个条目的内存 状态。

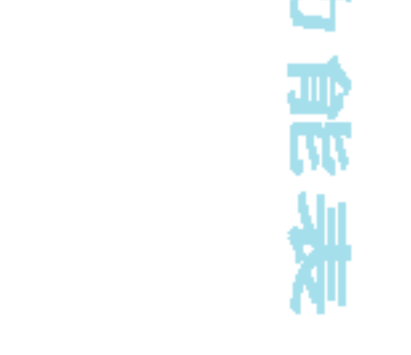

¥

#### PC Sync

PC SYNC 是通过数据线在PC和手机之间实现数据交换的软 件。更多信息,请您在CD中查找帮助说明文件。
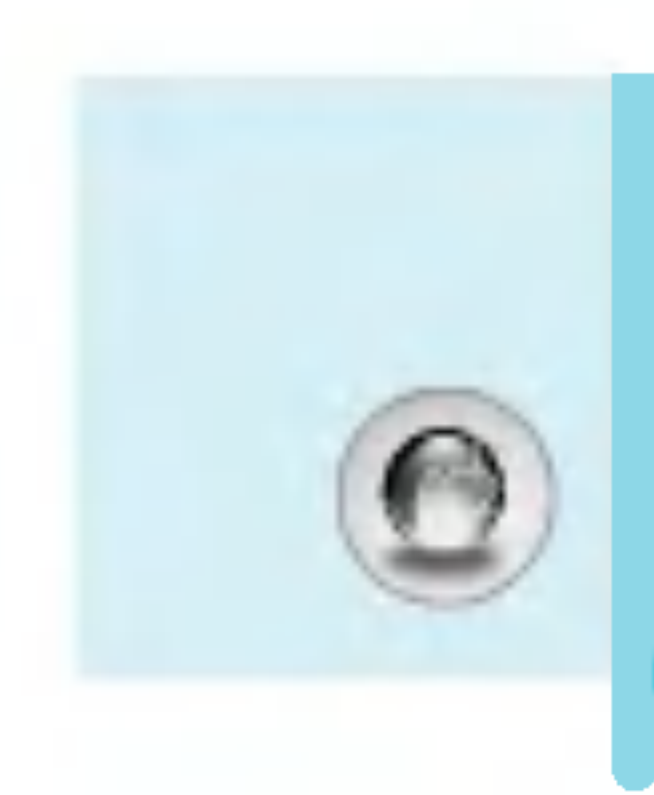

### 互联网[功能表7]

您的手机支持基于无线应用协议(WAP)的服务。您可以访问 您的网络运营商所支持的服务。该服务功能表可让您获取有关 新闻、天气预报和飞机航班表之类的信息。

72

### 主页[功能表7-1]

回到主页。主页是您在启动的上网设定中所设定的WAP站点。 如果您没有进行设置,将使用运营商预先设定的站点。

#### 书签 $[$ 功能表7-2]

您可以按 G [选择]进入该功能表, 按 S [返回]退出该功能。

- **连接**: 连接到所选书签。
- 添加 : 手动新增书签。
- 修改 : 更改所选书签的标题和地址。
- 删除 : 从书签列表中删除所选书签。

### 上网设定 $[$ 功能表7-3]

您可以设定最多10个上网设定,但每次只能启动其中一个。 滚动到所要的情景模式并按C 进入可用的选项。

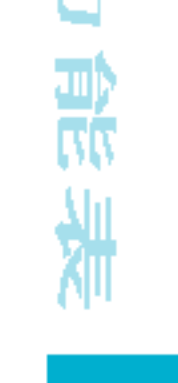

岚

#### 动加入。

#### nnn • 启

您可以启动所选的上网设定。

#### nnn • 设量

编辑和更改所选上网设定中的WAP设置。

# -<br>- 主

该设定可让您输入您想作为主页使用的网站地址(URL)。 您不需要在每个URL前键入"http://",因为WAP浏览器会自

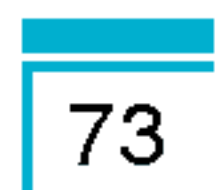

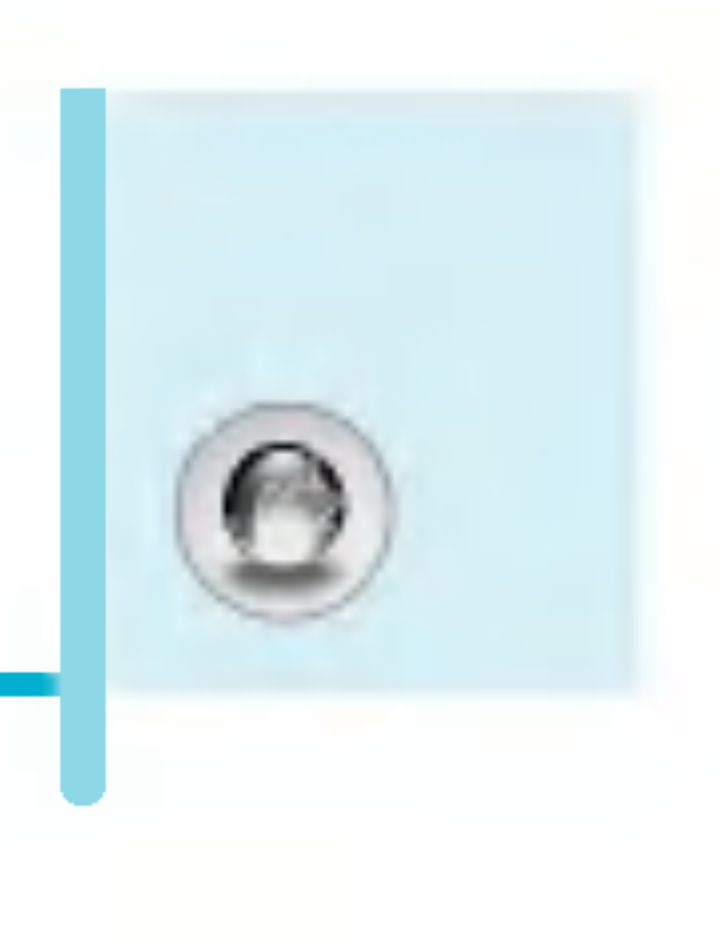

#### -- 连接方<mark>式</mark>

- 数据(电路交换
- n GPRS<mark>(通用分组无线业</mark>

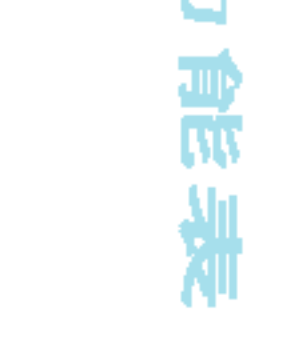

进

#### - -- - 数据设

- IP 地址 : 输入访问WAP网关的IP地址。
- **拨出号码** : 输入访问WAP网关的拨号号码。
- 用户名 : 拨号服务器(不是WAP网关)的用户身份。
- 密码 : 拨号服务器(不是WAP网关)识别您身份所需 的密码。

#### 呼叫类型 : 选择数据来电的类型: 模拟或ISDN(数码)。

- 呼叫速度 : 数据连接的速度, 9600 或者 14400。
- 空闲时限 : 您可以设定限制时间。超过此时间限制而没有 数据输入或传输时, 服务将自动关闭。

#### -- GPRS 设量

只有当选择GPRS作为载体服务时,服务设定才可用。

- IP 地址 : 输入访问WAP网关的IP地址。
- $APN$  : 输 $\lambda$ APN
- 用户ID : APN服务器的用户身份。
- 密码 : APN服务器识别您身份所需的密码。

#### -- 连接类

连接类型的选项为临时或持续, 视网关而定。

#### 固定连续

固定的传输机制, 会增加网络通信量。

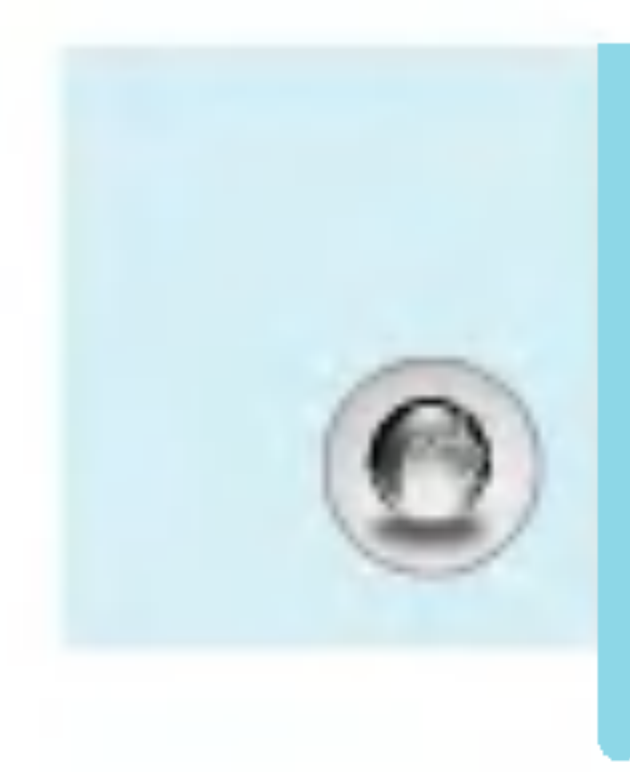

# 互联网[功能表7]

#### 自选连接

非固定(无连接)的服务。

**HTTP** 

# - <sup>------</sup><br>- <mark>设置代理服务器</mark>

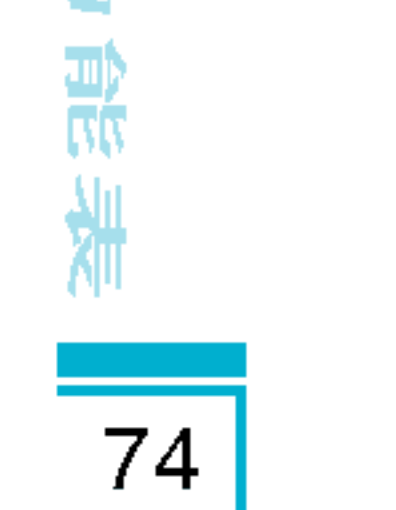

¥

IP IP地址: 输入代理的IP地址

端口 : 输入代理的端口号。

# - DNS设置

如果网络运营商要求,则插入主DNS和从DNS。

### - 安全设量

该选项可以设定为开启或关闭,视网关而定。

### - 显示图<mark>象</mark>

您可以选择是否要显示WAP卡上的图象。

您可以直接连接到想要的站点。您需要输入想直接连接的特定 URL。

#### n n n n重名重命名 重命名

编辑上网设定的名称。

#### • 删除

删除上网设定。

• 添加

您可手动添加上网设定。

### 转到URL[功能表7-4]

### 缓存[功能表7-5]

您可以删除缓存内容,更改缓存模式。

#### 清除缓存[功能表7-5-1]

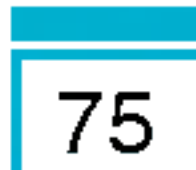

(缓存内容将被清除。

#### 查询缓存[功能表7-5-2]

您可以更改查询缓存的时间。

#### Cookie设置 [功能表7-6]

访问过的信息或服务将保存在手机的缓存中。

#### 清除Cookie[功能表7-6-1]

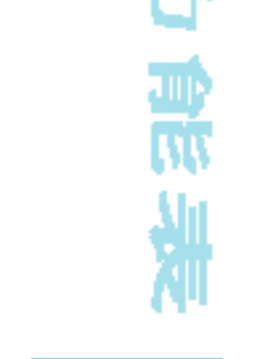

浜

?除保存在 Cookie 中的所有上下文。

检查Cookie[功能表7-6-1]

检查是否使用了 Cookie。

### 安全设置[功能表7-7]

显示安全证书的列表。

### 重新设定[功能表7-8]

您可以将上网设定的所有当前设定复零为初始设定。

### 浏览器版本 [功能表7-9]

显示WAP浏览器的版本。

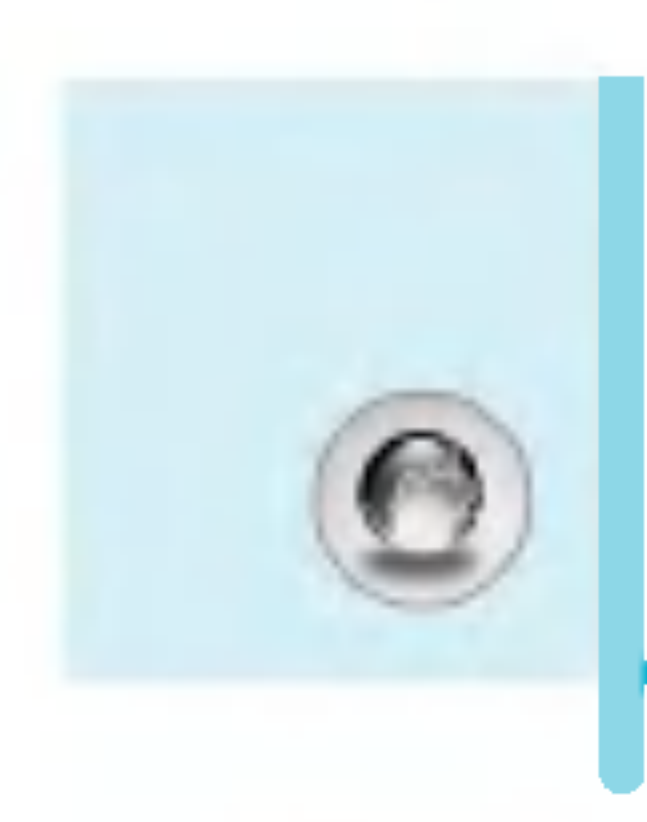

# 在线功能表

在线时,您可以查看下列功能表。

• 主〕

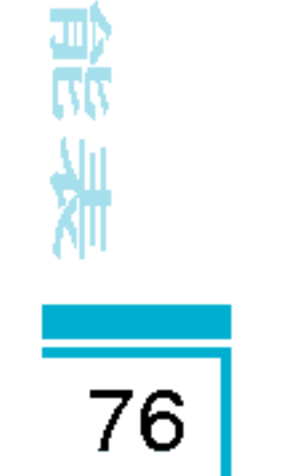

nnn • 刷新

下载当前页面。

nnn • 书

?[功能表7-1]相同。

您可以直接连接到想要的站点。您需要输入想直接连接的特定 URL。

#### • 存储图

保存浏览的图片。

#### n<br>n 湇除缓

缓存中的内容将被清除。

计<br>计

?[功能表7-2]相同。

• 存为‡

将当前URL保存为书签。

#### • 转到UR

# Java[功能表8]

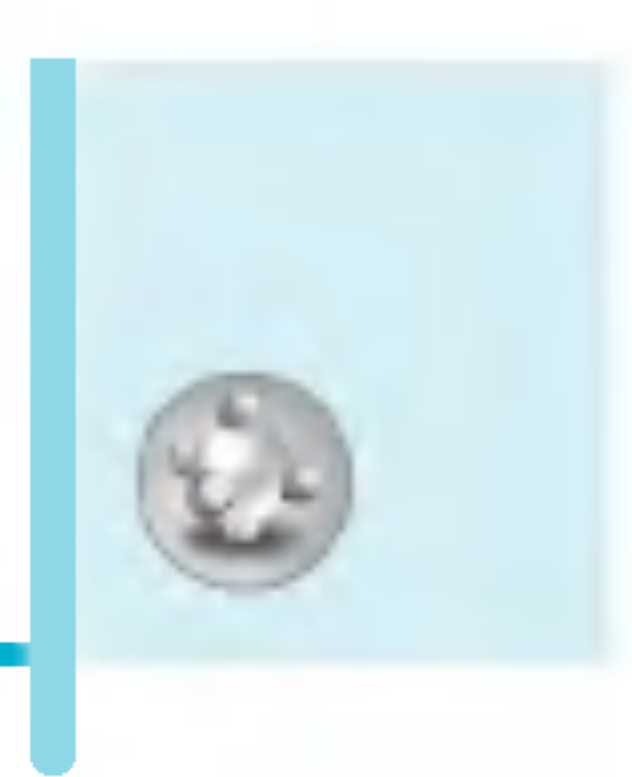

#### 应用[功能表8-1]

#### JAVA 功能表选项

77

滚动到某个应用程序,然后选择"选项"。

- 1. 新建 : 可以创建新的文件
- 2. 移动 : 可以选择所需的文件
- 3. 关于 :显示 Java MIDP 信息。
- 4. 信息 : 显示有关选定 MIDlet 的信息。
- 5. 删除 : 删除选定的 MIDlet。
- 6. 更新 : 访问服务器并更新选定的 MIDlet。
- 7. 选项 : 某些 Java 应用程序可能需要建立数据连接。 选择此项以设置连接选项。
	- - -- : 立即建立连接, 而不显示通知。
	- - -- : 在应用程序建立连接时进行询问。
	- -- - :不允许建立连接。
- 8. 重命名 : 您可以重命名应用程序。
- 9. 退出 : 从应用程序退出。

注<br>

?入功能表 ? 功 ?入 能表 ?入功能表

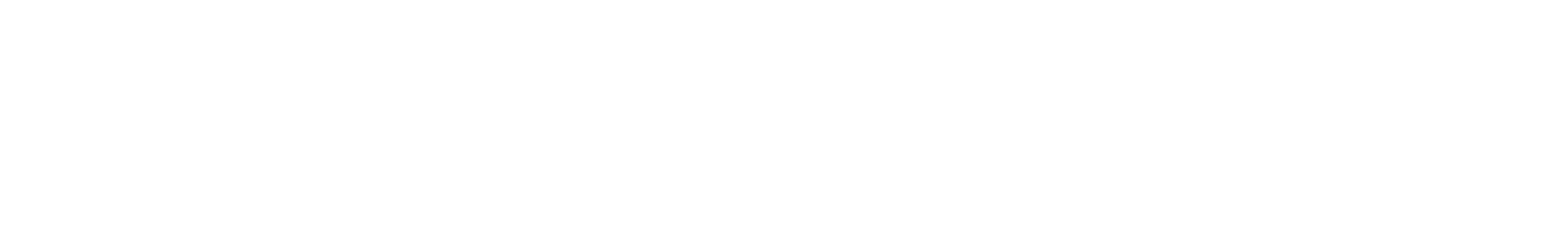

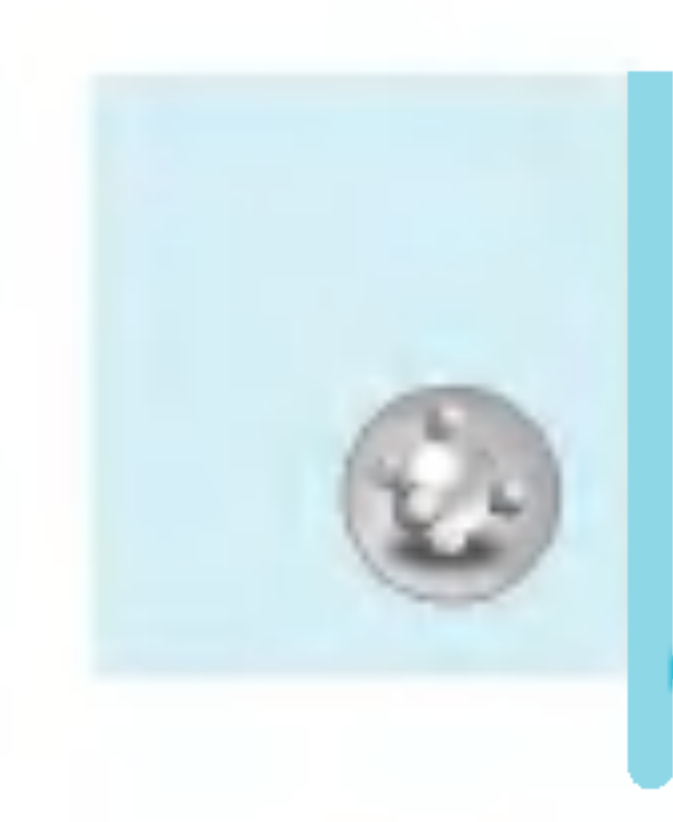

# Java[功能表8]

#### 下载[功能表8-2]

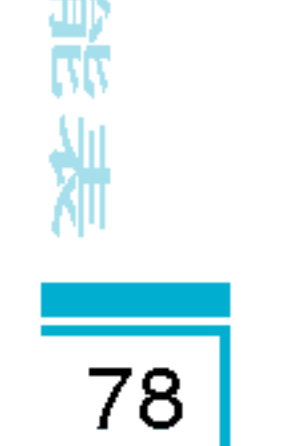

您可编辑下载MIDlet程序服务器的地址,并可将WAP浏览器下载 的程序存储在手机中。您也可在应用程序界面下查看所存储的 MIDlets列表。

### 上网设定[功能表 8-3]

某些 Java 应用程序可能需要网络连接才能进行操作, 如多人联 机游戏。 您可以设置多达 5 个配置文件并激活所需的一个。 这与 Wap 配置文件设置类似。 在进行设置时, 请参阅 Wap 配 置文件。

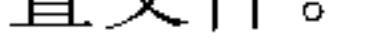

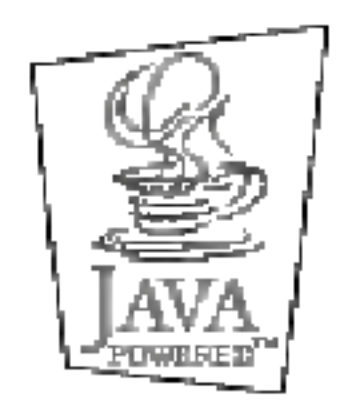

JAVA™ 是SUN系统公司的商标。

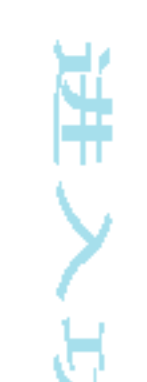

79

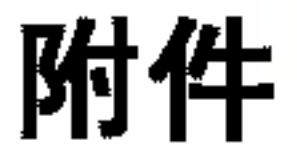

#### 我们为您的手机准备了多种附件。您可以根据个人的通信要求来 选择合适的附件。

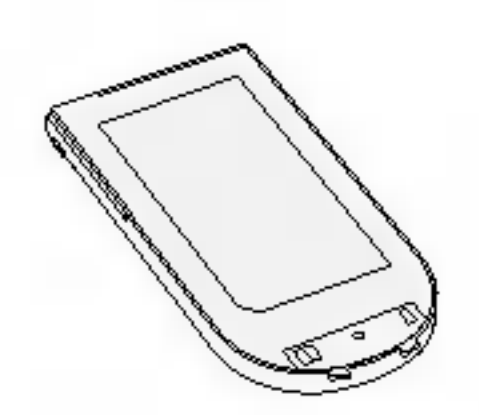

标准电池

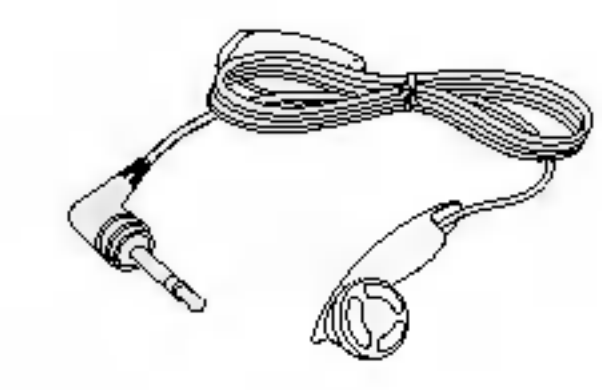

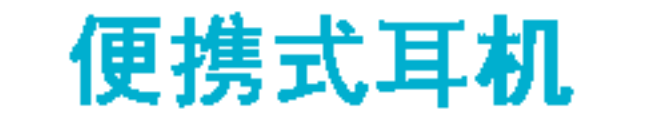

可连接至手机,用于免提通话。

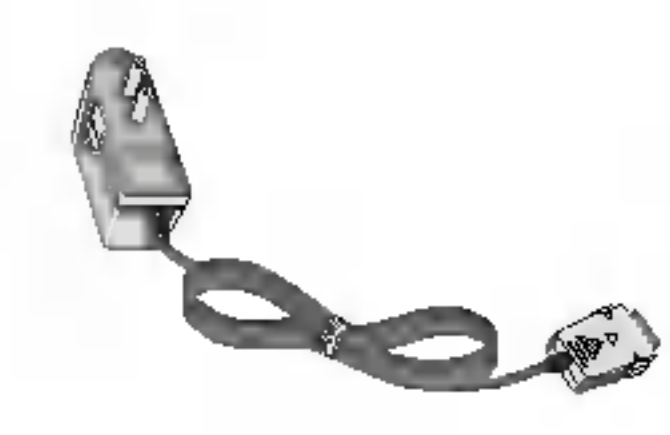

#### 旅行用适配器

当您不在办公室或家中时,可以使用此充电 器为电池充电。

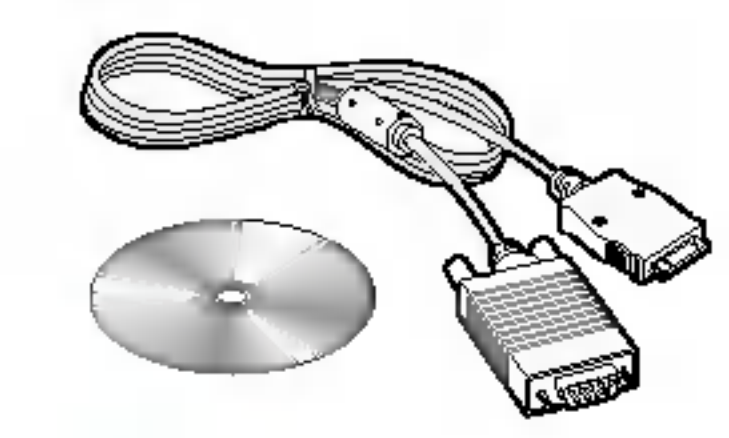

注意

#### 数据套件/CD

您可以将手机与PC相连,进行数据交换。

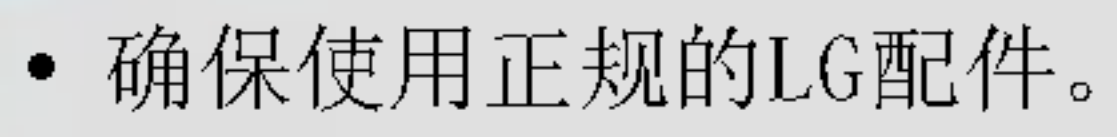

- 仿冒品或替代品及非原厂配件可能會让您丧失保修
- 各个地区的配件可能不同; 如有任何疑问, 请 的地区服务公司或代理查证核实。

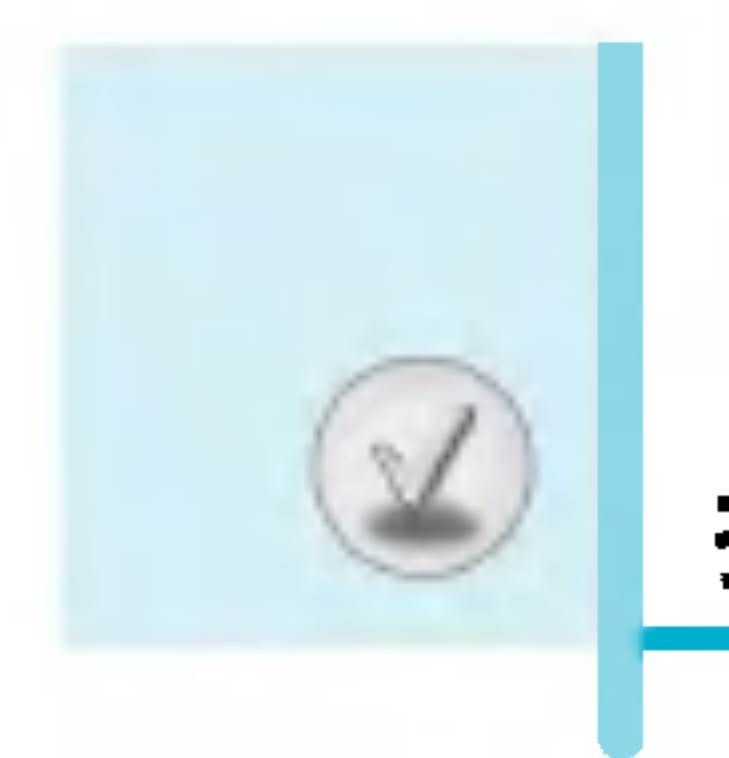

# 技术数据

#### 常规

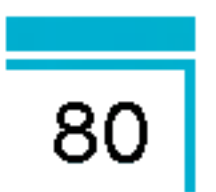

- 产品名称 : LG-G622
- 系统 : GSM 900 / DCS 1800

#### 环境温度

- 最高 : +55 °C
- 最低 : -10 °C

# 厦门中桥通讯设备有限公司 XIAMEN CHABRIDGE TELECOM EQUIPMENT CO., LTD.

厦门火炬园高技术产业开发中桥科技大厦

邮政编码: 361006

www.VKmobile.com.cn